## ЗАО «ЭЛЕКТРОТЕХНИЧЕСКАЯ КОМПАНИЯ»

ОКП 42 1826

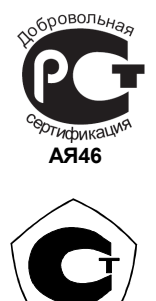

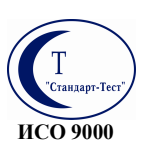

# Трансформер

### Прибор микропроцессорный

Руководство по эксплуатации РЭ 4218-005-40055471-2008

Москва 2008 г.

Благодарим Вас за приобретение прибора автоматики Трансформер, разработанного и изготовленного «Электротехнической компанией».

Техническое описание и инструкция по эксплуатации позволит Вам эффективно применять прибор для решения сложных задач по управлению технологическим оборудованием.

Надеемся, что прибор станет хорошим помощником в решении проблем разумного потребления тепла и безаварийной эксплуатацией оборудования.

#### Оглавление 1.  $2<sup>1</sup>$

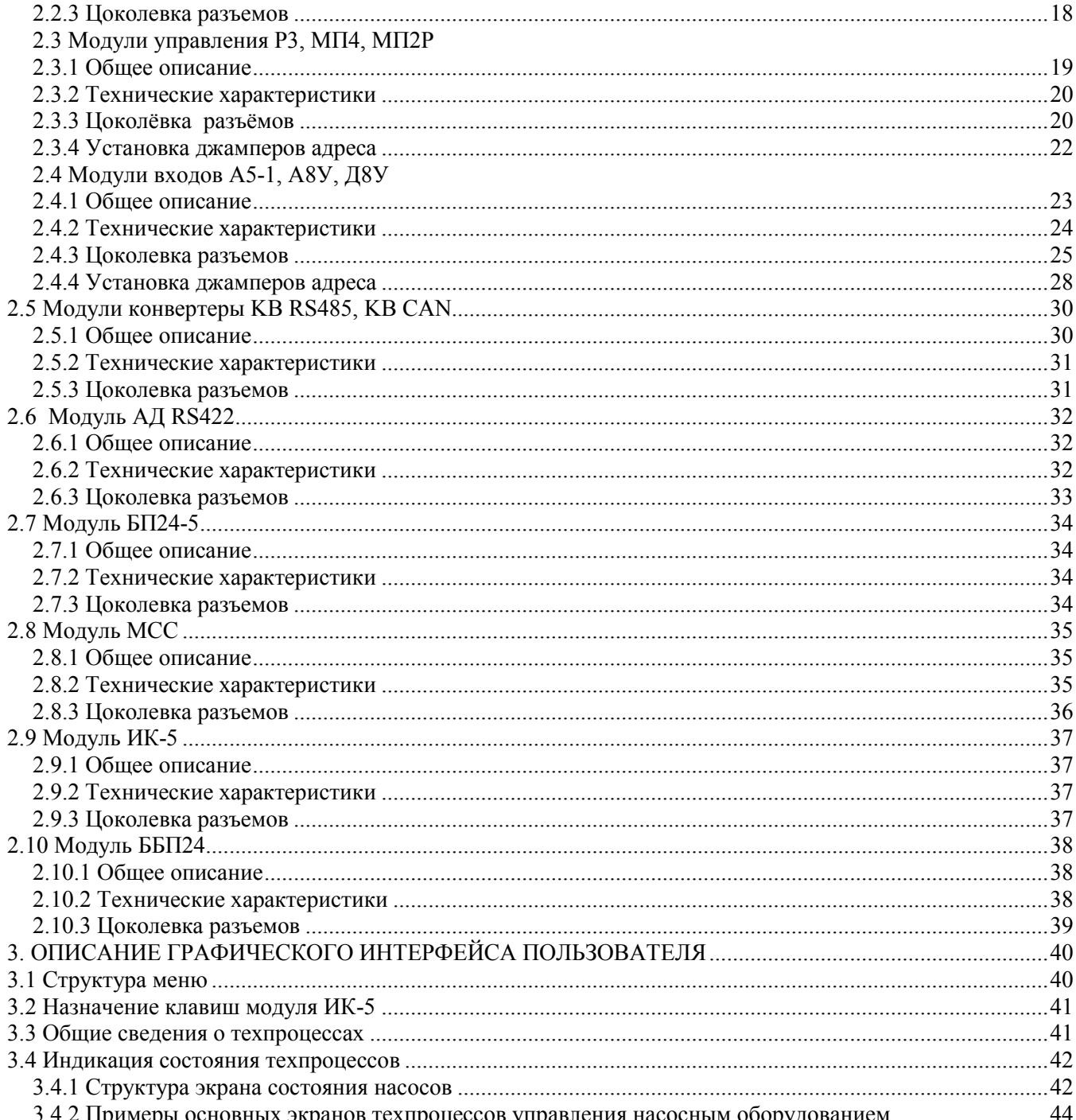

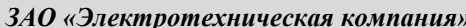

 $\overline{2}$ 

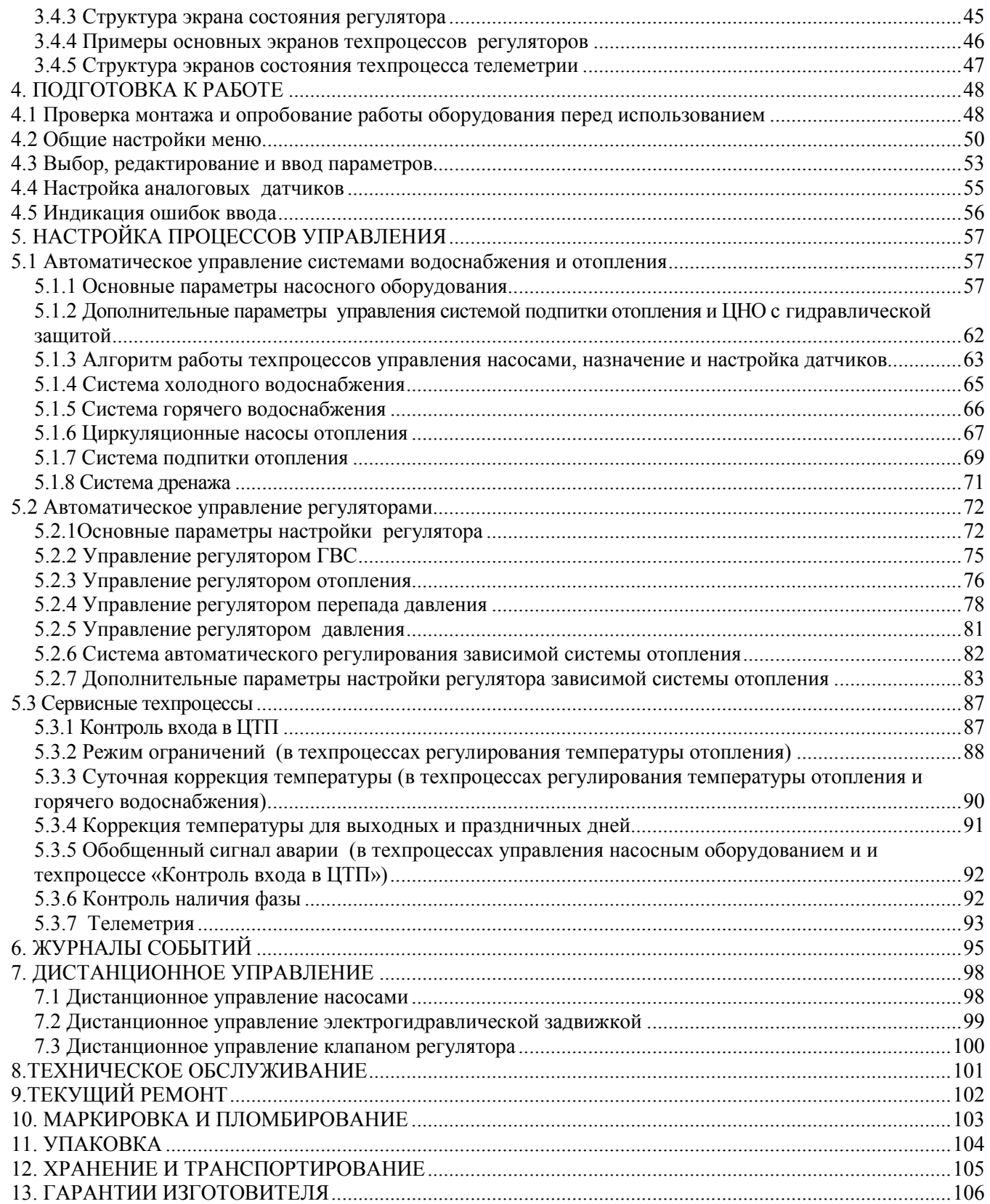

### Перечень основных принятых сокращений и символов

- АВТ автоматический режим ГВС – горячее водоснабжение ДПД – датчик перепада давления ДРН – дренаж ДУ – дистанционное управление ЖКИ – жидкокристаллический индикатор КВ – контроль воды КН – коррекционный насос ПНО – подпиточные насосы отопления ПНВС– подпиточные насосы вентиляционной системы ПО – подпитка отопления ПВС – подпитка вентиляционной системы ПТО – плановое техническое обслуживание РБ – расширительный бак РГВС – регулятор горячего водоснабжения РД – регулятор давления РЕД – редактирование РЗСО – регулятор зависимой системы отопления РОт – регулятор отопления РТВС – регулятор вентиляционной системы РПД – регулятор перепада давления РУЧ – ручной режим САР ЗСО – система автоматического регулирования зависимой системы отопления ТО – техническое обслуживание
- ТС теплосеть
- ТТО текущее техническое обслуживание
- ХВС холодное водоснабжение
- ЦНО циркуляционные насосы отопления
- ЦНВС циркуляционные насосы вентиляционной системы
- ЦТП центральный тепловой пункт
- ЭКМ электроконтактный манометр (Дискретный датчик давления)

Для обеспечения безопасной работы с прибором используются следующие знаки безопасности (защиты):

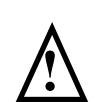

#### Внимание!

Этот знак указывает на то, что оператор должен обратиться к объяснениям, представленным в эксплуатационной документации, чтобы избежать риска серьезной травмы для обслуживающего персонала или повреждения прибора.

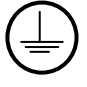

Знак защитного заземления, наносится на корпусе в месте подсоединения заземляющего провода.

### Общие правила техники безопасности

При работе с прибором опасным производственным фактором является напряжение 220В 50 Гц в силовой электрической сети. Для обеспечения безопасности персонала при монтаже и эксплуатации прибора необходимо соблюдать «Правила технической эксплуатации электроустановок потребителей» и «Правила техники безопасности при эксплуатации электроустановок потребителей».

К работе по монтажу, наладке и эксплуатации прибора должны допускаться лица, ознакомленные с настоящим руководством, имеющие необходимую квалификацию и обученные правилам техники безопасности и правилам эксплуатации электроустановок.

Используйте соответствующий кабель питания. Подключение к сети питания должно выполняться в соответствии с ГОСТ Р 51350 п.6.10.2.

Соблюдайте правила подключения и отключения. Не подключайте и не отключайте разъемы прибора, когда они подключены к источнику напряжения.

Используйте защитное заземление. Проверьте наличие защитного заземления, прежде чем выполнять подключение к входам и выходам прибора.

Не используйте прибор с открытым корпусом. Эксплуатация прибора с открытым корпусом не допускается.

Избегайте прикосновения к оголенным участкам цепи. Не прикасайтесь к открытым соединениям и компонентам, находящимся под напряжением.

Не пользуйтесь неисправным прибором. Не следует пользоваться прибором при наличии подозрений, что прибор поврежден. В этом случае он должен быть проверен квалифицированным специалистом по обслуживанию.

Не используйте прибор в условиях, отличных от условий эксплуатации.

#### Не пользуйтесь прибором во взрывоопасных средах.

Не допускайте попадания влаги и загрязнений на поверхность прибора.

#### В процессе работ по монтажу, пуско-наладке или ремонту прибора запрещается:

- производить смену электрорадиоэлементов во включенном приборе;

- использовать неисправные электрорадиоприборы, электроинструменты, а также работать без подключения их корпусов к шине защитного заземления.

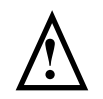

#### Внимание!

Вскрывать прибор и проводить ремонтные работы лицам не уполномоченным для данных работ строго запрещается.

### 1. ОБЩЕЕ ОПИСАНИЕ

#### 1.1 Назначение и область применения

Микропроцессорный прибор автоматики Трансформер, именуемый далее по тексту прибор, является многофункциональным, микропроцессорным устройством, адаптируемым под требования системы автоматизации, что обеспечивается номенклатурой электронных модулей, входящих в состав прибора.

Прибор предназначен для построения на его базе систем автоматизации различных технологических процессов, водо- теплоснабжения для центральных тепловых пунктов и котельных, систем диспетчерского контроля. Прибор осуществляет автоматическое управление техпроцессами, измерение и индикацию значений параметров систем теплоснабжения и водоснабжения (горячего и холодного), а также позволяет организовать регистрацию, технологический учет, телеметрический контроль и сбор данных по информационным сетям.

Области применения: предприятия тепловых сетей, тепловые пункты жилых, общественных и производственных зданий, центральные тепловые пункты, тепловые сети объектов бытового назначения, источники теплоты.

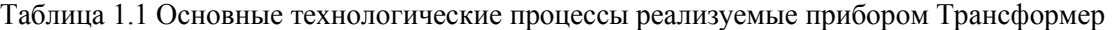

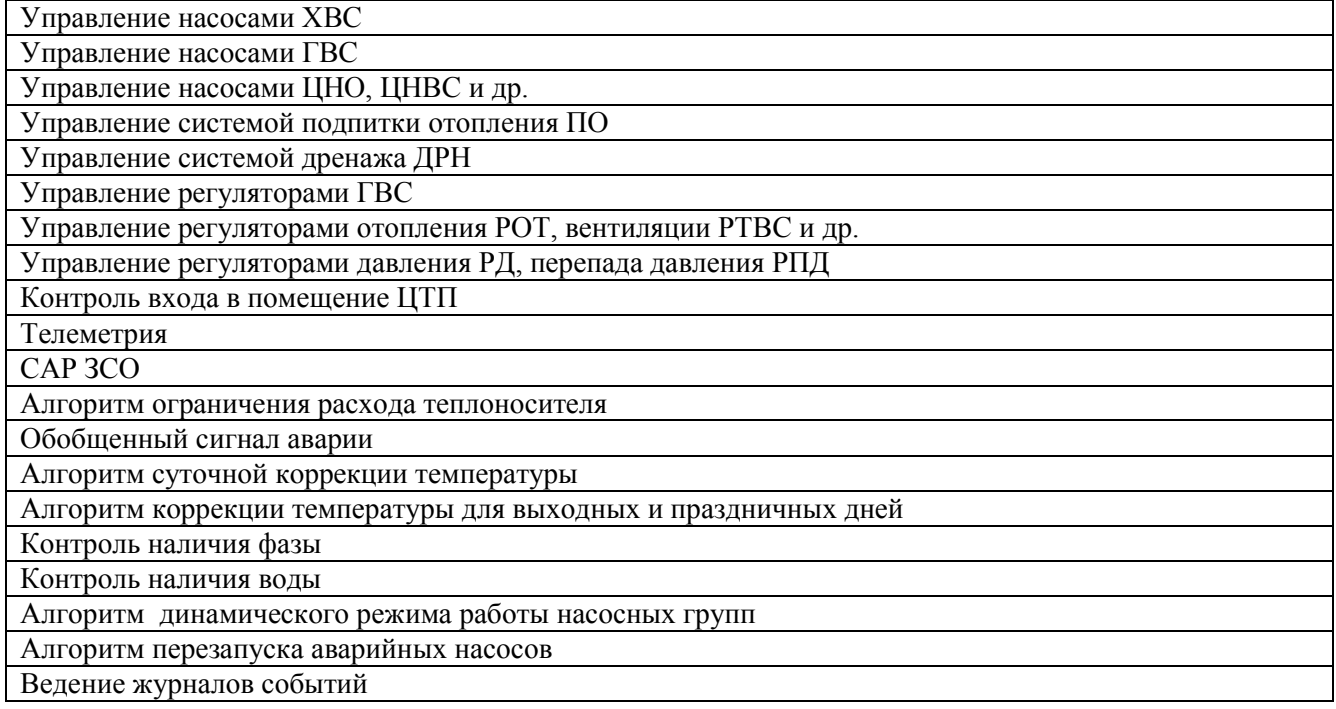

Описание настроечных параметров для перечисленных технологических процессов приведено в разделе «НАСТРОЙКА ПРОЦЕССОВ УПРАВЛЕНИЯ».

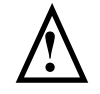

В данном руководстве представлены базовые технологические процессы теплопунктов. Алгоритмы управления котловым оборудование, вентиляционными системами и др. описаны в соответствующих приложениях к Руководству по эксплуатации.

### 1.2 Основные технические характеристики

Ниже приведены основные параметры и технические характеристики прибора Трансформер. Более полные характеристики приводятся в описании каждого модуля

#### Таблица 1.2 Основные технические характеристики

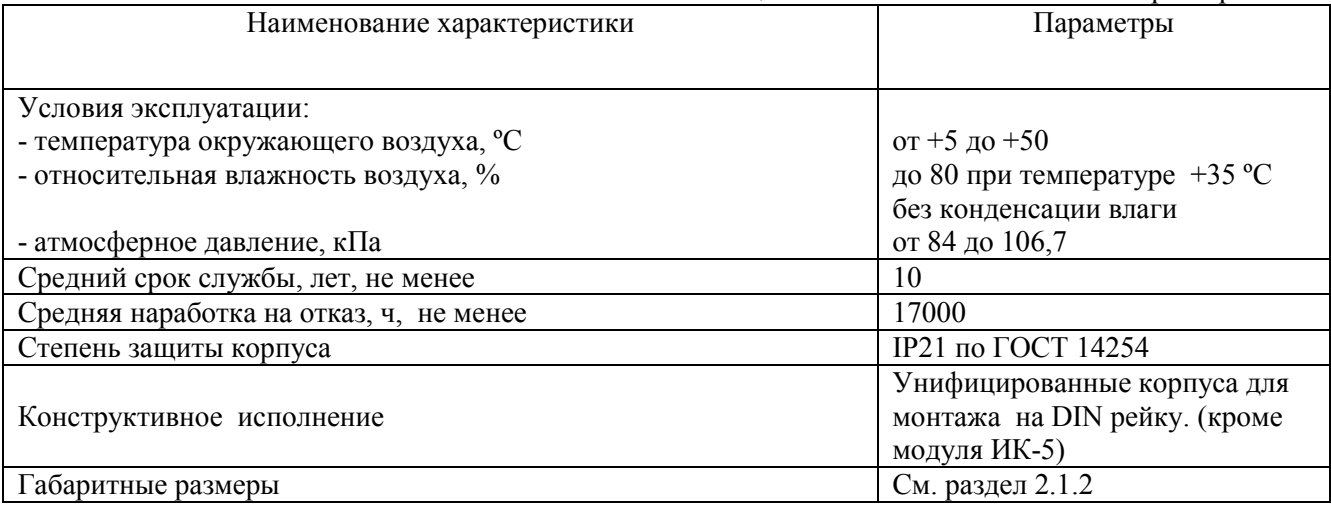

### 2. ОПИСАНИЕ КОНСТРУКЦИИ

### 2.1 Общее описание модулей

### 2.1.1 Общее описание

Прибор микропроцессорный Трансформер имеет модульную структуру, что позволяет обеспечить для каждого технологического объекта оптимальный уровень автоматизации процессов.

Модуль прибора Трансформер - конструктивно законченный элемент, заключённый в корпус. На каждом модуле имеется стикер и гарантийная пломба.

МВ – микропроцессорный модуль вычислительный (в трех модификациях - МВ, МВ МСС, МВ БП24-5), сбора, передачи и обработки информации.

А8У – модуль 8 аналоговых универсальных входов для тока 4-20 мА (могут быть использованы как дискретные входы аналогичные Д8У);

Д8У – модуль 8 дискретных (контактных) универсальных входов (могут быть использованы как импульсные входы) ;

А5-1 – модуль 5 аналоговых универсальных входов (аналогичных А8У) и 1 токовый выход 4-20 мА;

МП4 – модуль управления 4-мя нагрузками (например, магнитными пускателями и др.);;

Р3 – модуль управления 3-мя реверсивными нагрузками (например, приводом регулирующего клапана и др.);

МП2Р - модуль управления 2-мя нагрузками (например, магнитными пускателями и др.) и одной реверсивной нагрузкой ( например, приводом регулирующего клапана и др.);

БП24-5 – модуль выработки гальванически развязанного от сети 24В напряжения 5В для питания сети обмена по интерфейсу RS485;

КВ RS485 – модуль конвертер предназначен для преобразования сигналов интерфейса RS232, в сигналы интерфейса RS485;

КВ CAN- модуль конвертер предназначен для преобразования сигналов интерфейса RS232, в сигналы интерфейса CAN;

АД RS422- модуль адаптер предназначен для преобразования сигналов интерфейса RS232, в сигналы интерфейса RS422;

МСС – модуль сотовой связи;

ИК-5 – модуль индикации с 5-ти кнопочной клавиатуры;

ББП 24 - блок бесперебойного питания.

Прибор Трансформер может дополнительно комплектоваться источником питания 24В/1А, 24В/3А или 24В/5А, в зависимости от состава модулей.

Все модули (кроме ИК-5) выполнены в корпусах, предназначенных для установки на DIN-рейку согласно EN 60715, отличаются шириной и верхней панелью в зависимости от функционального назначения, в нижнюю часть корпусов интегрирован заземляющий контакт. Модуль ИК-5 конструктивно выполнен для утопленного монтажа на дверцу шкафа. Габаритные размеры, внешний вид модулей и типы корпусов показаны в разделе 2.1.2

На лицевой панели модулей в зависимости от их функционального назначения имеются светодиодные индикаторы. На каждом модуле имеется индикатор включения напряжения питания 24V светится при подаче напряжения. Индикаторы состояния интерфейсов RS485, ТXD, RXD - светятся при обмене данными. Индикаторы интерфейса Ethernet: ACT – светится при приёме данных , LINK – светится при наличии соединения. Индикаторы состояния дискретных входов на модулях ввода – светятся при замкнутом состоянии соответствующего входа.

На боковой панели модулей (кроме модуля ИК-5 у которого разъём расположен на задней панели) расположен разъём ХT5 через который ведётся информационный обмен между модулями (посредством интерфейса RS485) и подаётся питание 24В.

Все модули прибора Трансформер классифицируются на 2 группы по наличию интерфейса RS485 для межмодульного обмена. Первая группа – модули, имеющие интерфейс межмодульного обмена, вторая - модули, не имеющие интерфейс межмодульного обмена

К первой группе относятся модули: МВ, А8У, Д8У, А5-1, МП4, Р3, МП2Р, ИК-5.

Ко второй группе относятся модули: КВ RS485, КВ CAN, АД RS422, МСС, ББП 24.

#### Описание конструкции

В состав одного прибора Трансформер может входить не более 40 модулей, из них не более 32-х модулей первой группы (включая модули МВ и ИК-5). Максимальное количество однотипных модулей входов в составе одного прибора составляет 16, максимальное количество однотипных модулей управления составляет 8.

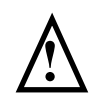

Каждому модулю входов и управления при изготовлении присваивается индивидуальный адрес для идентификации его вычислительным модулем. Не допускается установка в состав прибора однотипных модулей с одинаковым адресом. Подробнее об установке адреса модуля см. разделы «Установка джамперов адреса» в описании модулей входов и управления.

#### 2.1.2 Комплектность

Прибор Трансформер комплектуется модулями в соответствии с картой заказа клиента, где указывается тип модулей и их количество.

Полная комплектация прибора указывается в паспорте.

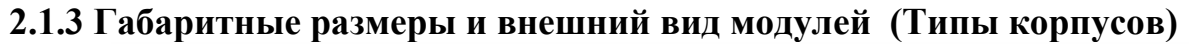

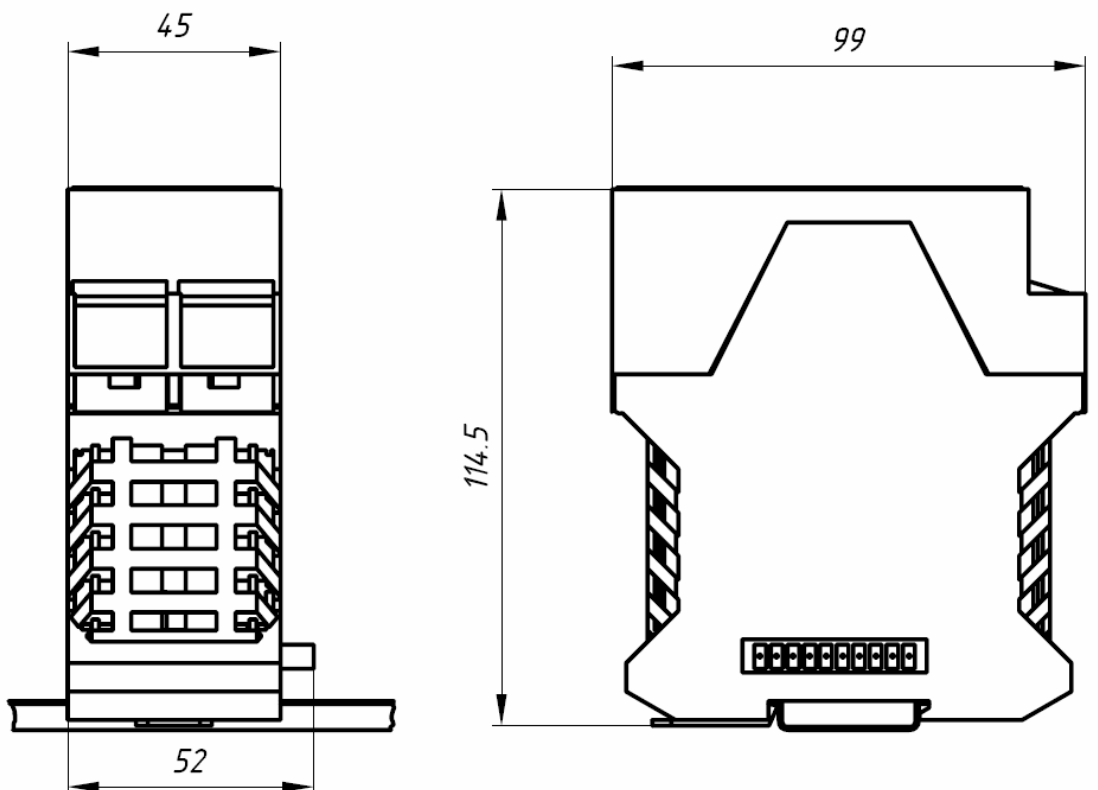

Рисунок 2.1 – Габаритные размеры и внешний вид модулей МВ, МВ БП24-5 (Тип корпуса-1)

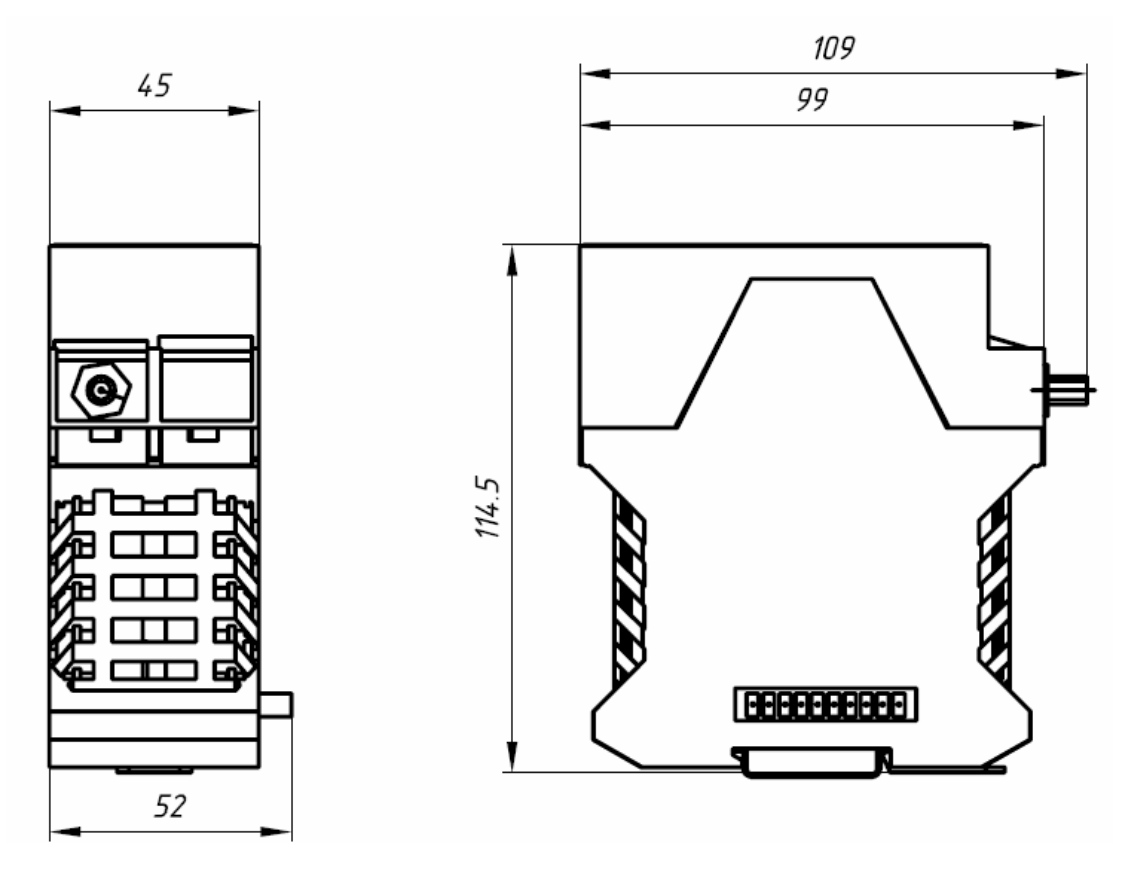

Рисунок 2.2 – Габаритные размеры и внешний вид модуля МВ МСС (Тип корпуса-1)

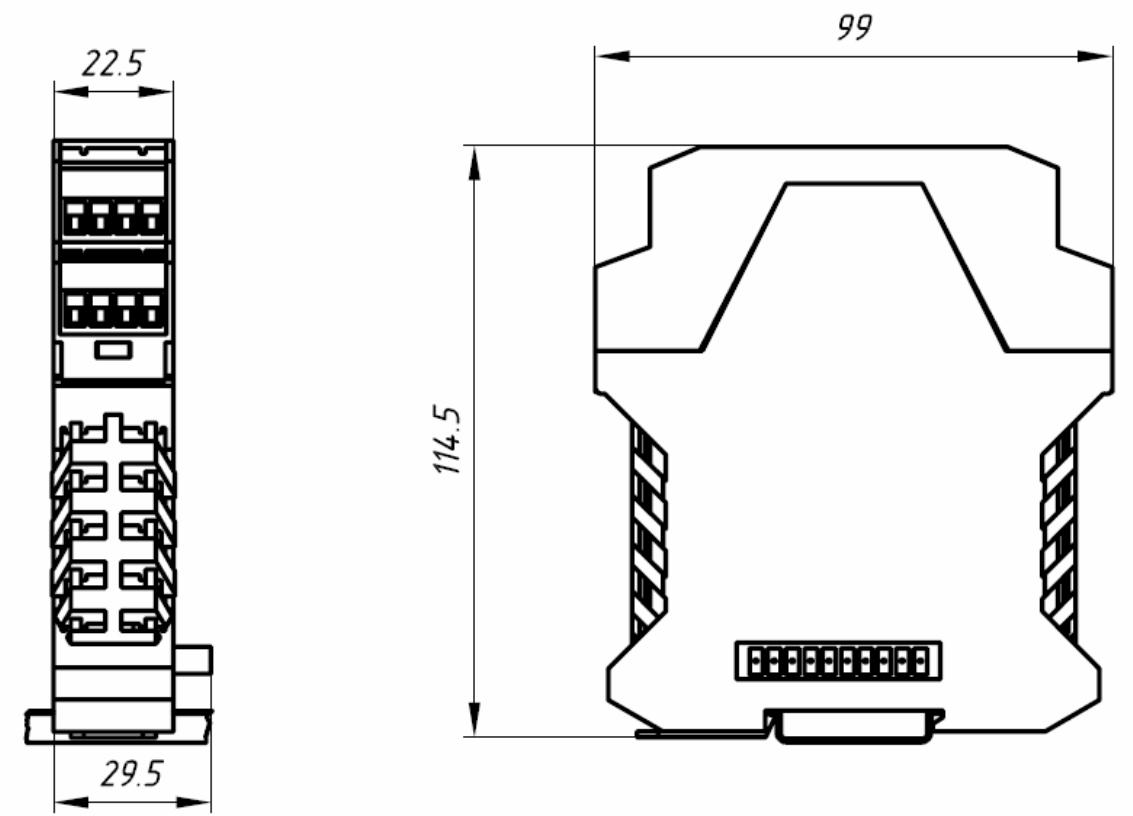

Рисунок 2.3 – Габаритные размеры и внешний вид модулей А8У, А5-1, Д8У (Тип корпуса-2)

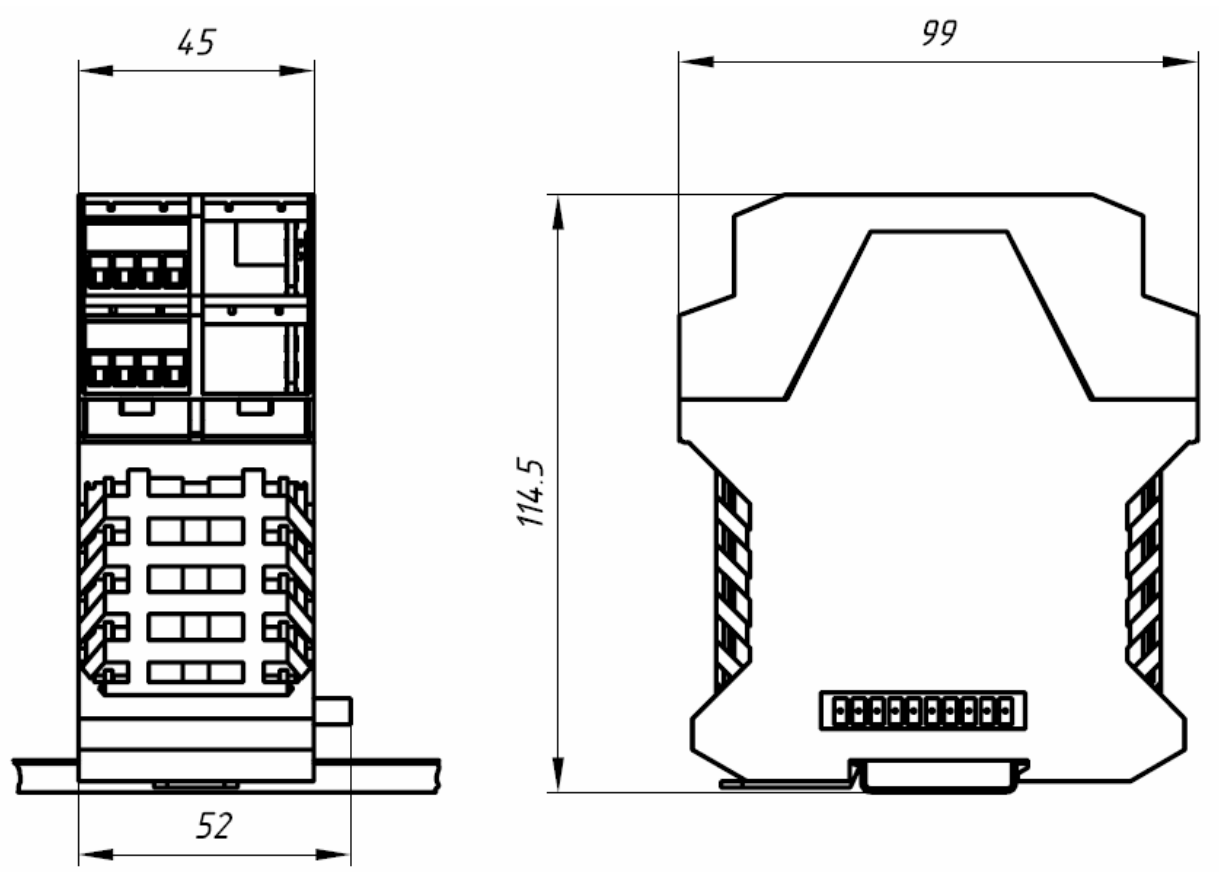

Рисунок 2.4 – Габаритные размеры и внешний вид модулей МП4, Р3, МП2Р (Тип корпуса-3)

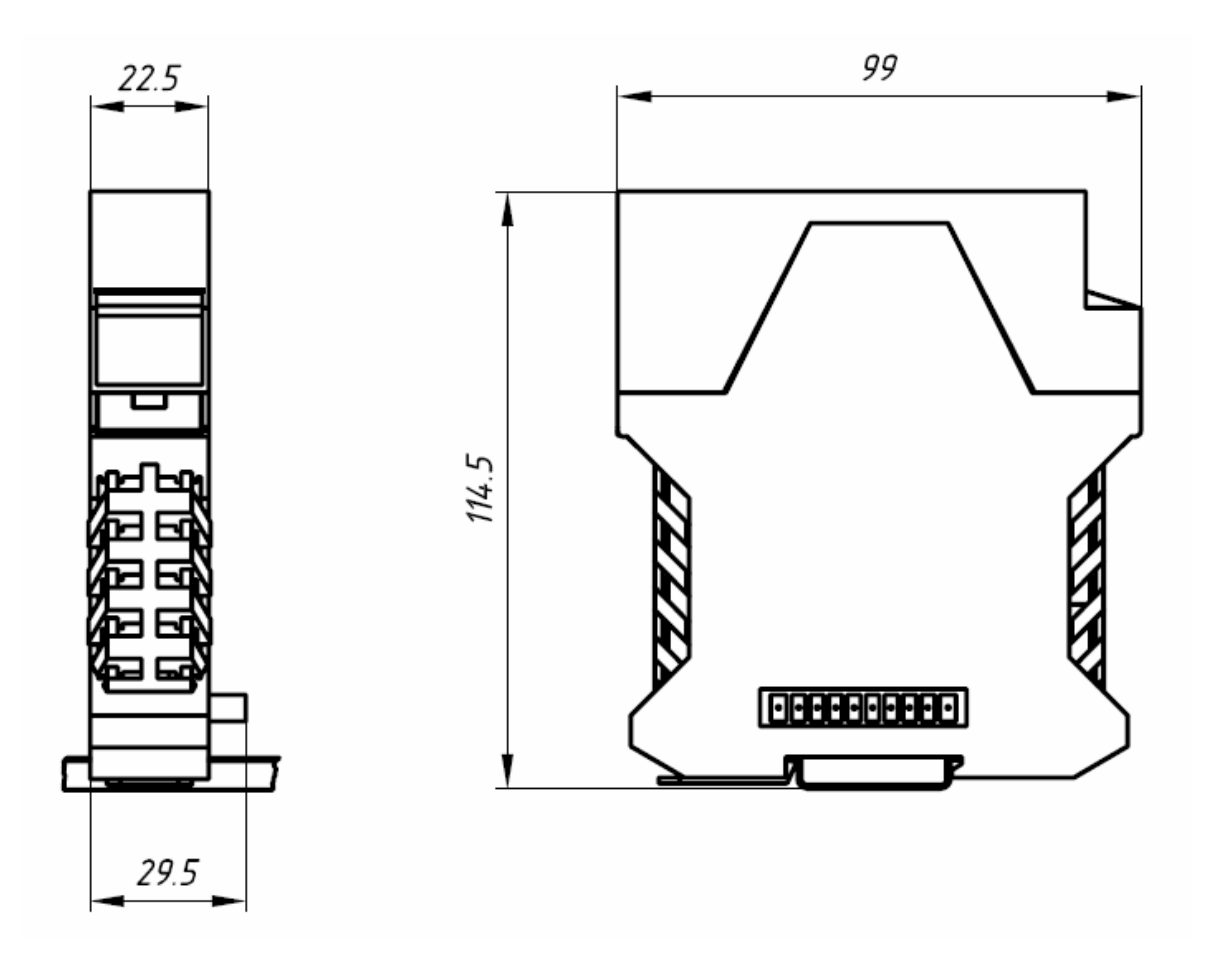

Рисунок 2.5 – Габаритные размеры и внешний вид модулей KB CAN, KB RS485, AД RS422, БП24-5 (Тип корпуса-4)

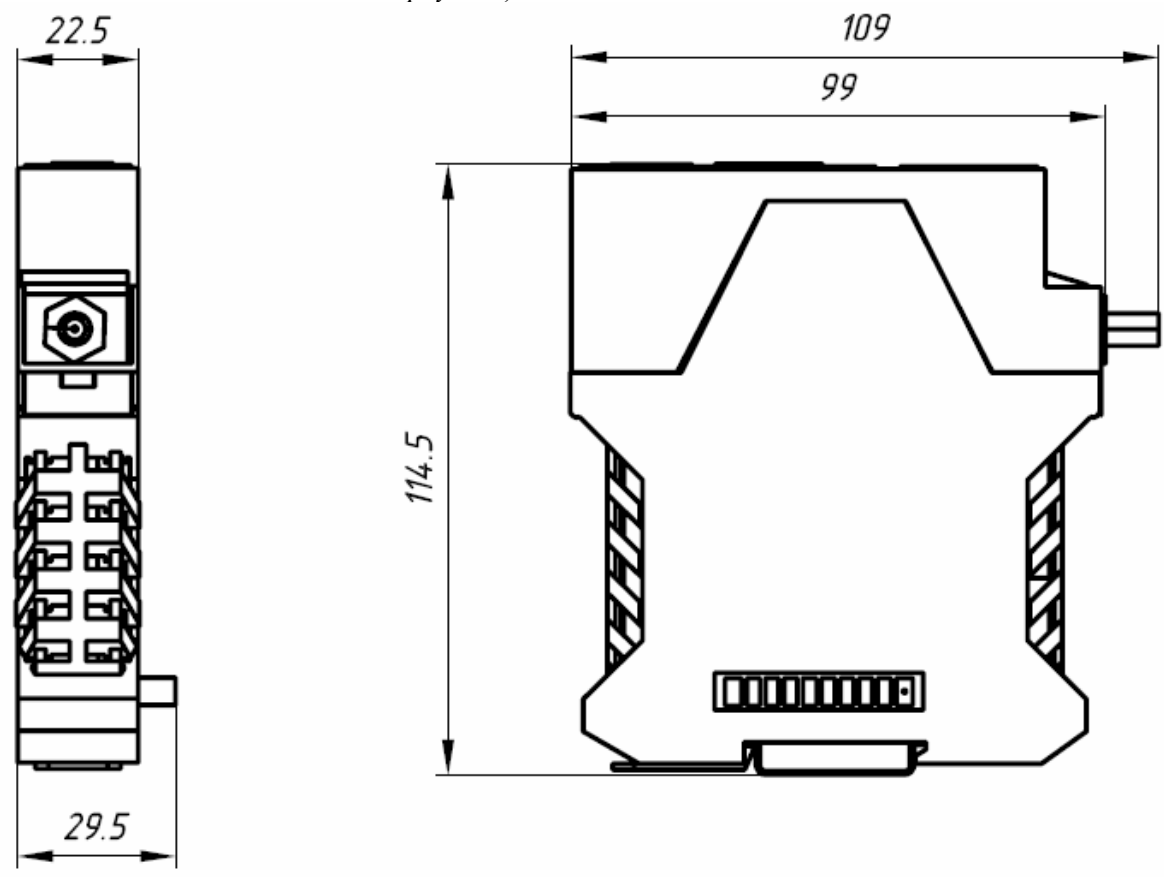

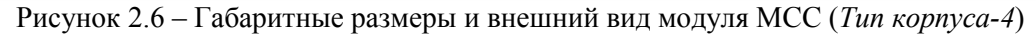

12 ЗАО «Электротехническая компания»  $\mathbf{\widehat{E}}$  (495) 303-08-98 сервисная служба  $\mathbf{\widehat{E}}$  (495) 788-50-02, 788-50-03, 788-50-16 коммерческий отдел E-mail: eltecom@eltecom.ru URL: http://www.eltecom.ru

#### Описание конструкции

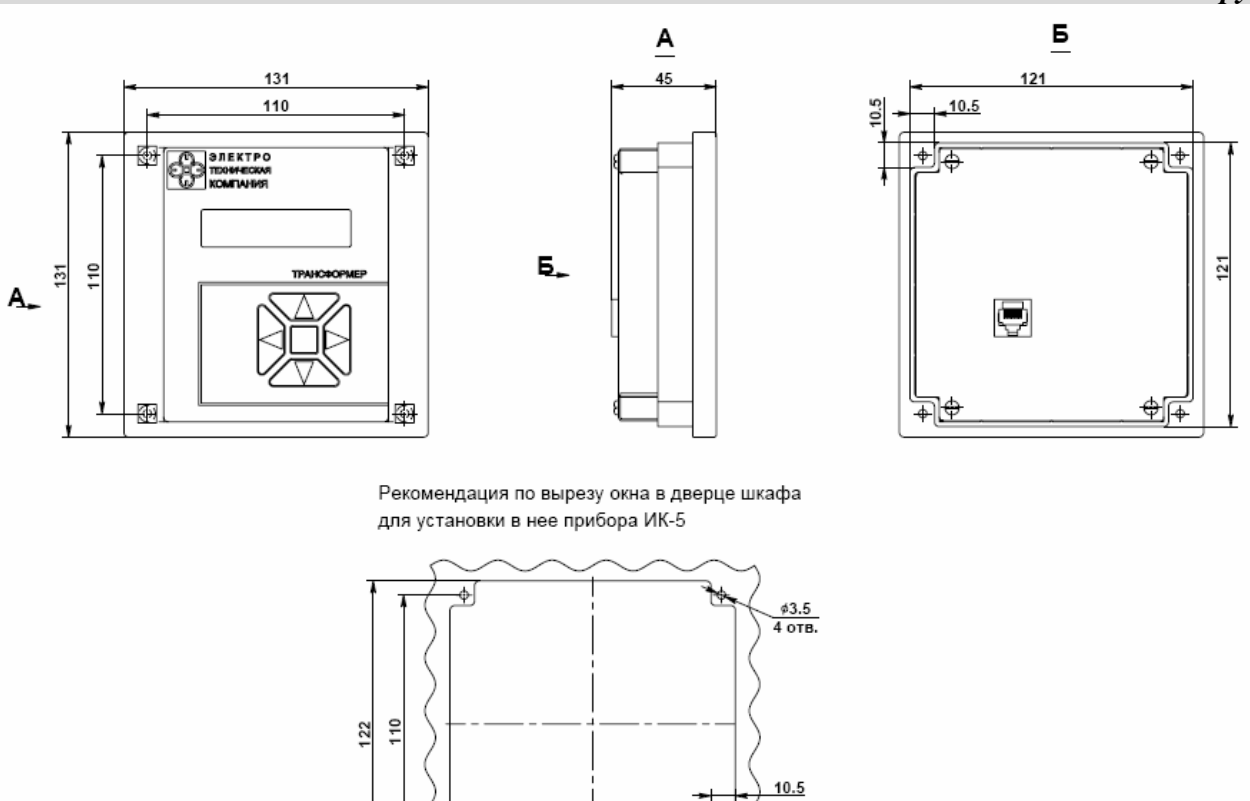

Рисунок 2.7 – Габаритные размеры и внешний вид модуля ИК-5 (Тип корпуса-5)

 $\frac{110}{122}$ 

ъ

 $10.5$ 

### 2.1.4 Идентификация прибора

На боковой панели каждого модуля прибора Трансформер находится стикер (наклейка) с индивидуальными признаками каждого прибора:

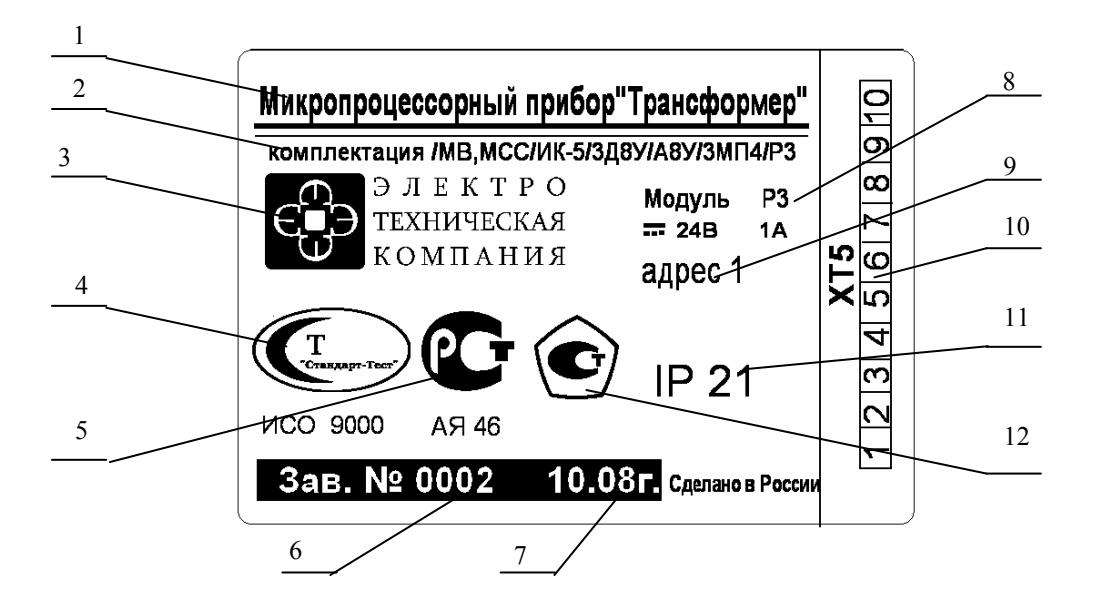

Рисунок 2.8 – Изображение стикера

На стикере приводится следующая информация:

- 1 Название прибора;
- 2 Строка комплектации, где перечислены все входящие в данный прибор модули и их количество;
- 3 Товарный знак предприятия-изготовителя
- 4 Знак сертификации менеджмента качества (ИСО 9000)
- 5 Знак соответствия стандарту РСТ.
- 6 Четырёхзначный заводской номер прибора;
- 7 Дата изготовления прибора (месяц, год);
- 8 Название модуля;
- 9 Адрес модуля (порядковый номер), для А8У, Д8У, А5-1, Р3, МП4, МП2Р;
- 10 Нумерация контактов разъёма ХТ5;
- 11 Степень защиты корпуса по ГОСТ 14254;
- 12 Знак утверждения типа средства измерения.

На рисунке показан пример стикера прибора состоящего из одного модуля вычислителя со встроенным GSM модемом МВ МСС, одного модуля индикации и клавиатуры ИК-5, трёх модулей дискретных входов Д8У, одного модуля универсальных входов А8У, трёх модулей управления МП4 и одного модуля управления Р3. Данный стикер относится к модулю Р3 с порядковым номером 1

Каждый модуль имеет на своем корпусе гарантийную пломбу. Гарантия на прибор аннулируется (снимается) при повреждении пломб.

### 2.2 Модуль МВ

#### 2.2.1 Общее описание

Микропроцессорный модуль вычислительный МВ (далее модуль МВ ) является базовым модулем в построении системы автоматического управления, предназначен для управления, сбора, передачи и обработки информации. Совместно с модулями ввода и управления позволяет реализовать различные алгоритмы автоматизации технологических процессов.

Модуль МВ может обеспечивать информационный обмен с приборами и устройствами, оборудованными стандартными промышленными интерфейсами «RS232» (разъемы Com 0, Com1,Com2), «RS485» (разъем XT5 слот), «USB» (разъем USB), «Ethernet» (разъем Ethernet) «Fast Ethernet» (100 Base-T), а также может быть использован для подключения к автоматизированным диспетчерским системам контроля.

Модуль МВ имеет встроенный интерфейс USB-HOST с двумя разъемами для поддержки USB 1.0 для возможности записи информации из архивов в виде файлов на «USB FLASH».

Модуль МВ выпускается в трех модификациях: МВ, МВ МСС, МВ БП24-5.

МВ - базовая, включает в себя вычислительный модуль в составе:

- микропроцессора;
- оперативной памяти 32Мб;
- Flash-память 8 Мб;
- КРВ (кроссплата с распайкой интерфейсов).
- Поддерживаются интерфейсы:
- $\bullet$  RS232 (три разъема);
- RS485 (межмодульный обмен);
- USB-HOST (два разъема);
- Ethernet

Для использования интерфейса RS485 требуется внешний блок питания - модуль БП24-5.

МВ МСС – дополнительно к базовой, имеет GSM модем Siemens МС55 для приема и передачи полученных данных с использованием сотовой связи стандарта EGSM900/GSM1800(разъем RF), а КРВ (кроссплата с распайкой интерфейсов) дополнительно имеет держатель SIM карты (SIM CARD). Подробное описание модуля связи даётся в описании модуля МСС

- У МВ МСС имеется поддержка интерфейсов:
- $RS232$  (два разъема);
- RS485 (межмодульный обмен);
- USB-HOST (два разъема);
- Ethernet.

Для использования интерфейса RS485 требуется внешний блок питания - модуль БП24-5.

. МВ БП24-5 – дополнительно к базовой, имеется встроенный блок электропитания, для преобразования постоянного напряжения 24В в гальванически развязанное постоянное напряжение 5±0,2В для питания интерфейса RS485.

Аналогично базовой модификации, осуществляется поддержка интерфейсов:

- $RS232$  (три разъема);
- RS485 (межмодульный обмен);
- «USB-HOST» (два разъема: USB А и USB В);
- Ethernet.

Поставка микропроцессорного модуля МВ в любой из его комплектаций осуществляется с запрограммированным для решения конкретной задачи вычислителем.

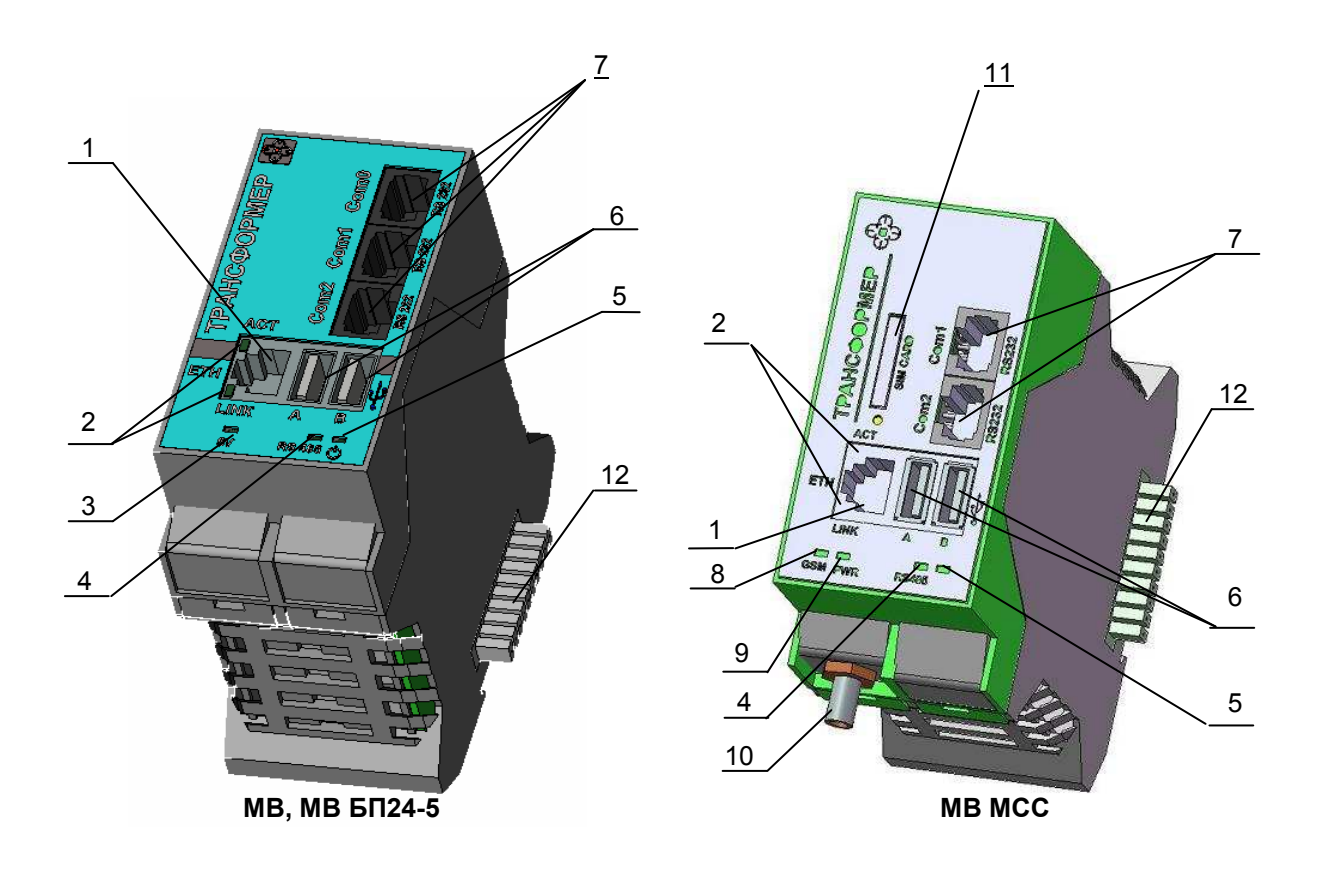

Рисунок 2.9–Внешний вид модулей МВ

ETH - разъем локальной сети Ethernet,

ACT/LINK – Индикаторы активности передачи данных и наличия соединения по сети Ethernet.

5V - индикатор напряжения питания 5 Вольт,

RS485 - индикатор состояния интерфейса RS485,

 $5\Phi$  индикатор включения напряжения питания,

 $6 \oplus 2$  разъема интерфейса USB,

Com0\*, Com1, Com2 - разъемы интерфейса RS232,

GSM - индикатор состояния GSM модема,

PWR- индикатор питания GSM модема,

RF- разъем радиосети GSM,

SIM CARD- держатель SIM карты.

XT5 - слот, служащий для подключения электропитания и поддержки интерфейса RS485.

\* Для модификаций МВ, МВ БП 24-5

### 2.2.2 Технические характеристики

| Таблица 2.1 - Технические характеристики модуля МВ     |                                                    |  |  |  |  |  |  |  |
|--------------------------------------------------------|----------------------------------------------------|--|--|--|--|--|--|--|
| Ток потребления от сети 24В, тА, не более:             |                                                    |  |  |  |  |  |  |  |
| - во время обмена информацией<br>- в режиме молчания   | 130<br>30                                          |  |  |  |  |  |  |  |
| Потребляемая мощность в режиме передачи, Вт, не более  | 3,5                                                |  |  |  |  |  |  |  |
| Процессор RISC                                         | AT91RM9200                                         |  |  |  |  |  |  |  |
| Частота, МГц                                           | 166                                                |  |  |  |  |  |  |  |
| Разрядность, бит                                       | 32                                                 |  |  |  |  |  |  |  |
| Память ОЗУ, Мб                                         | 32                                                 |  |  |  |  |  |  |  |
| Память Flash для ПО, Мб                                | 4                                                  |  |  |  |  |  |  |  |
| Память Flash для данных, Мб                            | $\overline{4}$                                     |  |  |  |  |  |  |  |
| Ethernet (с трансформаторной развязкой 1,5 KB), Мбит/с | 10/100                                             |  |  |  |  |  |  |  |
| USB-HOST $(\times 2)$                                  | <b>USB 1.0</b>                                     |  |  |  |  |  |  |  |
| Хранение данных при отключении питания, лет, не менее  | 3,5                                                |  |  |  |  |  |  |  |
| Последовательные интерфейсы                            | UARTO, UARTI, UART2, UART3,<br>I2C (nopm TWI), SPI |  |  |  |  |  |  |  |
| Масса, кг, не более:                                   | 0,26                                               |  |  |  |  |  |  |  |
| Тип корпуса                                            |                                                    |  |  |  |  |  |  |  |

Таблица 2.2 - Технические характеристики интерфейсов RS232, RS485, Ethernet, USB

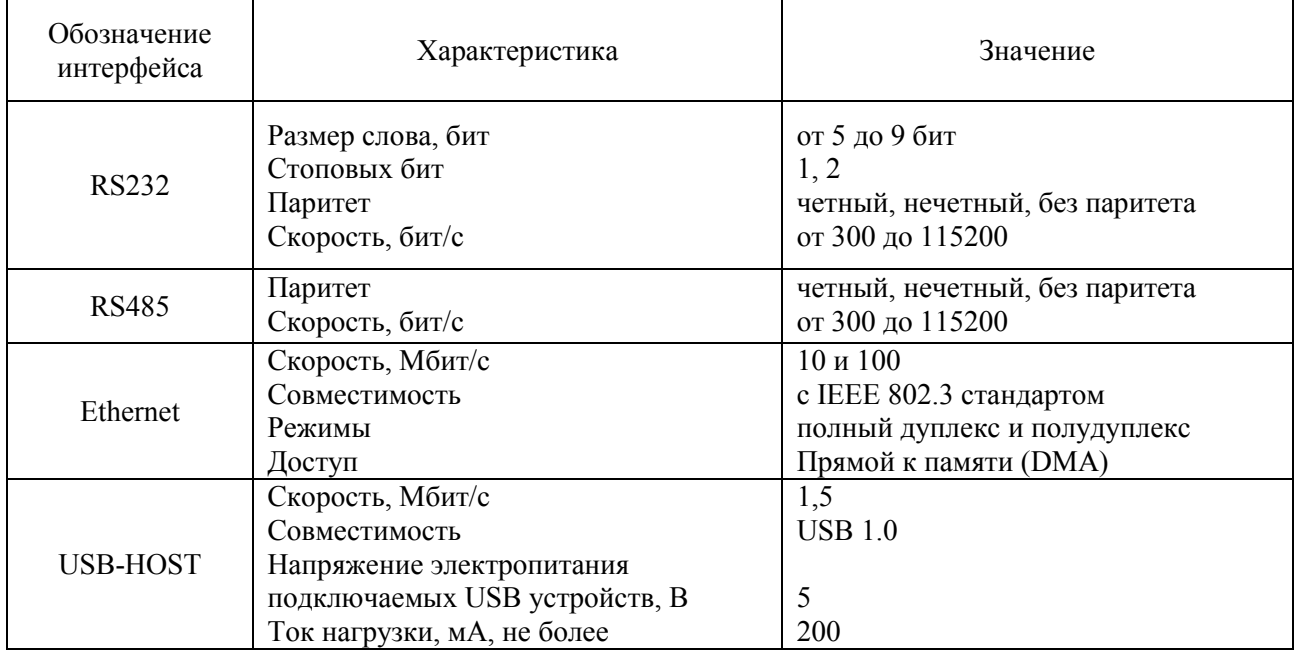

#### Таблица 2.3 - Технические характеристики GSM модема сотовой радиосвязи

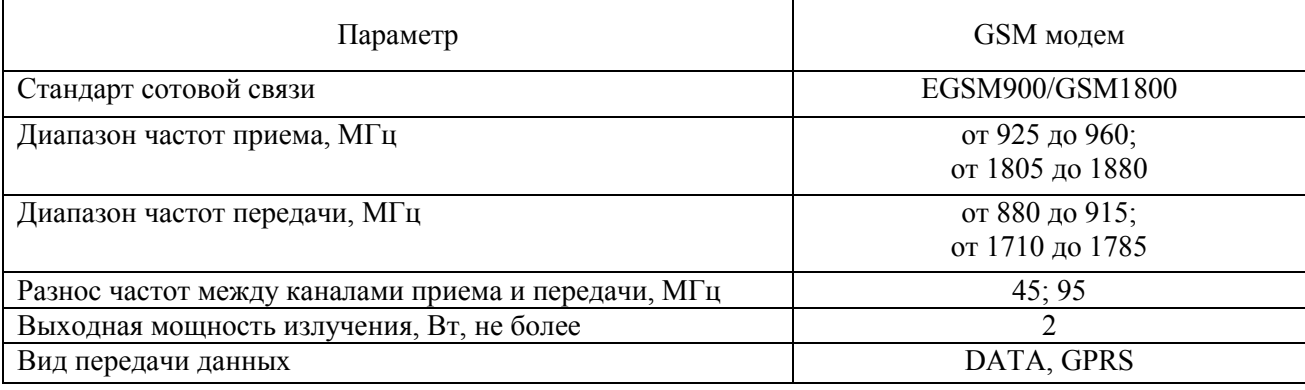

### 2.2.3 Цоколевка разъемов

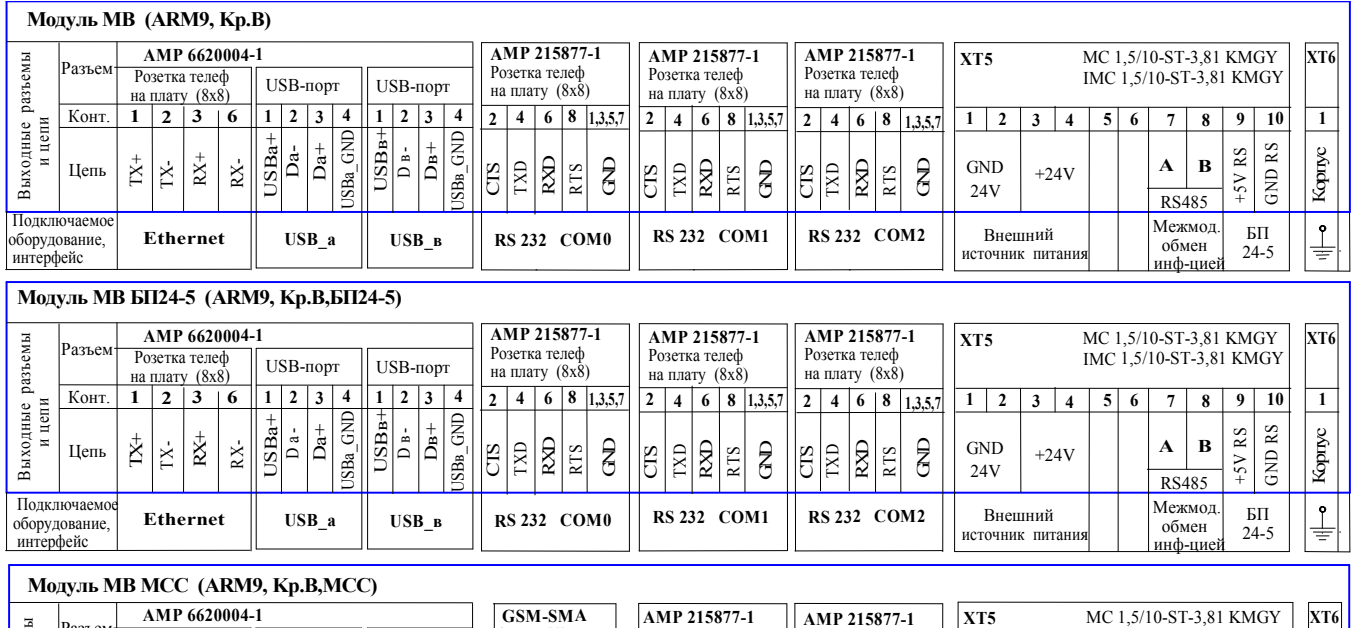

#### Таблица 2.4 – Цоколевка размеров модуля МВ для трёх модификаций

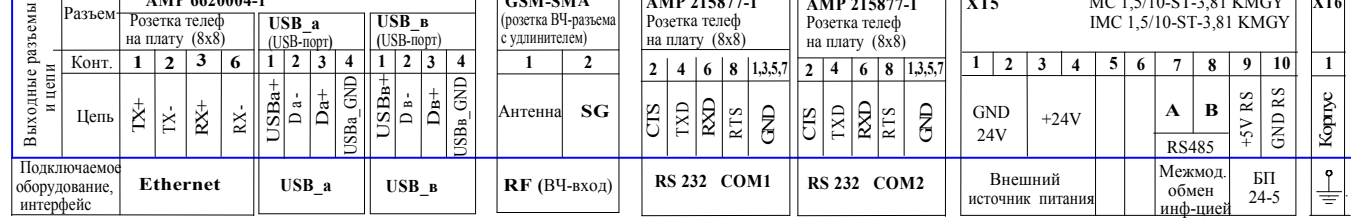

### 2.3 Модули управления Р3, МП4, МП2Р

### 2.3.1 Общее описание

Микропроцессорные модули управления выпускаются в трёх модификациях: Р3, МП4, МП2Р. Модули управления предназначены для формирования управляющего воздействия на исполнительные механизмы (регулирующие клапаны, задвижки, двигатели, ТЭНы, магнитные пускатели и др.) по сигналам, получаемым по интерфейсу RS485.

Модуль управления Р3 содержит 3 симмисторных ключа и предназначен для управления 3-мя реверсивными нагрузками (приводомами регулирующих клапанов).

Модуль управления МП4 содержит 4 ключа на электромагнитных реле и предназначен для управления 4-мя нагрузками (магнитными пускателями, соленоидными клапанами, вентиляторами и др.).

Модуль управления МП2Р содержит 1 симмисторный ключ и 2 ключа на электромагнитных реле предназначен для управления 2-мя нагрузками (магнитными пускателями, соленоидными клапанами, вентиляторами и др) и одной реверсивной нагрузкой (приводами регулирующих клапанов).

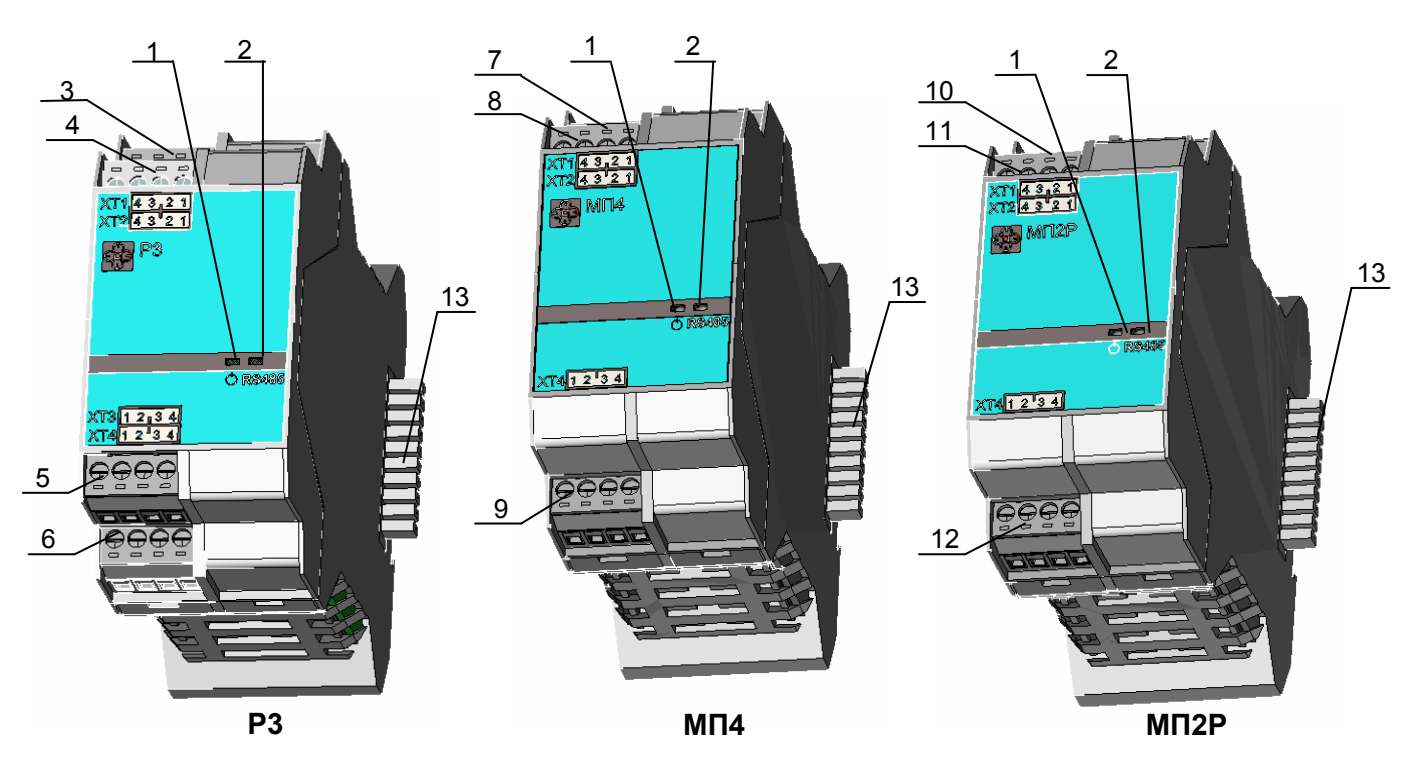

Рисунок 2.10 –Внешний вид модулей управления

1 - индикатор включения напряжения питания;

2 RS485 – индикатор состояния интерфейса RS485;

3, 4, 5, 6 ХТ1 – ХТ4 –разъемы модуля Р3;

7, 8, 9 ХТ1, ХТ2, ХТ4 –разъемы модуля МП4;

10, 11, 12 ХТ1, ХТ2, ХТ4– разъемы модуля МП2Р;

13 **XT5** – слот, служащий для подключения электропитания и поддержки интерфейса RS485.

### 2.3.2 Технические характеристики

Таблица 2.5 – Технические характеристики модулей управления

| Название модуля            |                                                            | P <sub>3</sub> | $M\Pi4$ | MT2P |  |  |  |  |
|----------------------------|------------------------------------------------------------|----------------|---------|------|--|--|--|--|
| Количество выходов         |                                                            | 3              | 4       | 3    |  |  |  |  |
|                            | напряжение сети 50 Гц,<br>В, не более:                     |                |         |      |  |  |  |  |
| Нагрузочная<br>способность | ток нагрузки для<br>симмисторных ключей,<br>А, не более:   |                |         |      |  |  |  |  |
|                            | ток нагрузки для<br>электромагнитных реле,<br>А, не более: |                | 3       |      |  |  |  |  |
| мА, не более:              | Ток потребления от сети 24 В,                              | 85<br>75<br>65 |         |      |  |  |  |  |
| Масса, кг, не более:       |                                                            | 0,3            |         |      |  |  |  |  |
| Тип корпуса                |                                                            | 3              |         |      |  |  |  |  |

### 2.3.3 Цоколёвка разъёмов

Таблица 2.6 – Цоколевка разъемов модулей управления Р3, МП4, МП2Р

| Модуль управления РЗ                       |                             |         |              |                              |       |                             |       |                              |                                         |              |            |            |                         |         |         |                      |                      |  |                   |                  |                                                   |   |     |                              |   |                |          |        |
|--------------------------------------------|-----------------------------|---------|--------------|------------------------------|-------|-----------------------------|-------|------------------------------|-----------------------------------------|--------------|------------|------------|-------------------------|---------|---------|----------------------|----------------------|--|-------------------|------------------|---------------------------------------------------|---|-----|------------------------------|---|----------------|----------|--------|
| разъемы                                    | Разъем MSTBO 2,5/4-G1L KMGY | XT1     |              |                              |       | XT2<br>MSTBO 2,5/4-G1L KMGY |       |                              | $\parallel$ XT3<br>MSTBO 2,5/4-G1R KMGY |              |            |            | $\overline{\text{XT4}}$ |         |         | MSTBO 2,5/4-G1R KMGY | $\overline{X}$       |  |                   |                  | MC 1,5/10-ST-3,81 KMGY<br>IMC 1,5/10-ST-3,81 KMGY |   | XT6 |                              |   |                |          |        |
|                                            | Конт.                       |         | $\mathbf{2}$ |                              |       |                             |       |                              | 4                                       |              |            |            |                         |         | Ĵ.      | 3                    | 4                    |  | 2                 |                  |                                                   | 5 | 6   |                              | 8 | 9              | 10       |        |
| цепи<br>одные<br>И<br>B <sub>bIX</sub>     | Шепь                        | $H$ оль | <b>Эткр</b>  | $\Phi$ asa                   | Закр. | $H$ оль                     | Эткр. | Фаза                         | <b>Закр.</b>                            | $_{\rm Hom}$ | Эткр.      | $\Phi$ asa | Закр.                   | $H$ оль | $H$ оль | Hom                  | $\operatorname{Hom}$ |  | <b>GND</b><br>24V |                  | $+24V$                                            |   |     | A<br><b>RS485</b>            | B | RS<br>in.      | RS<br>⇁  | Kopryc |
| Подключаемое<br>оборудование,<br>интерфейс |                             |         |              | Исполнительное<br>устройство |       |                             |       | Исполнительное<br>устройство |                                         |              | устройство |            | Исполнительное          |         |         |                      |                      |  | Внешний           | источник питания |                                                   |   |     | Межмод.<br>обмен<br>инф-цией |   | БП<br>$24 - 5$ | —<br>$=$ |        |

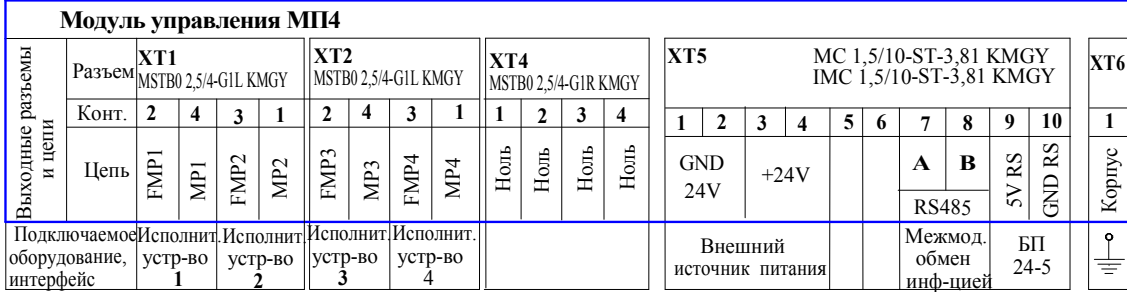

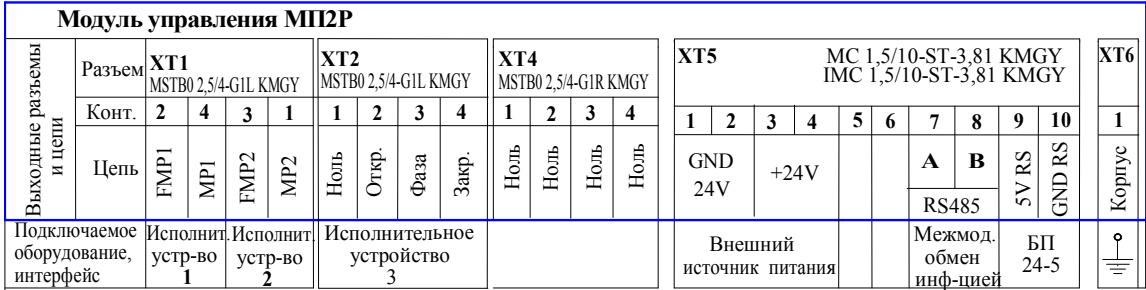

Примечание. Номера фаз соответствуют номерам магнитных пускателей.

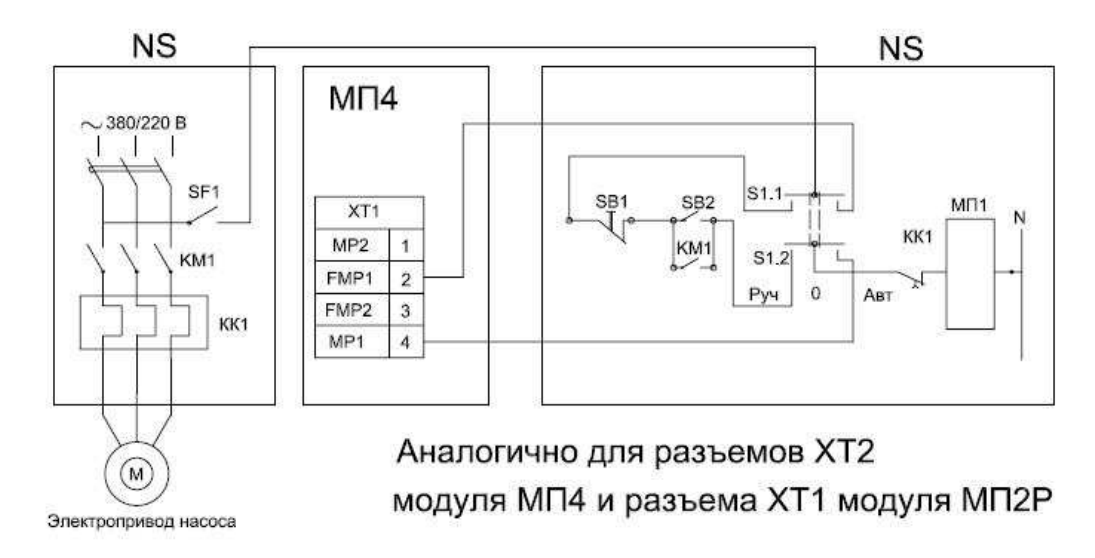

Рисунок 2.11 – Пример схемы подключения модуля МП4 и модуля МП2Р к магнитным пускателям

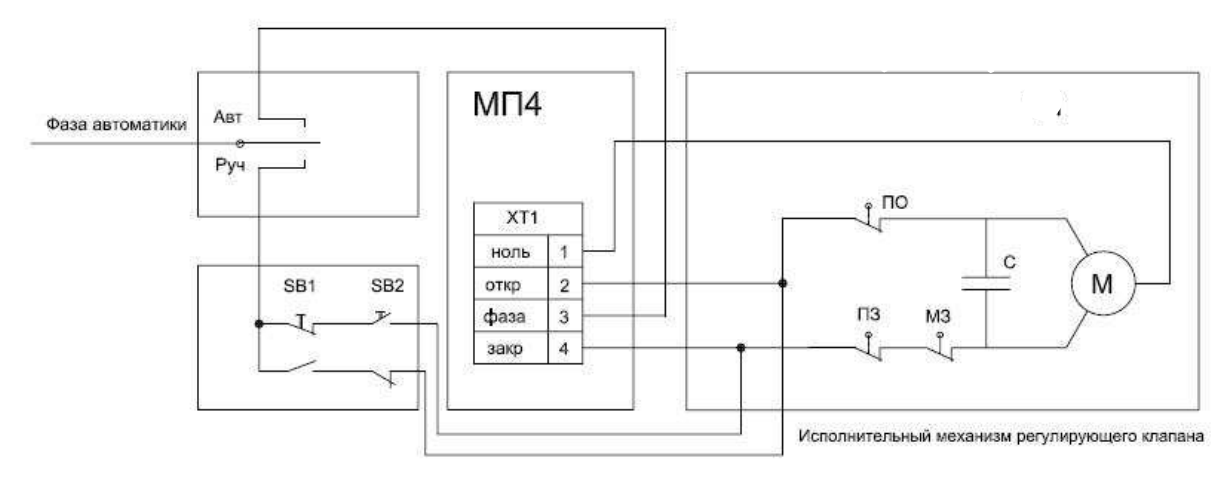

Аналогично для разъемов XT2 и XT3 модуля P3 и разъема XT2 модуля МП2Р

Рисунок 2.12 – Пример схемы подключения модуля Р3 и модуля МП2Р к реверсивной нагрузке

### 2.3.4 Установка джамперов адреса

Каждый модуль управления имеет индивидуальный адрес, который имеет значение от 1 до 8, адрес модуля указывается на лицевой панели и дублируется на стикере. Адрес модуля задаётся при производстве прибора с помощью состояний (замкнут/разомкнут) четырех джамперов (перемычек) в соответствии с таблицей 2.7.

| Модуль Р3,<br>МП4, МП2Р |    | Джамперы | - <i>r</i> 12 - -<br>Адрес |   |
|-------------------------|----|----------|----------------------------|---|
|                         | J1 | J2       | J3                         |   |
|                         |    |          |                            |   |
| Коды адреса             |    |          |                            |   |
|                         |    |          |                            |   |
|                         |    |          |                            |   |
|                         |    |          |                            |   |
|                         |    |          |                            |   |
|                         |    |          |                            |   |
|                         |    |          |                            | Ω |

Таблица 2.7 – Установка джамперов адреса для модулей Р3, МП4, МП2Р

Состояние джампера: 0 – замкнуто, 1 – разомкнуто.

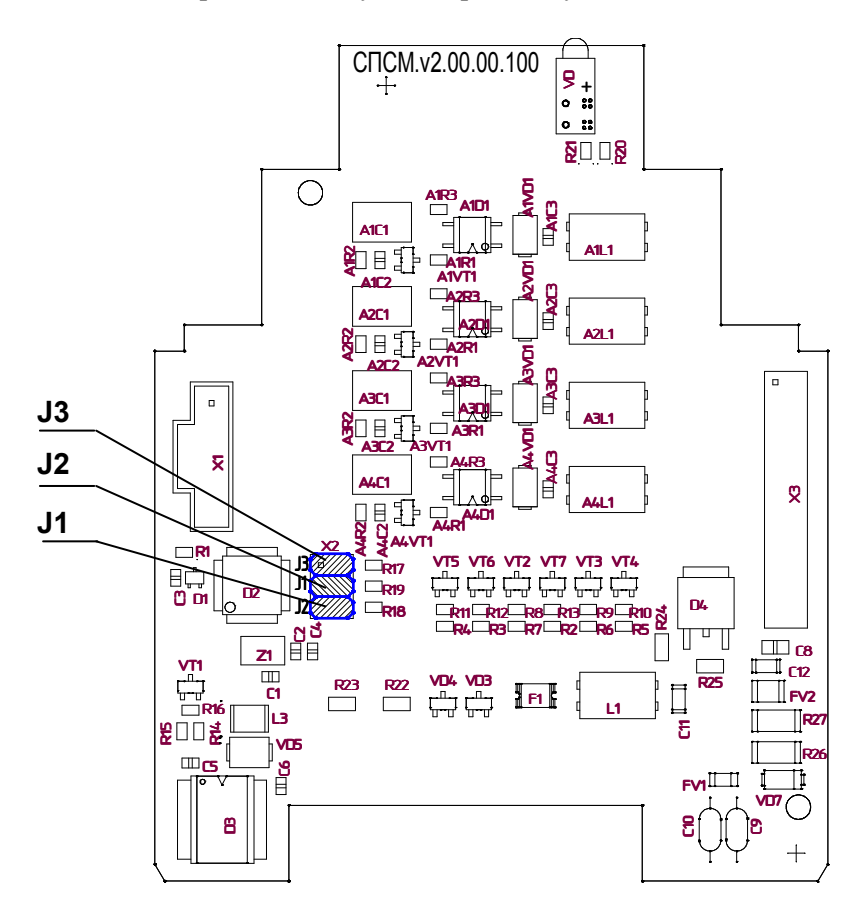

Рисунок 2.13 – Внешний вид платы модулей управления

### 2.4 Модули входов А5-1, А8У, Д8У

### 2.4.1 Общее описание

Микропроцессорные модули входов выпускаются в трёх модификациях: А5-1, А8У, Д8У. Модули входов предназначены для измерения унифицированных сигналов тока 4-20 mA, поступающих от аналоговых датчиков технологических параметров (температура от -50 до +150 С, давление и др.); контроля состояния дискретных датчиков типа «сухой» контакт (давления, температуры, уровня и др.). Измеренные сигналы преобразуются в цифровую форму и передаются по интерфейсу RS485.

Модуль А5-1 предназначен для приема и измерения токовых сигналов 4-20мА и может быть использован для контроля состояния дискретных (контактных) датчиков.

В модуле предусмотрено формирование унифицированного токового сигнала 4-20мА применяемого для управления производительностью коррекционного насоса с частотнозависимым приводом в технологическом процессе САР ЗСО. Питание токового выхода должно осуществляться от отдельного гальванически развязанного источника постоянного тока напряжением 24В.

Модуль А8У предназначен для приема и измерения унифицированных токовых сигналов 4-20 мА и может быть использован для контроля состояния дискретных (контактных) датчиков.

Модуль Д8У предназначен для контроля состояния дискретных (контактных) датчиков, а также для приема импульсных сигналов c частотой следования импульсов не более 0,5 кГц и амплитудой от 12 до 26В

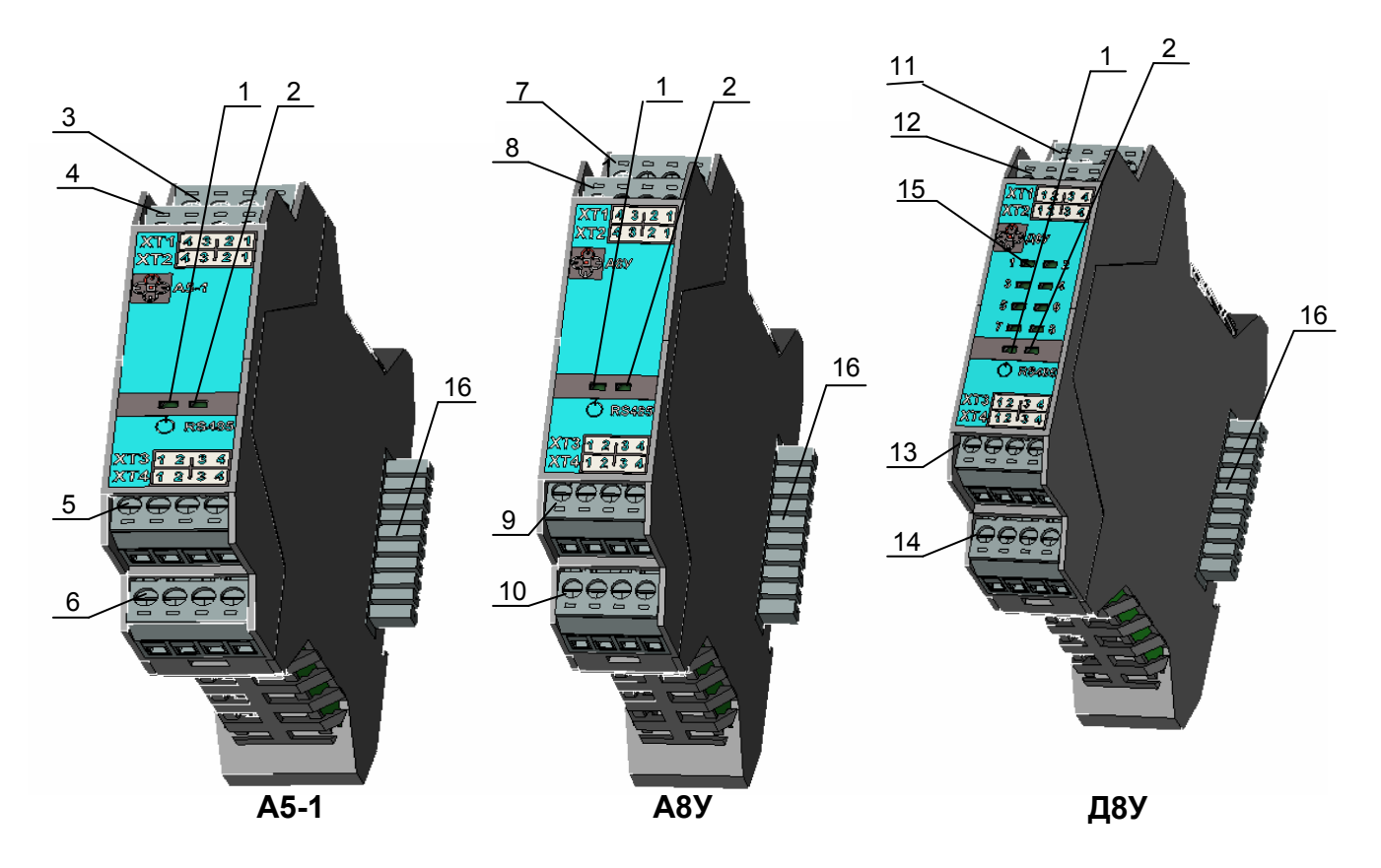

Рисунок 2.14 – Внешний вид модулей ввода

 $1$   $\Phi$  - индикатор включения напряжения питания;

2 RS485 – индикатор состояния интерфейса RS485;

3, 4, 5, 6 ХТ1 – ХТ4 –разъемы модуля А5-1;

7, 8, 9, 10 ХТ1 – ХТ4 –разъемы модуля А8У;

11, 12, 13, 14 ХТ1 – ХТ4 –разъемы модуля А8У;

15 1- 8 – индикаторы состояния восьми дискретных входов.

16 XТ5 – слот, служащий для подключения электропитания и поддержки интерфейса RS485.

### 2.4.2 Технические характеристики

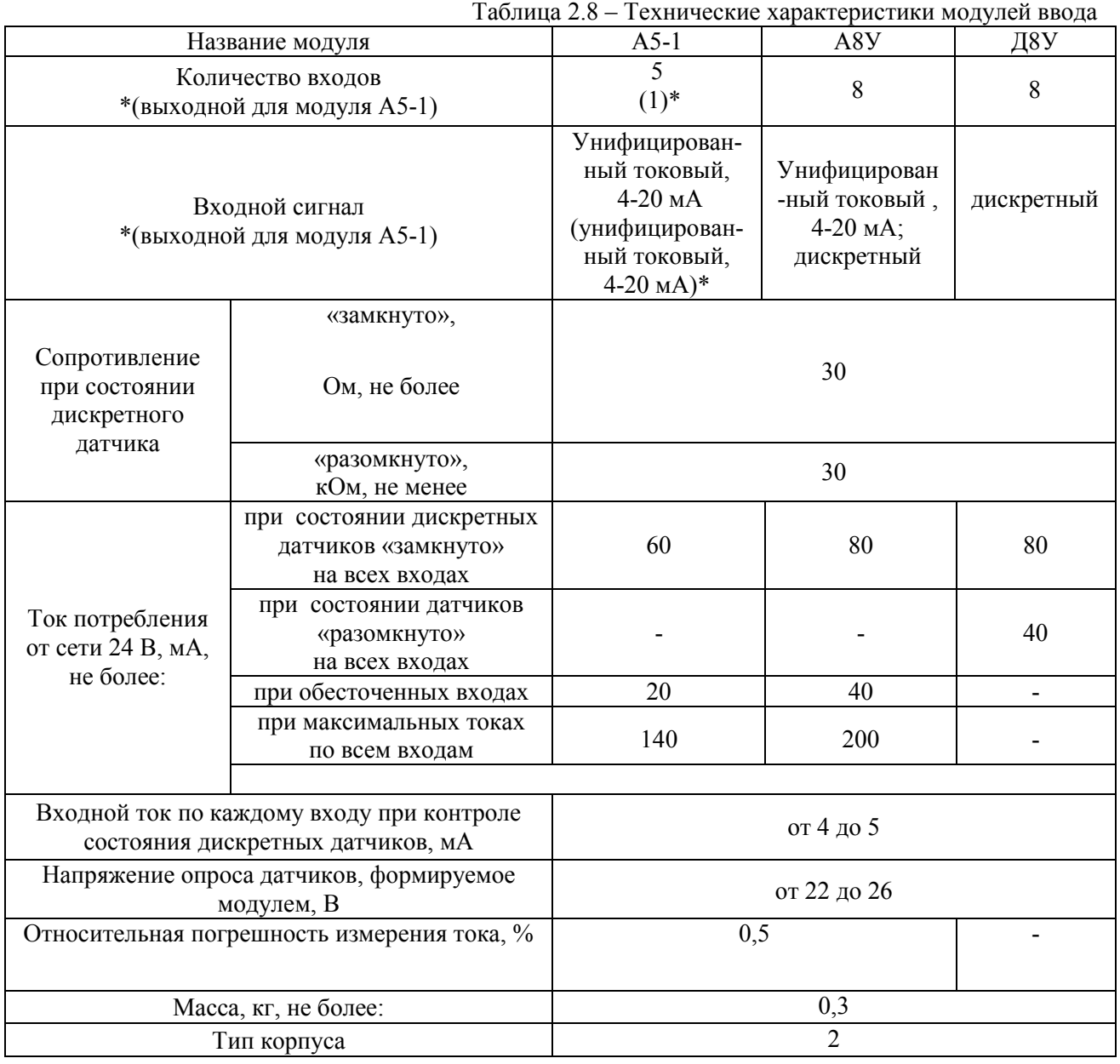

### 2.4.3 Цоколевка разъемов

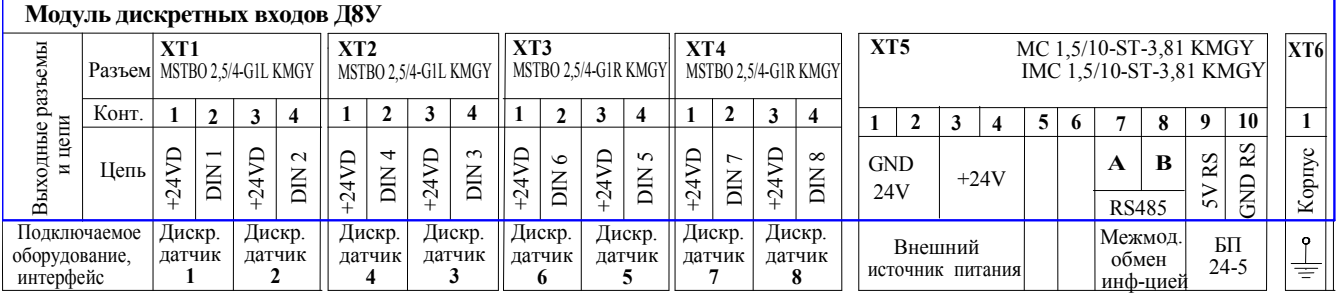

#### Таблица 2.9 – Цоколевка разъемов модулей ввода Д8У, А8У, А5-1

### Модуль универсальных входов А8У

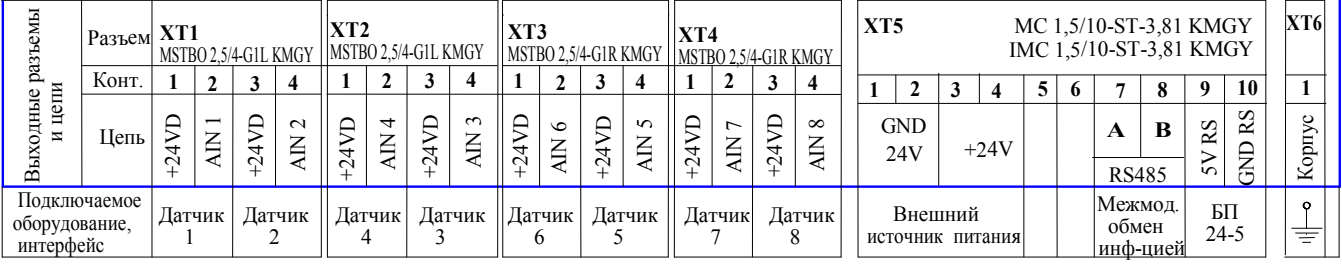

#### Модуль 5 универсальных входов и 1 аналоговый выход А5-1 ы ХТ1 MSTBО 2,5/4-G1L KMGY ХТ2 MSTBО 2,5/4-G1L KMGY ХТ3 MС 1,5/10-ST-3,81 KMGY ХТ5 ХТ6 ХТ4 MSTBО 2,5/4-G1R KMGY ыходные разъем Разъем MSTBО 2,5/4-G1R KMGY IMC 1,5/10-ST-3,81 KMGY  $2 3 4$  $K$ онт. 1 1 $\overline{2}$  $\overline{2}$   $\overline{3}$   $\overline{4}$  $3 \mid 4$ 1 $3 \mid 4$  215 6 7 8 9  $\overline{10}$   $\overline{1}$  $1\vert 2$ и цепи  $\begin{array}{c|c|c|c|c|c} \hline 2 & 3 & 4 \end{array}$ Корпус  $\Xi$  $\mathsf{z}$ **OUT** АIN 5 GN DRS  $\overline{\mathbf{I}}$  out +24V D $+24$ VD  $+\frac{24}{1}$  $+24$ VD +24V DGND B $-24V$  I АIN 1 АIN 4  $\frac{1}{2}$ Цепь  $\frac{2}{\sqrt{2}}$  $\frac{3}{2}$ A +24V  $+24V$ 24V  $\blacksquare$ RS485  $\scriptstyle\simeq$  Подключаемое Межмод.  $\frac{1}{1}$ Аналоговый Датчик Датчик Датчик Датчик Датчик оборудование, Внешний БП обмен выход 5  $\overline{2}$ 13 4источник питания 24-5 интерфейс инф-цией

#### ЗАО «Электротехническая компания»  $\mathbf{\widehat{E}}$  (495) 303-08-98 сервисная служба  $\mathbf{\widehat{E}}$  (495) 788-50-02, 788-50-03, 788-50-16 коммерческий отдел E-mail: eltecom@eltecom.ru URL: http://www.eltecom.ru

| $A5-1$  |           |        |                              |                             |
|---------|-----------|--------|------------------------------|-----------------------------|
| цепь    | контакт   |        |                              |                             |
| $+24B$  | $XT1-1,3$ |        | $+U\pi\mu\tau$               | устройство<br>Внешнее       |
| Выход 1 | $XT1-2,4$ |        | Выходной ток<br>$(4-20MA)$   |                             |
| $+24B$  | $XT2-1$   |        |                              |                             |
| Вход 5  | $XT2-2$   |        |                              |                             |
| $+24B$  | $XT4-1$   | $^{+}$ | $+$ Uпит                     |                             |
| Вход 3  | $XT4-2$   |        | Ток<br>датчика<br>$(4-20MA)$ | Термопре-<br>образователь*  |
| $+24B$  | $XT4-3$   |        | $+$ Uпит                     |                             |
| Вход 4  | $XT4-4$   |        | Ток<br>датчика<br>$(4-20MA)$ | Преобразователь<br>давления |

Рисунок 2.15– Пример схемы подключения датчиков и внешнего устройства к модулю А5-1

\*Термопреобразователь с унифицированным выходным сигналом 4 – 20мА Подключение к разъемам ХТ2, ХТ3 аналогично показанному

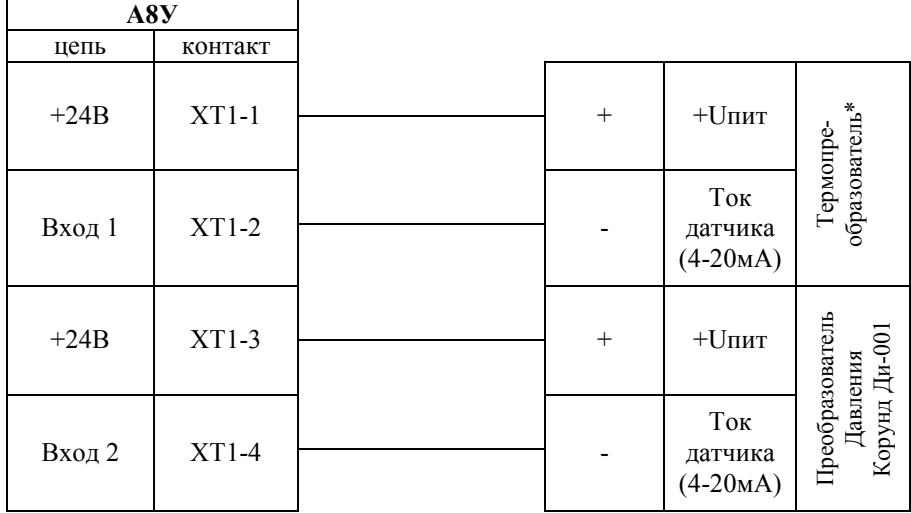

Рисунок 2.16 – Пример схемы подключения датчиков к модулю А8У

\*Термопреобразователь с унифицированным выходным сигналом 4 – 20мА

Подключение к разъемам ХТ2, ХТ3, ХТ4 аналогично показанному

26 ЗАО «Электротехническая компания»  $\mathbf{\widehat{a}}$  (495) 303-08-98 сервисная служба  $\mathbf{\widehat{a}}$  (495) 788-50-02, 788-50-03, 788-50-16 коммерческий отдел E-mail: eltecom@eltecom.ru URL: http://www.eltecom.ru

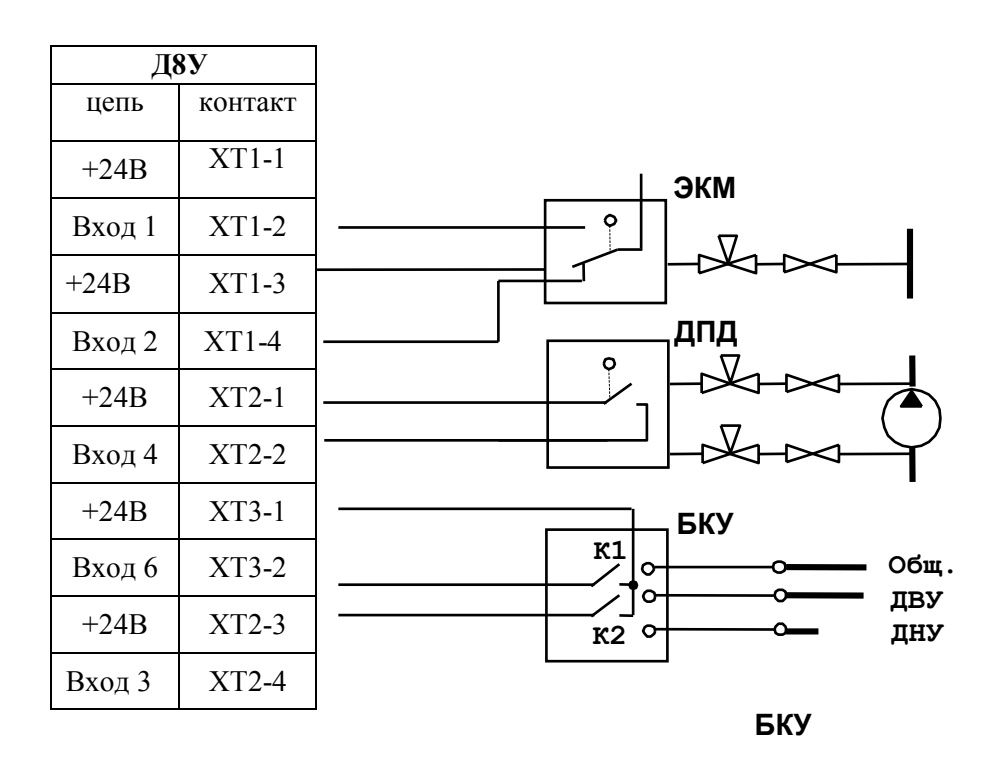

Рисунок 2.17 – Пример схемы подключения датчиков к модулю Д8У

### 2.4.4 Установка джамперов адреса

Каждый модуль ввода имеет индивидуальный адрес, который имеет значение от 1 до 8, адрес модуля указывается на лицевой панели и дублируется на стикере. Адрес модуля задаётся при производстве прибора с помощью состояний (замкнут/разомкнут) четырех джамперов «J» (перемычек) в соответствии с таблицей 2.4.4

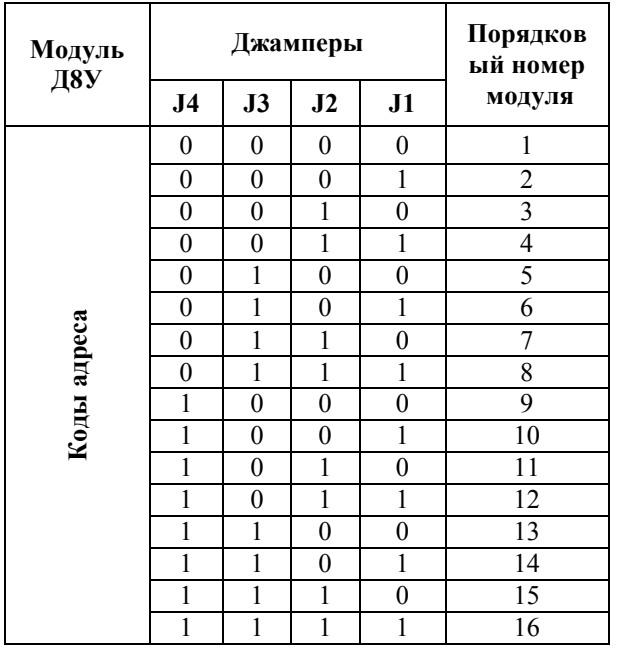

| Модуль<br>A8Y, A5-1 |                  | Джамперы         | Порядковы<br>й номер |                  |                 |  |
|---------------------|------------------|------------------|----------------------|------------------|-----------------|--|
|                     | J5               | J <sub>6</sub>   | J7                   | $J8$             | модуля          |  |
|                     | $\boldsymbol{0}$ | $\boldsymbol{0}$ | $\theta$             | $\boldsymbol{0}$ | 1               |  |
|                     | $\boldsymbol{0}$ | $\boldsymbol{0}$ | $\boldsymbol{0}$     | 1                | $\overline{c}$  |  |
|                     | $\boldsymbol{0}$ | $\mathbf{0}$     | 1                    | $\boldsymbol{0}$ | 3               |  |
|                     | $\boldsymbol{0}$ | $\mathbf{0}$     | 1                    | 1                | 4               |  |
|                     | $\boldsymbol{0}$ | 1                | $\overline{0}$       | $\boldsymbol{0}$ | 5               |  |
|                     | $\overline{0}$   | 1                | $\overline{0}$       | 1                | 6               |  |
|                     | $\boldsymbol{0}$ | 1                | 1                    | $\boldsymbol{0}$ | 7               |  |
|                     | $\boldsymbol{0}$ | 1                | 1                    | 1                | 8               |  |
|                     | 1                | $\boldsymbol{0}$ | $\mathbf{0}$         | $\boldsymbol{0}$ | 9               |  |
| Коды адреса         | 1                | $\mathbf{0}$     | $\overline{0}$       | 1                | 10              |  |
|                     | 1                | $\mathbf{0}$     | 1                    | $\boldsymbol{0}$ | 11              |  |
|                     | 1                | $\mathbf{0}$     | 1                    | 1                | 12              |  |
|                     | 1                | 1                | $\overline{0}$       | $\boldsymbol{0}$ | 13              |  |
|                     | 1                | 1                | $\overline{0}$       | 1                | 14              |  |
|                     | 1                | 1                | 1                    | $\boldsymbol{0}$ | $\overline{15}$ |  |
|                     | 1                | 1                | 1                    | 1                | 16              |  |

Таблица 2.10 – Установка джамперов адреса для модулей А5-1, А8У, Д8У

Состояние джампера: 0 – замкнуто, 1 – разомкнуто.

Режим ввода каждого из входов модулей А8У и А5-1 задаётся с помощью восьми джамперов. Соответствие джамперов режима входам приведено в таблице 2.4.5. Замкнутое состояние джампера «JP» переводит соответствующий вход в режим измерения токового сигала 4-20мА, разомкнутое состояние переводит соответствующий вход в режим контроля состояния дискретного датчика.

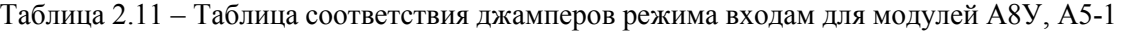

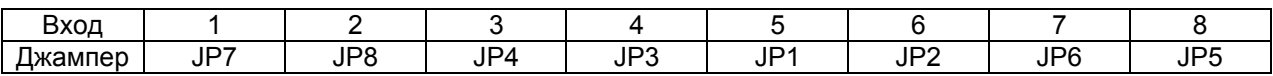

Установка всех джамперов «J» и «JP» производится в заводских условия предприятием изготовителем в соответствии с картой заказа на каждый модуль.

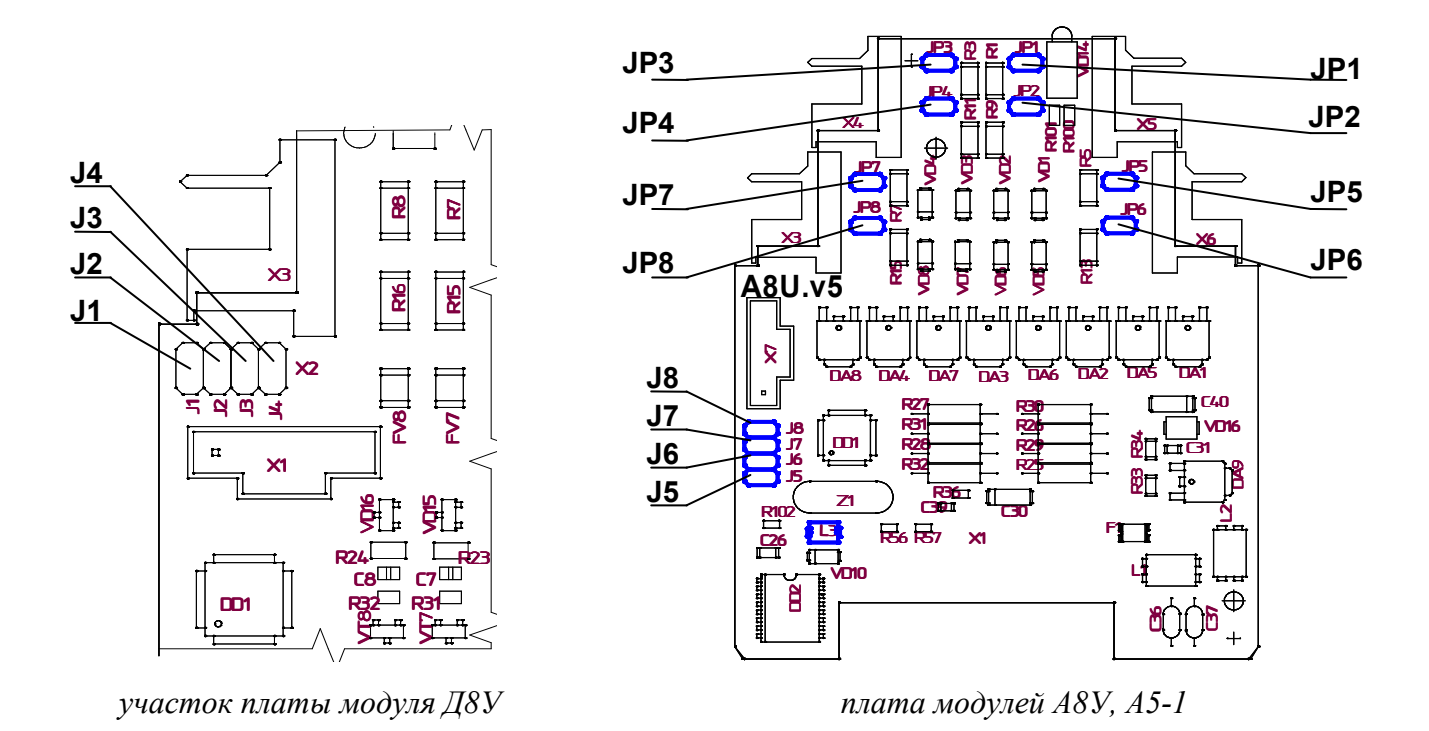

Рисунок 2.18 – Внешний вид плат модулей входов

### 2.5 Модули конвертеры KB RS485, KB CAN

### 2.5.1 Общее описание

#### Модуль – конвертер KB RS485

Модуль-конвертер КВ RS485 предназначен для преобразования сигналов, передаваемых посредством интерфейса RS232, в дифференциальные сигналы интерфейсов RS485.

#### Модуль – конвертор KB CAN

Модуль-конвертер КВ CAN предназначен для преобразования сигналов, передаваемых посредством интерфейса RS232, в сигналы интерфейсов CAN

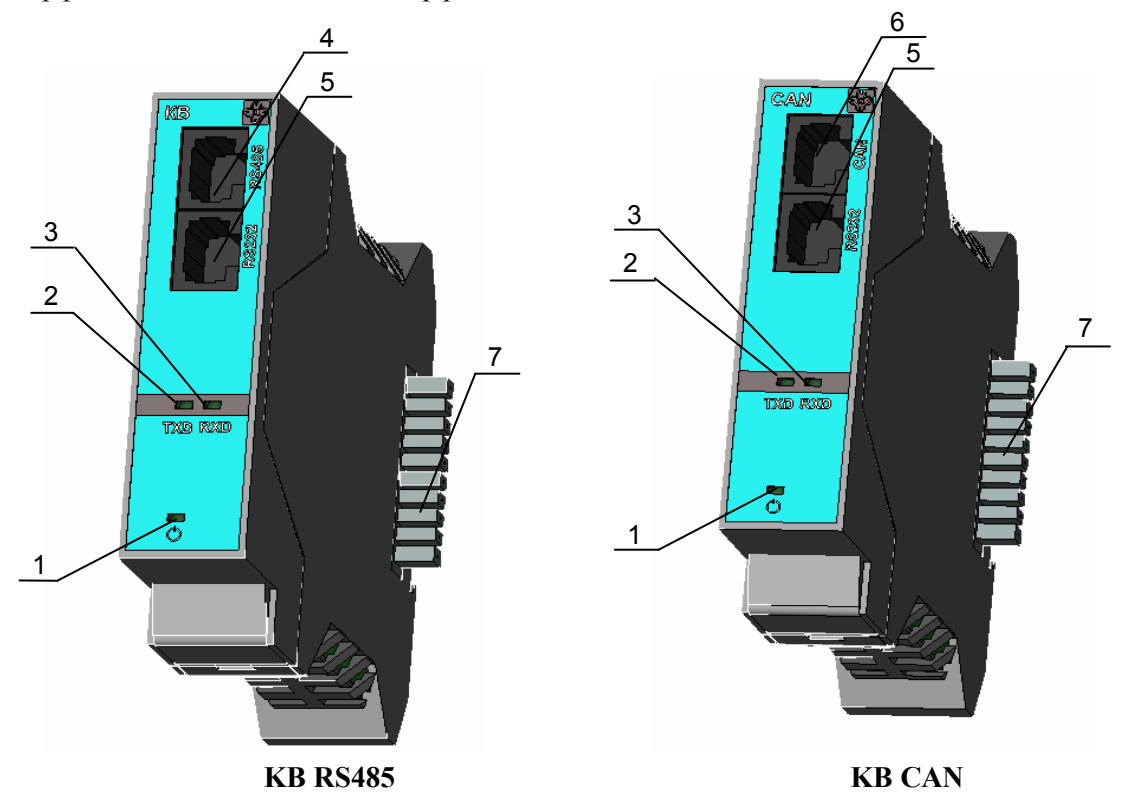

Рисунок 2.19 –Внешний вид модулей KB RS485, KB CAN

- $1 \Phi$  индикатор включения напряжения питания,
- 2 ТХD– индикатор состояния передачи данных,
- 3 RXD- индикатор состояния передачи данных,
- 4 RS485– разъем интерфейса RS485
- 5 RS232– разъем интерфейса RS232,
- 6 CAN разъем интерфейса CAN,
- 7 XТ5 слот, служащий для подключения электропитания.

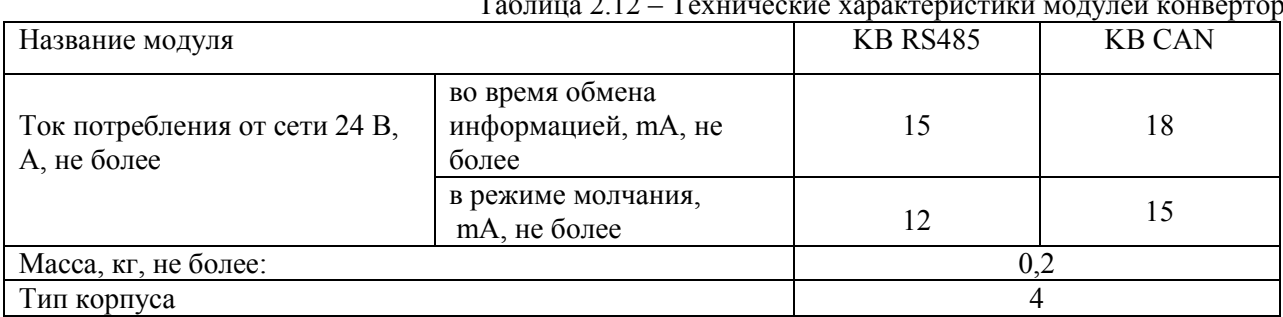

### 2.5.2 Технические характеристики

### Таблица 2.12 – Технические характеристики модулей конвертор

### 2.5.3 Цоколевка разъемов

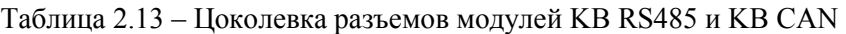

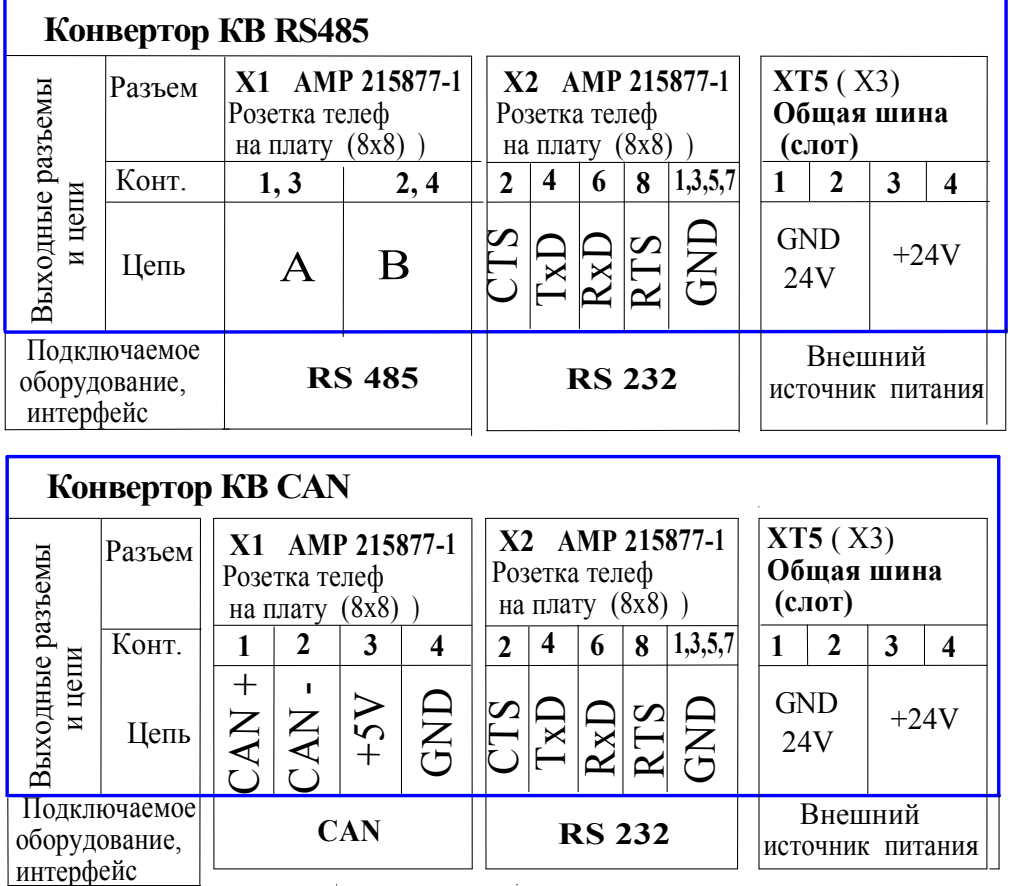

### 2.6 Модуль AД RS422

### 2.6.1 Общее описание

Модуль-адаптер АД RS422азначен для преобразования сигналов, передаваемых посредством интерфейса RS232, в дифференциальные сигналы интерфейсов RS422.

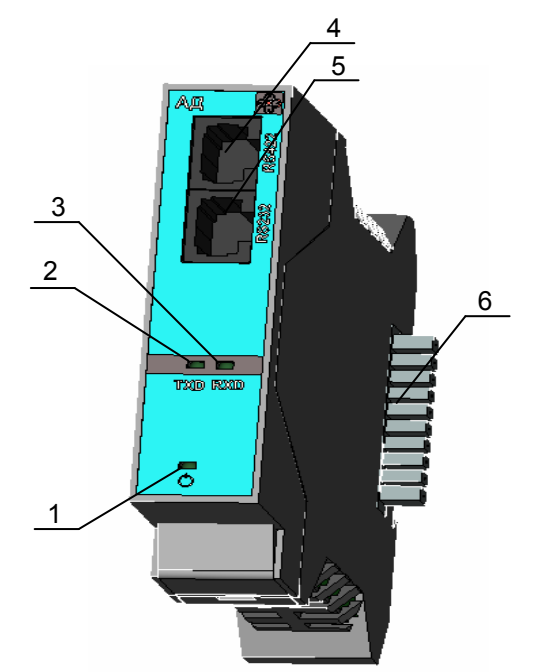

Рисунок 2.20–Внешний вид модуля AД RS422

- $1 \Phi$  индикатор включения напряжения питания,
- 2 ТХD– индикатор состояния передачи данных,
- 3 RXD- индикатор состояния передачи данных,
- 4 RS422– разъем интерфейса RS422
- 5 RS232– разъем интерфейса RS232,
- 6 XТ5 слот, служащий для подключения электропитания.

### 2.6.2 Технические характеристики

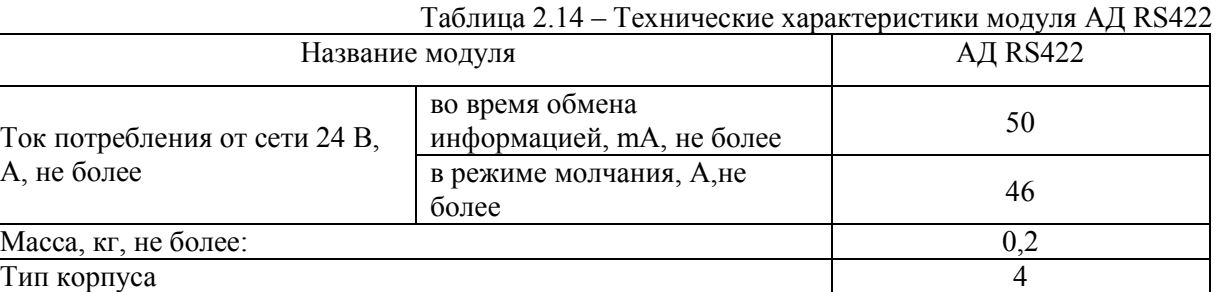

### 2.6.3 Цоколевка разъемов

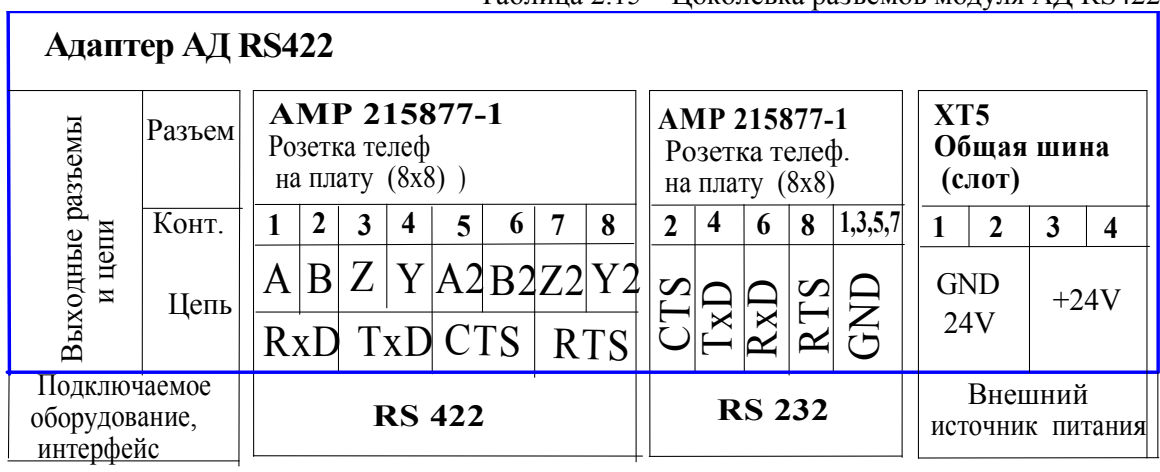

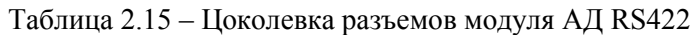

### 2.7 Модуль БП24-5

### 2.7.1 Общее описание

Модуль БП24-5 предназначен для выработки гальванически развязанного от сети 24В напряжения 5В для питания сети обмена по интерфейсу RS485.

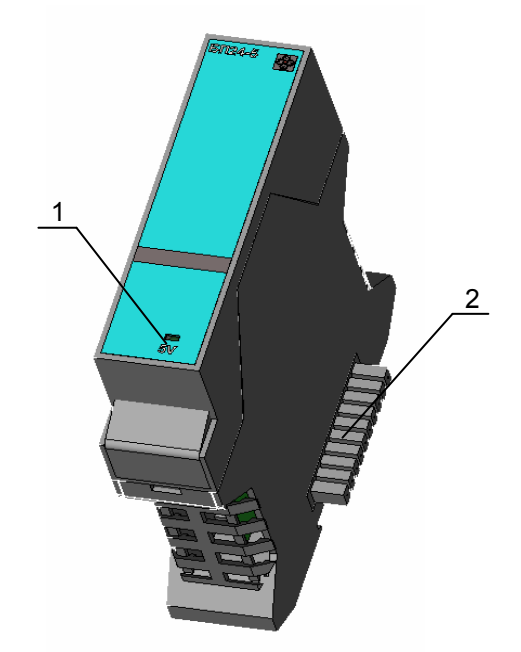

Рисунок 2.21–Внешний вид модуля БП24-5

1 5V - индикатор наличия напряжения 5В.

2 XТ5 – слот, служащий для подключения электропитания.

### 2.7.2 Технические характеристики

Таблица 2.16 – Технические характеристики модуля БП24-5

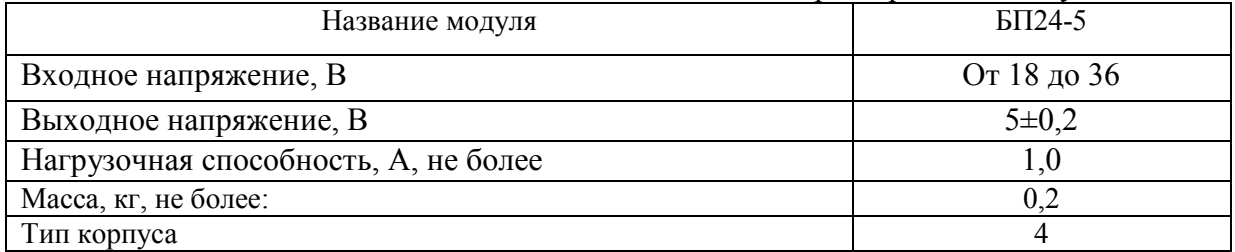

### 2.7.3 Цоколевка разъемов

Таблица 2.17 – Цоколевка разъемов модуля БП24-5

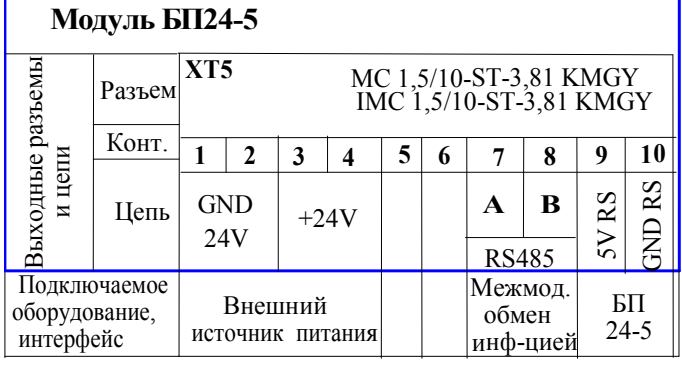

### 2.8 Модуль МСС

### 2.8.1 Общее описание

Модуль сотовой связи МСС (на базе МС-55 Siemens) предназначен для приема и передачи информации в стандарте EGSM900/GSM1800 и представляет собой устройство передачи данных по каналам сотовой радиосвязи, имеет интерфейс SIM карты, последовательный интерфейс данных для подключения к микропроцессорному контроллеру и интерфейс SMA для подключения внешней антенны.

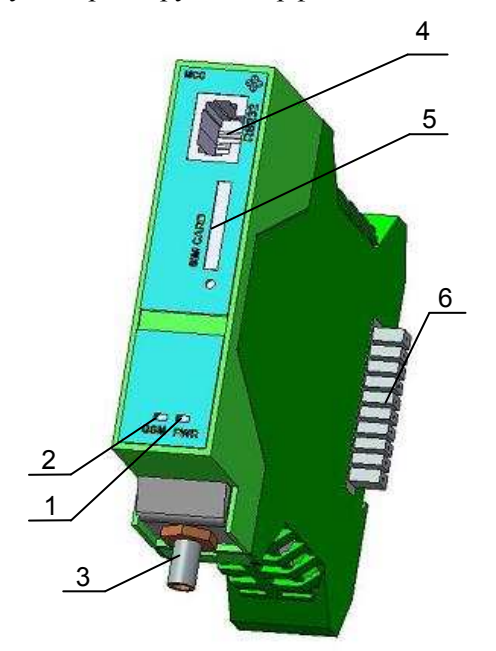

Рисунок 2.22–Внешний вид модуля МСС

- 1 PWR- индикатор питания GSM модема
- 2 GSM индикатор состояния GSM модема,
- 3 RF- разъем радиосети GSM для подключения внешней антенны,
- 4 RS232– разъем интерфейса RS232
- 5 SIM CARD- держатель SIM карты.
- 6 XТ5– слот, служащий для подключения электропитания.

Для повышения надёжности приёма и передачи данных в модуле МСС реализована функция контроля состояния GSM модема и состоянии сети. В случае зависания SIM карты, GSM модема или неустойчивой связи происходит перезапуск модема.

### 2.8.2 Технические характеристики

Таблица 2.18 – Технические характеристики модуля МСС

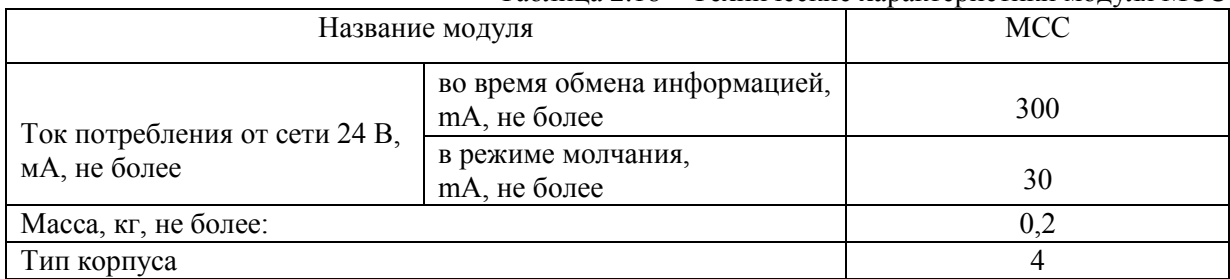
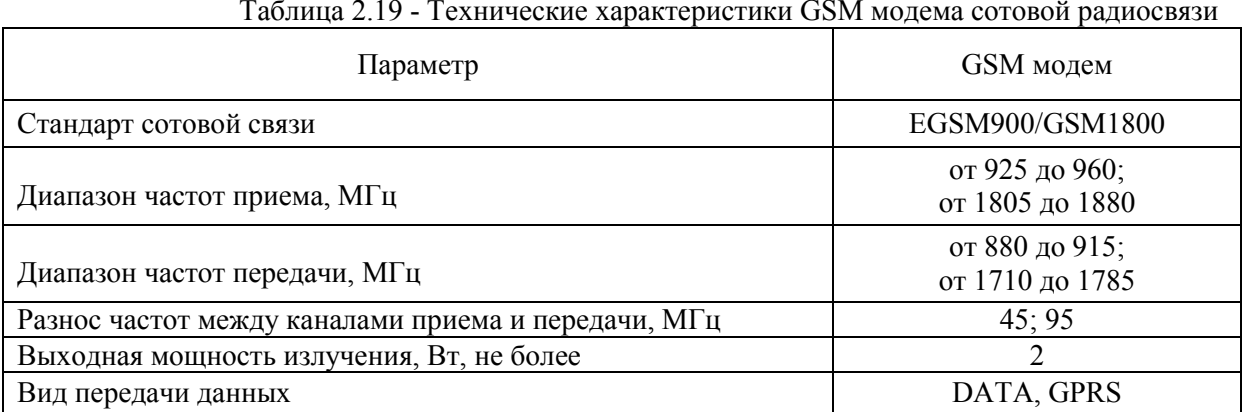

### Таблица 2.19 - Технические характеристики GSM модема сотовой радиосвязи

# 2.8.3 Цоколевка разъемов

Таблица 2.20 – Цоколевка разъемов модуля МСС

| Модуль сотовой связи МСС                            |        |                                                   |  |   |            |            |                                                         |    |                             |  |   |                                                   |   |                                                             |                   |   |          |                  |
|-----------------------------------------------------|--------|---------------------------------------------------|--|---|------------|------------|---------------------------------------------------------|----|-----------------------------|--|---|---------------------------------------------------|---|-------------------------------------------------------------|-------------------|---|----------|------------------|
| Выходные разъемы<br>цепи<br>$\overline{\mathbf{z}}$ | Разъем | AMP 215877-1<br>Розетка телеф<br>на плату $(8x8)$ |  |   |            |            | <b>GSM-SMA</b><br>(розетка ВЧ-разъема<br>с удлинителем) |    | XT5                         |  |   | MC 1,5/10-ST-3,81 KMGY<br>IMC 1,5/10-ST-3,81 KMGY |   |                                                             |                   |   |          |                  |
|                                                     | Конт.  | 2                                                 |  | 6 | 8          | 1,3,5,7    |                                                         |    |                             |  | 3 | $\overline{\mathbf{4}}$                           | 5 | <sub>0</sub>                                                |                   | 8 | 9        | 10               |
|                                                     | Цепь   | $\boldsymbol{\Omega}$                             |  |   | <b>RTS</b> | <b>GKC</b> | Антенна                                                 | SG | <b>GND</b><br>24V           |  |   | $+24V$                                            |   |                                                             | A<br><b>RS485</b> | B | RS<br>in | RS<br><b>GKC</b> |
| Подключаемое<br>оборудование,<br>интерфейс          |        | <b>RS 232</b>                                     |  |   |            |            | $RF$ (ВЧ-вход)                                          |    | Внешний<br>источник питания |  |   |                                                   |   | Межмод.<br>E <sub>II</sub><br>обмен<br>$24 - 5$<br>инф-цией |                   |   |          |                  |

# 2.9 Модуль ИК-5

### 2.9.1 Общее описание

Модуль ИК-5 предназначен для отображения на жидкокристаллическом индикаторе (ЖКИ) информации, поступающей по интерфейсу RS485, а также для навигации по меню прибора и изменения настроечных параметров техпроцессов. Максимальная длина линии связи с модулем вычислительным: 1200 метров.

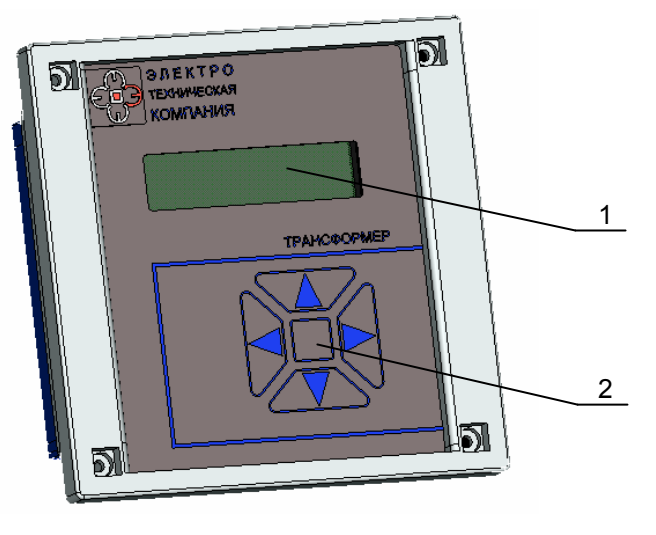

Рисунок 2.23 – Внешний вид модуля ИК-5

На передней панели модуля ИК-5 находится:

1 - жидкокристаллический индикатор (2 строки по 16 десятичных разрядов),

2 - пяти кнопочная клавиатура

# 2.9.2 Технические характеристики

Таблица 2.21 – Технические характеристики модуля ИК-5

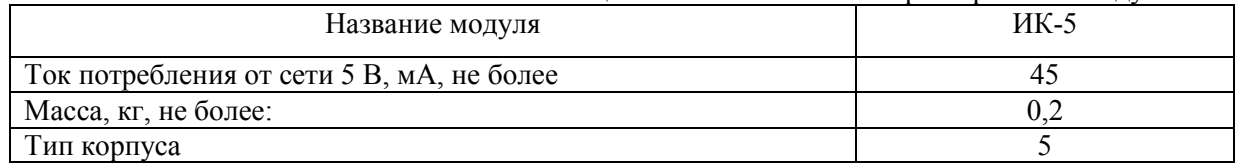

# 2.9.3 Цоколевка разъема

Таблица 2.22 – Цоколевка разъемов модуля ИК-5

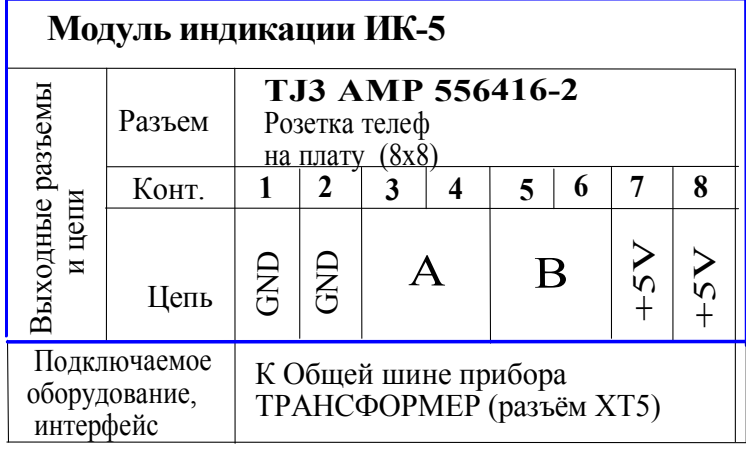

# 2.10 Модуль ББП24

# 2.10.1 Общее описание

Модуль ББП24 обеспечивает бесперебойную подачу напряжения питания 24В на прибор путём переключения напряжения питания с основного источника на резервный – аккумулятор в случае неисправности основного источника.

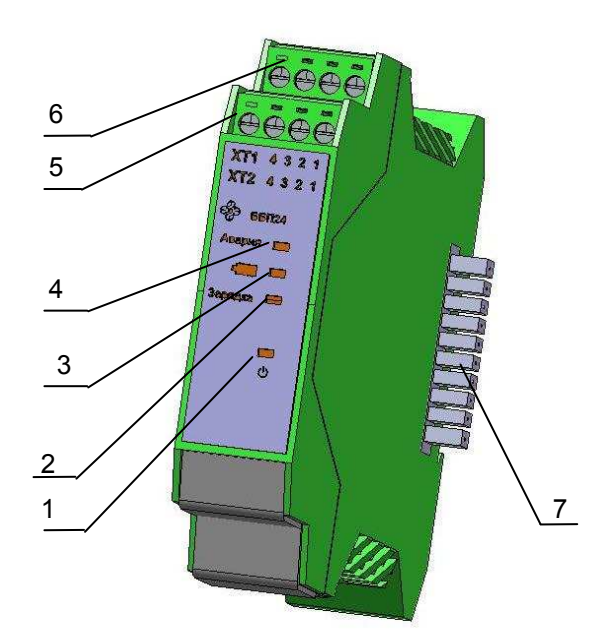

Рисунок 2.24 – Внешний вид модуля ББП24

- 1  $\bigcirc$  индикатор включения напряжения питания;
- 2 Зарядка индикатор заряда батареи;
- 3 -индикатор аварии резервного питания (аккумулятора);
- 4 Авария индикатор аварии основного питания;
- 5 ХТ2- разъём модуля ББП24;
- 6 ХТ1- разъём модуля ББП24;
- 7 XТ5– слот, служащий для подключения нагрузки.

# 2.10.2 Технические характеристики

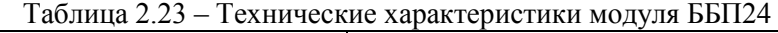

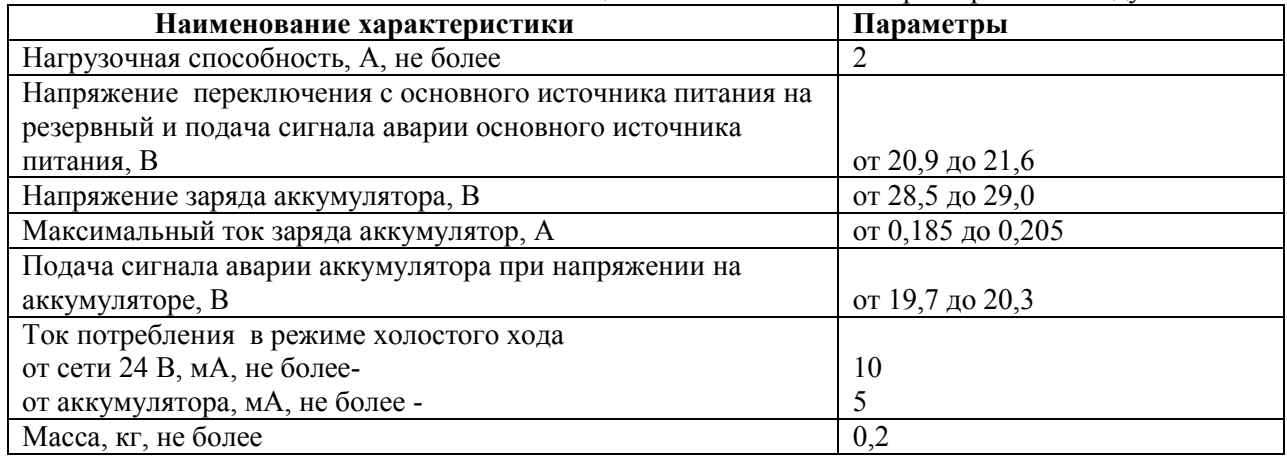

### 2.10.3 Цоколевка разъемов

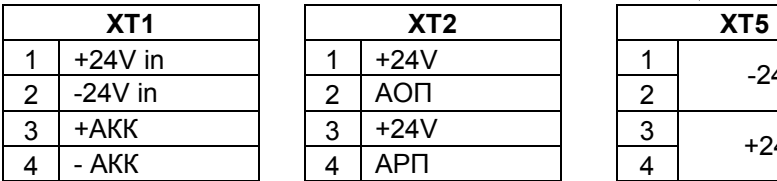

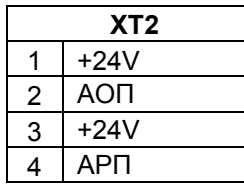

Таблица 2.24 – Цоколевка разъемов модуля ББП24

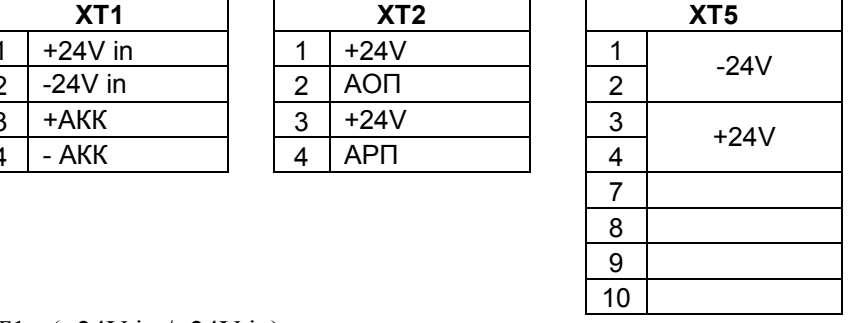

ХТ1- (+24V in / -24V in) - подключение внешнего источника питания;

ХТ1- (+АКК / -АКК) - подключение аккумулятора;

ХТ2- (+24V / АОП) - выход («сухой» контакт) сигнализации аварии основного питания;

ХТ2- (+24V / АРП) - выход («сухой» контакт) сигнализации аварии резервного питания (аккумулятора);

ХТ5- (+24V / -24V) - слот, служащий для подключения нагрузки;

# 3. ОПИСАНИЕ ГРАФИЧЕСКОГО ИНТЕРФЕЙСА ПОЛЬЗОВАТЕЛЯ

# 3.1 Структура меню

Многоуровневое меню системы, реализовано по принципу дерева (т.е. подчиненного вхождения низших (частных уровней) в верхние (более общие уровни)).

Внутри одного уровня наименования расположены замкнутым списком, при последовательном пролистывании списка за последним наименованием следует вновь первое.

Настройка и обслуживание прибора осуществляется с помощью модуля индикации ИК-5

- 1 уровень меню содержит основную заставку прибора, общие настройки;
- 2 уровень меню содержит список техпроцессов;

3 уровень меню содержит 3 типовых раздела для каждого техпроцесса (кроме техпроцесса Телеметрии) «Параметры», «Управление», «Журналы событий»;

4 уровень меню содержит конкретные данные вложенные в разделы 3-его уровня, а именно: набор настроек – в «Параметрах», исполнительные устройства – в «Управлении», отчеты состояний – в «Журнале событий» и настройка границ допуска – в «Параметрах журнала»

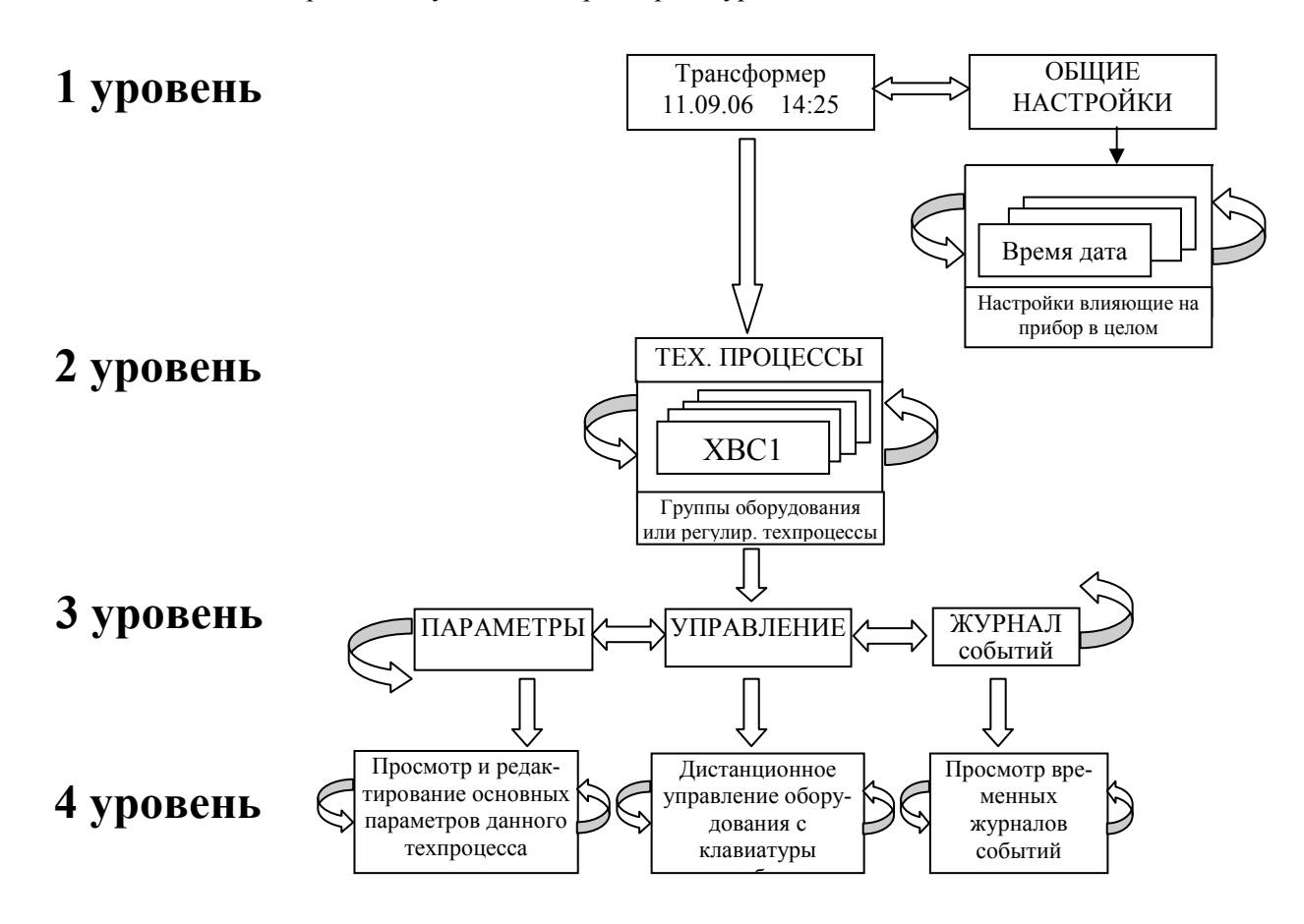

# 3.2 Назначение клавиш модуля ИК-5

Назначение клавиш в режимах РУЧ, АВТ, РЕД (редактирование) и ДУ (дистанционное управление) приведены в таблице.

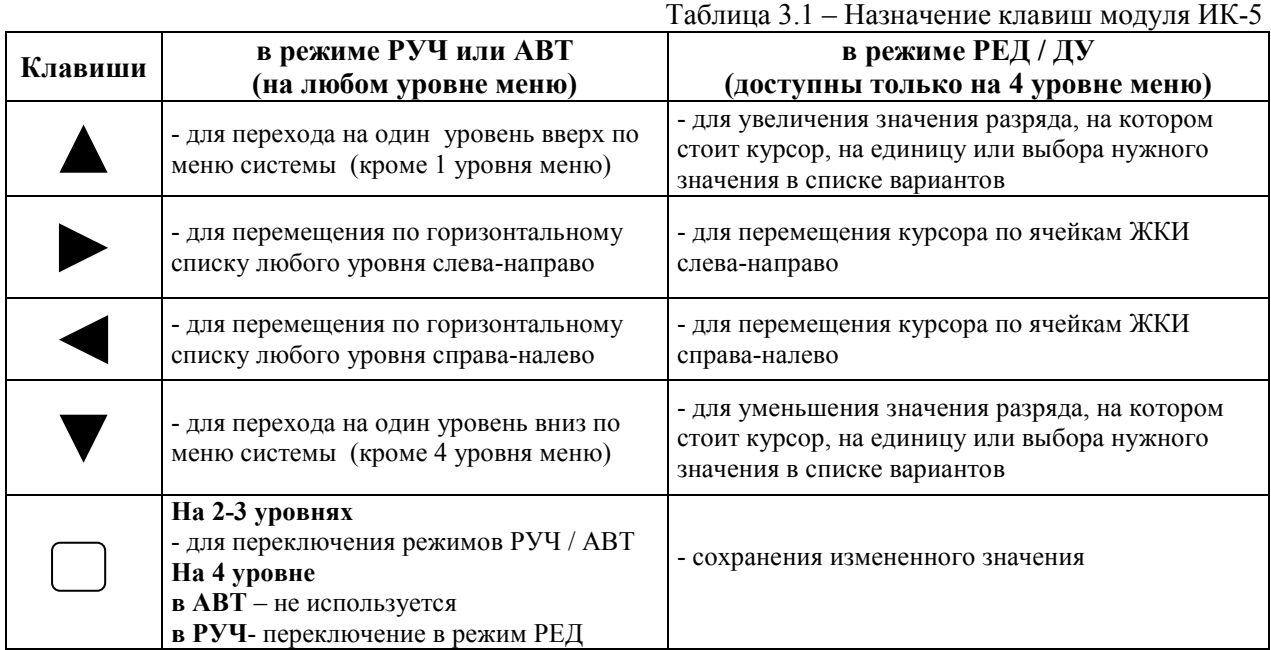

### 3.3 Общие сведения о техпроцессах

Программное обеспечение прибора формируется на основе техпроцессов.

Техпроцесс - программный объект с необходимым набором настроечных параметров и индикации. В техпроцессе, в необходимых случаях, формируются команды или переменные для связи с другими группами.

Настроечные параметры - обеспечивают настройки технологических процессов. Программируются в заданных пределах.

Для техпроцессов управляющих исполнительным оборудованием имеется возможность отключить это оборудование переводом техпроцесса в состояние «РУЧ». При этом же состоянии появляется возможность корректировать значения настроечных параметров. Для этого же типа техпроцессов корректировка программных функций в состоянии «АВТ» блокируется.

Программное обеспечение прибора имеет набор техпроцессов, обеспечивающих работу автоматики прибора для широкого круга задач тепловых и котловых пунктов.

Список техпроцессов постоянно расширяется

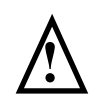

Данное Руководство по эксплуатации содержит не полный список техпроцессов, в связи с постоянным расширением функциональных возможностей прибора для решения различных задач автоматизации. С полным списком техпроцессов можно ознакомиться на сайте www.eltecom.ru

### 3.4 Индикация состояния техпроцессов

 Полная информация о состоянии оборудования каждого техпроцесса отражается на ЖКИ. Для удобства пользования данные, характеризующие техпроцесс, имеют четыре основные формы индикации:

- 1 форма набор данных для характеристики состояния насосного оборудования;
- 2 форма набор данных для характеристики состояния регулятора;
- 3 форма индикация состояния дискретных параметров;
- 4 форма индикация пропорциональных параметров;

### 3.4.1 Структура экрана состояния насосов

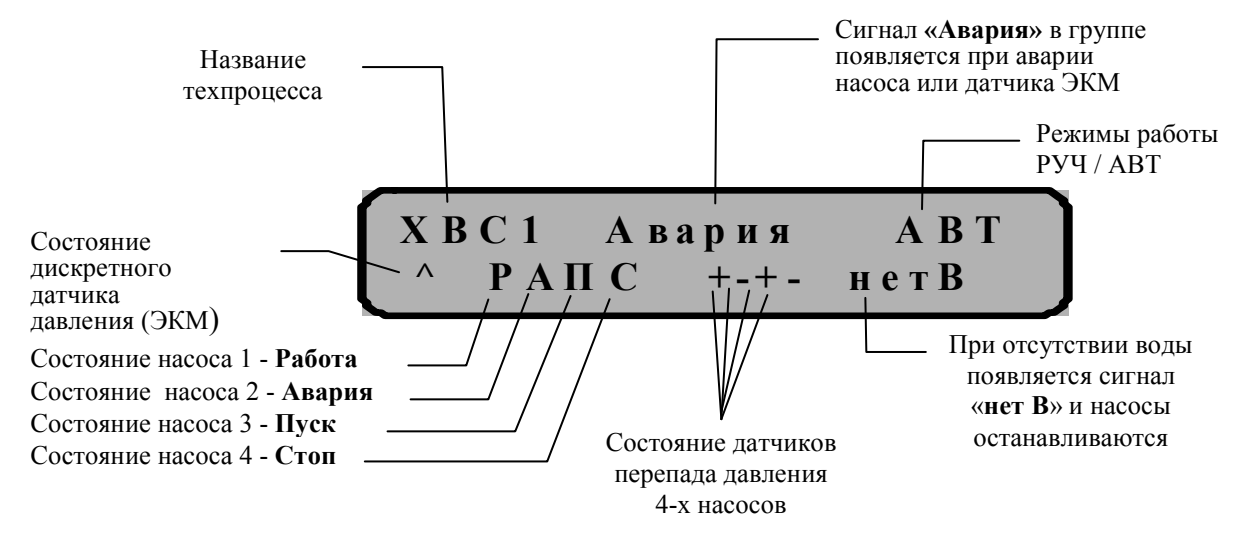

Рисунок 3.1 – Пример экрана состояния насосов

Все значения, выведенные на индикацию, в автоматическом режиме отслеживают мгновенное состояние системы.

#### Индикация состояния дискретных датчиков давления, напора и датчиков уровня

### - давление на выходе системы избыточное /уровень жидкости выше максимального/ (контакт макс замкнут), прибор автоматики вырабатывает команду на отключение работающего насоса;

- давление в норме / среднее положение уровня / (контакты мин, макс разомкнуты);

- давление на выходе системы недостаточное /уровень жидкости ниже минимального/ (контакт мин замкнут), прибор автоматики вырабатывает команду на включение следующего насоса;

- авария датчика уровня или давления (контакты ЭКМ мин, ЭКМ макс замкнуты), при этом работающие насосы подпитки отопления отключаются, электрогидравлическая задвижка на трубопроводе подпитки зарывается. В насосных группах ЦНО и ГВС один насос остаётся в работе.

- контакт датчика перепада замкнут, перепад на насосе есть;

 $\lambda$ 

-

42 ЗАО «Электротехническая компания»  $\mathbf{\widehat{m}}$  (495) 303-08-98 сервисная служба  $\mathbf{\widehat{m}}$  (495) 788-50-02, 788-50-03, 788-50-16 коммерческий отдел E-mail: eltecom@eltecom.ru URL: http://www.eltecom.ru

- контакт датчика перепада разомкнут, перепада на насосе нет;

 Сигнал «Авария» в техпроцессе возникает при выходе из строя любого насоса или датчика перепада давления.

#### Индикация состояния насосов

В процессе эксплуатации насос может находиться в одном из 8 указанных состояний.

- насос находится в состоянии «ПАУЗА» (подготовка к пуску). Такое состояние возникает при включении насоса одновременно с включением /выключением других насосов на ЦТП. Состояние «ПАУЗА» предохраняет силовые линии от перегрузки пусковыми токами. В состоянии «ПАУЗА» насос не включен.

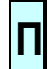

п

-

- насос находится в состоянии «ПУСК» При этом состоянии насос включен и разгоняется, состояние датчика перепада давления не анализируется автоматикой. Длительность состояния «ПУСК» называется временем разгона насоса (tразгона).

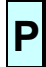

- насос находится в состоянии «РАБОТА». При этом состоянии насос включен, замкнутые контакты датчика перепада давления сигнализируют об исправной работе насоса.

-

- насос находится в состоянии «БЛОКИРОВКА». При этом состоянии насос не обслуживается автоматикой. «БЛОКИРОВКА» устанавливается для неподключенных или неисправных насосов.

- насос находится в состоянии «СБРОС» (подготовка к остановке). Состояние «СБРОС» возникает при выключении насоса одновременно с включением/выключением других насосов на ЦТП. Состояние «СБРОС», также как и «ПАУЗА», предохраняет силовые линии от перегрузки силовыми токами. В отличии от состояния «ПАУЗА» в состоянии «СБРОС» насос продолжает работать. с

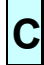

- насос находится в состоянии «СТОП». Насос остановлен и готов к включению.

Н

- индикация отсутствия фазы (состояние «НЕТ ФАЗЫ»). Насос переводится автоматикой в это состояние при пропадании напряжения на детекторе фазы. В этом состоянии насос не управляется автоматикой. Состояние «НЕТ ФАЗЫ» возникает при аварии по питанию или при переводе насоса в ручной режим тумблером на пульте местного управления (ПМУ).

Если фаза восстановлена, прибор автоматики переводит насос из состояния «НЕТ ФАЗЫ» в состояние «СТОП». Насос вновь готов к работе в автоматическом режиме и включится в соответствии с логикой основной программы управления.

- индикация аварии(состояние «АВАРИЯ») автоматика переводит работающий насос в состояние «АВАРИЯ» при размыкании контактов датчика перепада давления. В состоянии «АВАРИЯ» автоматика выключает насос, считает его аварийным и дальнейшего его включения не производит. При аварии одного из насосов в его разряде загорается состояние «А» и на первой строке в группе сигнал «АВАРИЯ». Чтобы снять состояние «АВАРИЯ» с насоса нужно перевести его группу в ручной режим. После снятия состояния «АВАРИЯ» насос считается исправным и используется автоматикой. А

# 3.4.2 Примеры основных экранов техпроцессов управления насосным оборудованием

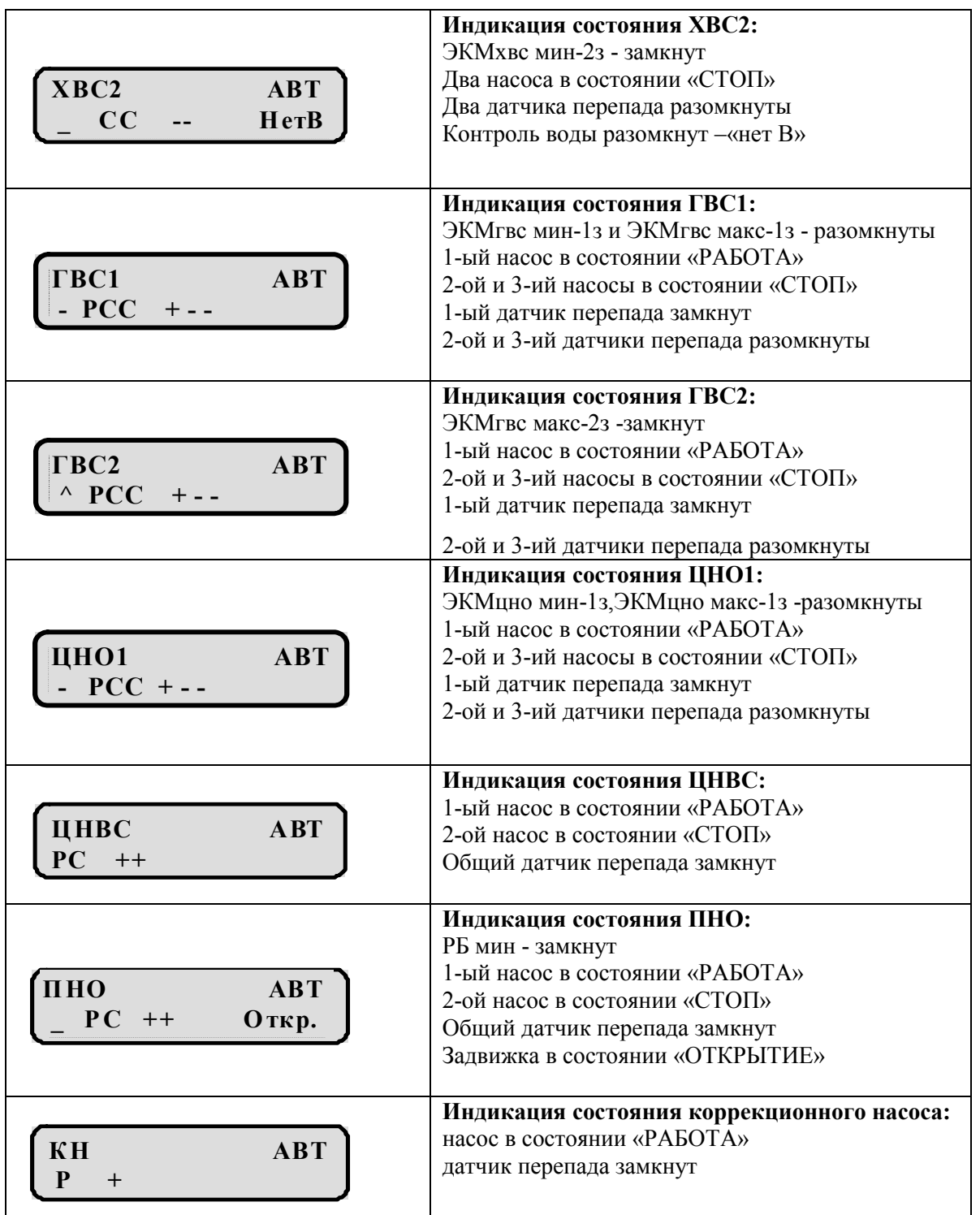

# 3.4.3 Структура экрана состояния регулятора

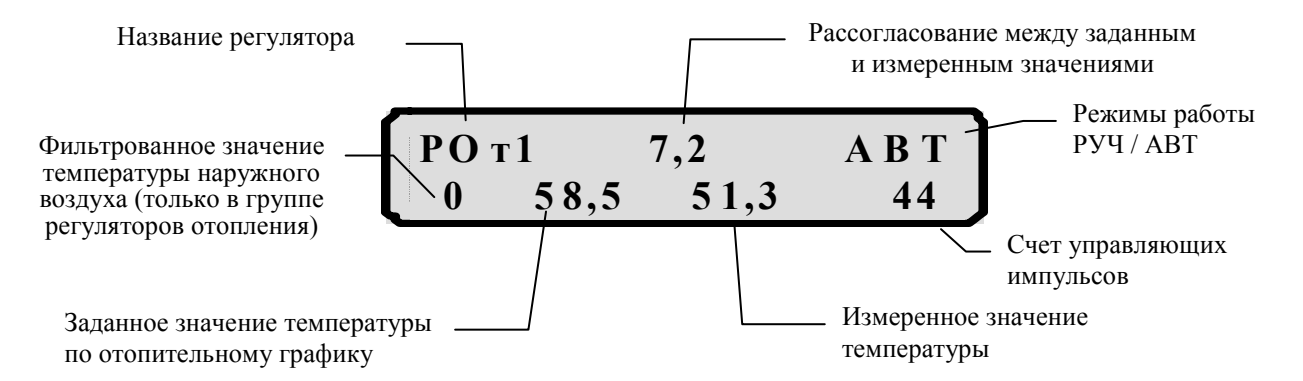

Рисунок 3.2 – Пример экрана состояния регуляторов

На индикацию выводится фильтрованное по времени значение температуры наружного воздуха, что защищает систему регулирования от краткосрочных скачков значений.

Счетчик управляющих импульсов и значение рассогласования позволяют выбрать оптимальное регулирование данного объекта. При изменении направления движения клапана регулятора (закр / откр) счетчик обнуляется. Счет в другом направлении отражается с противоположным знаком. Если измеренное значение превышает заданное, то рассогласование отрицательное. При достижении количества импульсов значения 99 счётчик обнуляется

# 3.4.4 Примеры основных экранов техпроцессов регуляторов

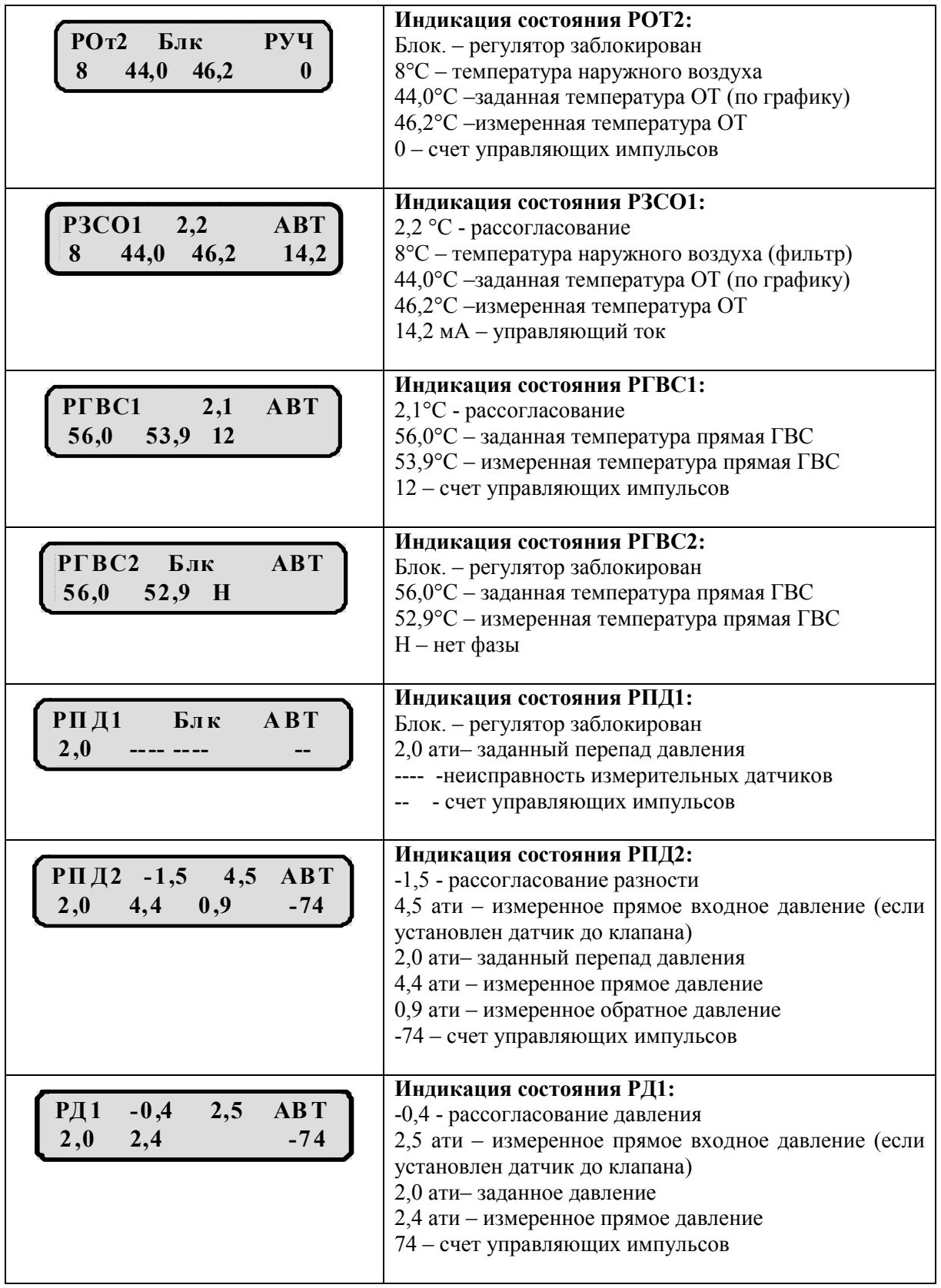

# 3.4.5 Структура экранов состояния техпроцесса телеметрии

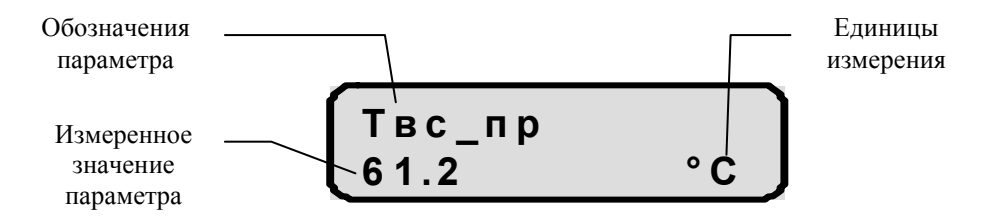

Рисунок 3.3 – Пример экрана индикации показаний аналоговых датчиков в техпроцессе «Телеметрия»

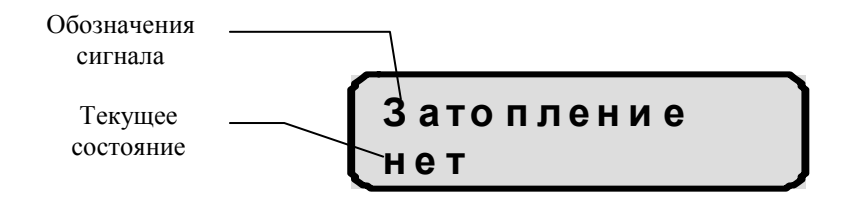

Рисунок 3.4 – Пример экрана состояния дискретных датчиков в техпроцессе «Телеметрия»

47

# 4. ПОДГОТОВКА К РАБОТЕ

# 4.1 Проверка монтажа и опробование работы оборудования перед использованием

Размещение прибора с управляемым оборудованием должно быть выполнено согласно проектной документации объекта.

Монтаж оборудования должен выполняться в соответствии с заводскими инструкциями по монтажу и действующими СНиП.

Прибор при монтаже должен быть установлен на DIN-рейку согласно EN 60715 на вертикальной панели щита или шкафа автоматики.

Конструкция прибора обеспечивает заземление через DIN-рейку. Обязательным условием правильности монтажа является заземление DIN-рейки. Для подключения заземляющего провода к DINрейке использовать схему «шайба – клемма – шайба - шайба пружинная- винт». Винт М5 затянуть с усилием 5-6 кГм. Заземляющий провод сечением не менее  $4<sup>2</sup>$  соединить с шиной заземления объекта.

 Место установки прибора должно быть хорошо освещено и удобно для обслуживания. К расположенным на лицевых панелях модулей разъемам должен быть свободный доступ для подключения и обслуживания.

Электрические соединения прибора с оборудованием объекта выполняются в виде кабельных линий связи или в виде жгутов.

Все сигнальные цепи должны быть проложены витой парой UTP2-5T (2х2) отдельно от силовых цепей (в отдельных трубах или лотках).

От клеммных колодок модулей управления, для всех цепей кроме сигнальных, прибора должен быть проложен гибкий многожильный провод сечением в пределах от 0,2 мм<sup>2</sup> до 0,75 мм<sup>2</sup>.

Все провода на клеммных колодках должны быть промаркированы.

Окружающая среда не должна содержать агрессивных паров, газов и аэросмесей.

По окончании монтажа измерить сопротивление изоляции силовых и сигнальных цепей относительно корпуса прибора мегаомметром с испытательным напряжением 500 В, в нормальных климатических условиях оно должно быть не менее 20 МОм.

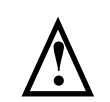

#### Внимание!

Действуйте в строгом соответствии с инструкцией, не подавайте напряжение питания на прибор Трансформер до проверки монтажа.

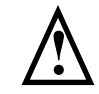

Запрещается проводить электросварочные работы при подключенных к прибору кабельных разъёмах.

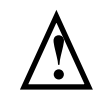

Запрещается подключать кабельные разъёмы к модулям прибора до полной проверки правильности выполненного монтажа.

- 1. Убедитесь, что все сигнальные цепи, подходящие к кабельным разъемам модулей входов прибора, а также цепи +24В разъема ХТ5 проложены отдельно от всех силовых цепей ЦТП.
- 2. Включите автоматические переключатели (АП) всего оборудования ЦТП, которое подключено к прибору.
- 3. Переведите переключатели РУЧ/АВТ на щитах автоматики ЦТП в положение АВТ.
- 4. Проверьте каждый контакт сигнальных цепей разъемов модулей управления на отсутствие постороннего потенциала относительно ноля.
- 5. Проверьте наличие напряжения ~ 220 В на тех контактах кабельных разъемов модулей управления к которым подключено оборудование ЦТП.
- 6. Проверьте отсутствие напряжения ~ 380 В относительно фазы питания автоматики на контактах разъёмов модулей управления.
- 7. Если оборудование ЦТП подключено к одному вводу энергопитания, а при пропадании напряжения на этом вводе происходит переключение всего оборудования на второй (аварийный) ввод, то повторите пункты 5,6 для второго ввода.
- 8. Установите электроприводы клапанов и задвижки в среднее положение, чтобы все их концевые переключатели были замкнуты.
- 9. Измерьте сопротивление обмоток магнитных пускателей и электроприводов на контактах разъемов модулей управления.

Сопротивление обмоток магнитных пускателей должно находиться в пределах 35 ... 1200 Ом.

Сопротивление обмоток приводов - в пределах 50 ... 2000 Ом.

- 10. Подключите все кабельные разъемы к разъемам прибора в соответствии с прилагаемой к прибору схемой.
- 11. Подайте напряжение  $\sim 220$  В на сетевой блок питания АС/DC 24В, при этом на модулях должен загореться индикатор  $\Phi$  включения напряжения питания, на модуле МСС или модуле МВ МСС должен загореться индикатор PWR.
- 12. В дистанционном режиме прибора поочередно включите и выключите насосы и электроприводы (вверх и вниз до срабатывания концевых контактов) в каждом техпроцессе.
- 13. Проимитируйте и проверьте на дисплее срабатывание дискретных датчиков участвующих в управлении техпроцессами насосного оборудования и задвижек (датчиков давления типа ЭКМ, нижний и верхний уровни расширительного бака системы ПНО и дренажного приямка, срабатывание датчиков перепада давления на каждом подключенном насосе и датчиков контроля наличия воды), техпроцесса телеметрии. Индикаторы состояния дискретных входов на модулях Д8У – должны светится при замкнутом состоянии соответствующего входа.
- 14. Проверить правильность показаний всех подключенных аналоговых датчиков. Произвести установку настроечных параметров техпроцессов.

# Подготовка к работе модуля связи МСС

Для использования модуля МСС необходимо произвести дополнительную подготовку к работе этого модуля.

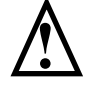

### ! SIM карта в комплект поставки модуля МСС не входит.

Подключение и подготовка к работе модуля сотовой связи МСС производить в следующей последовательности:

1 Установить SIM карту со снятым PIN-кодом в держатель. Для этого необходимо:

- нажать на желтую кнопку держателя SIM карты и вынуть лоток;

- установить SIM карту в лоток так, чтобы вырез на SIM карте совпал с выступом на лотке;

- вставить лоток в держатель SIM карты до упора (при установке избегать перекосов SIM карты и не прикладывать больших усилий).

Внимание! На установленной SIM карте должна быть открыта услуга по передаче данных, если планируется работа по каналу DATA. Если планируется работа по каналу GPRS, то должна быть открыта услуга GPRS.

2 Подключить к модулю МСС электропитание и внешнее устройство к разъему интерфейса RS232.

3 Подключить внешнюю антенну.

4 После включения должен загореться индикатор PWR, при этом GSM модуль пытается зарегистрироваться в GSM сети;

5 Примерно через 30 сек. должна произойти регистрация в сети GSM и индикатор "GSM" должен начать равномерно мигать с периодом 2 секунды. Если этого не происходит, необходимо проверить работоспособность SIM карты и качество радиосигнала GSM сети в месте установки внешней антенны.

# 4.2 Общие настройки меню

При включении питания прибора на дисплее высвечивается заставка, содержащая название прибора «Трансформер», текущее время и дату. Чтобы перейти к разделу «Общие настройки» нажмите клавишу джойстика «►» и войдите в раздел нажав клавишу «▼». Поочередно пролистывая экраны клавишей «►» или «◄» выберите экран «Дата и время»:

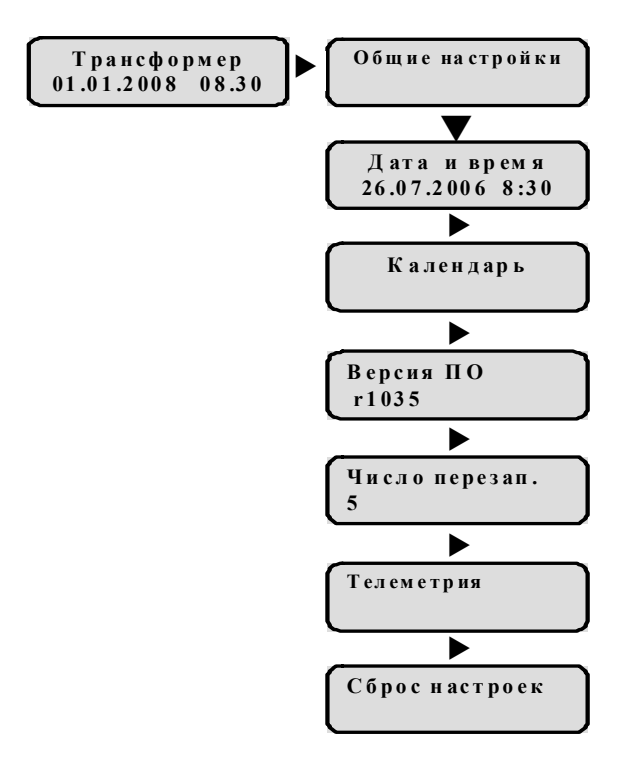

#### Шаг 1: коррекция текущего времени и даты

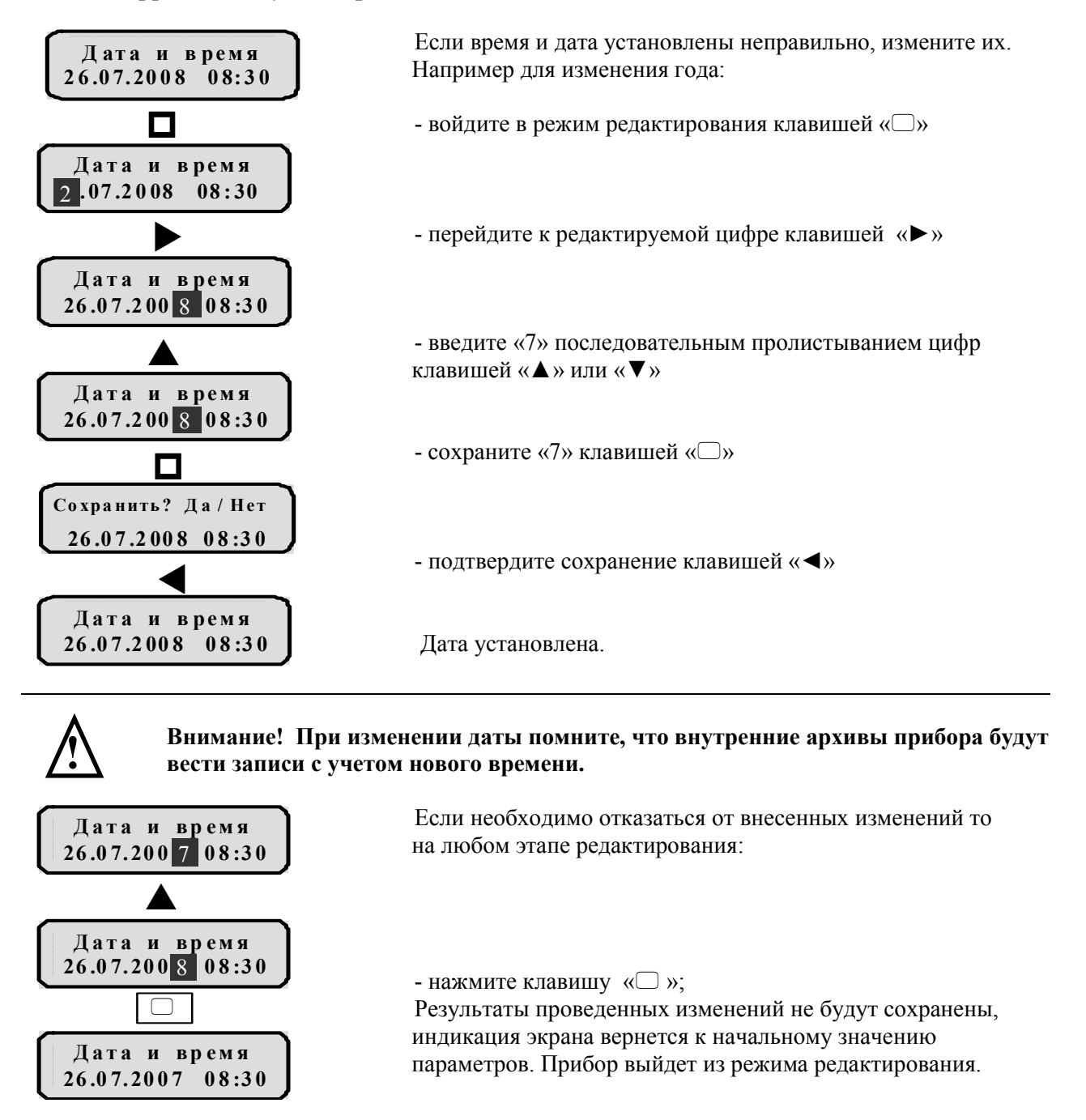

#### Шаг 2: Настройка календаря (выходные/будние дни)

Раздел «Календарь» содержит число/месяц/год – день недели – статус дня (Будний / Выходной). В случае переносов праздничных дат статус дня в календаре может корректироваться.

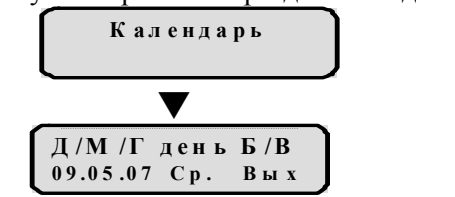

- Для выбора дня, статус которого необходимо изменить:
- войдите в раздел «Календарь» клавишей «▼»

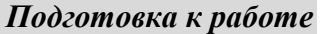

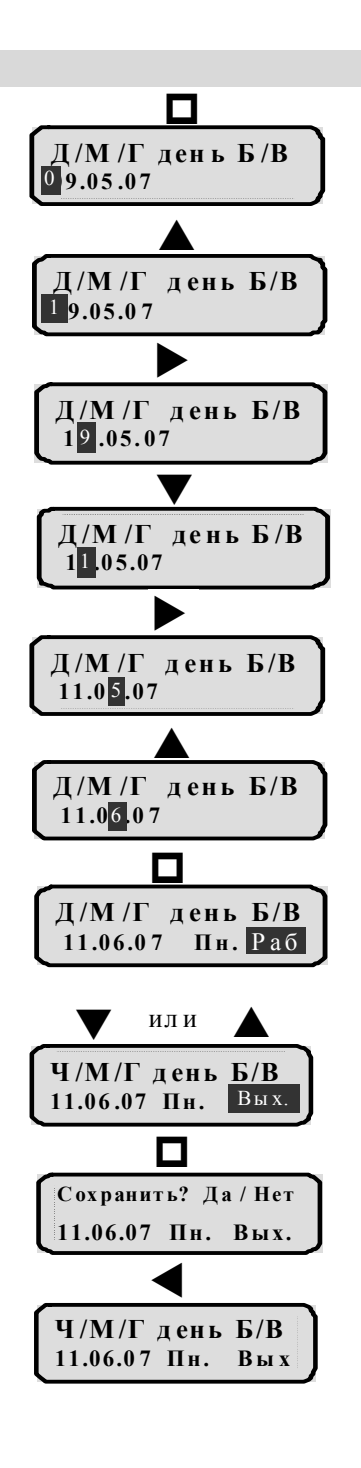

- перейдите к редактированию клавишей « $\Box$ »

- измените первую позицию числа клавишей«▲»или «▼»

- переведите курсор во вторую позицию клавишей «►»

- измените вторую позицию числа клавишей«▲»или«▼»

- переведите курсор в позицию месяца клавишей «►»

- измените месяц клавишей«▲»или«▼»

- сохраните изменения даты клавишей « $\Box$ » После сохранения даты «календарь» автоматически находит установленную дату и соответствующий ей день недели и статус дня. Прибор остается в режиме редактирования, курсор переходит на статус дня.

- измените статус «Раб» на статус «Вых» клав.«▲» или «▼»

- сохраните изменения статуса клавишей « $\square$ »

- подтвердите сохранение клавишей «◄»

11.06.07 Понедельник установлен выходной день

#### Шаг 3: экран информационный - число перезапусков

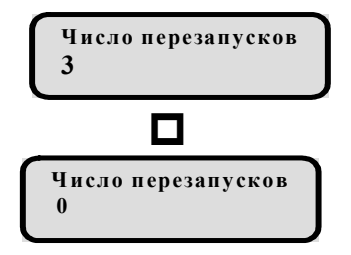

Данная функция позволяет оценить устойчивость работы прибора в данных условиях эксплуатации. Цифра во второй строке ЖКИ показывает, сколько раз перезапускался прибор с момента последнего обнуления числа перезапусков.

Счетчик перезапусков можно обнулить, нажатием клавиши « $\Box$ ».

### 4.3 Выбор, редактирование и ввод параметров

Для выбора техпроцесса перейдите на 2-ой уровень меню к горизонтальному списку техпроцессов с помощью клавиши джойстика « ▼ » и пролистайте список с помощью клавиш «►» или «◄».

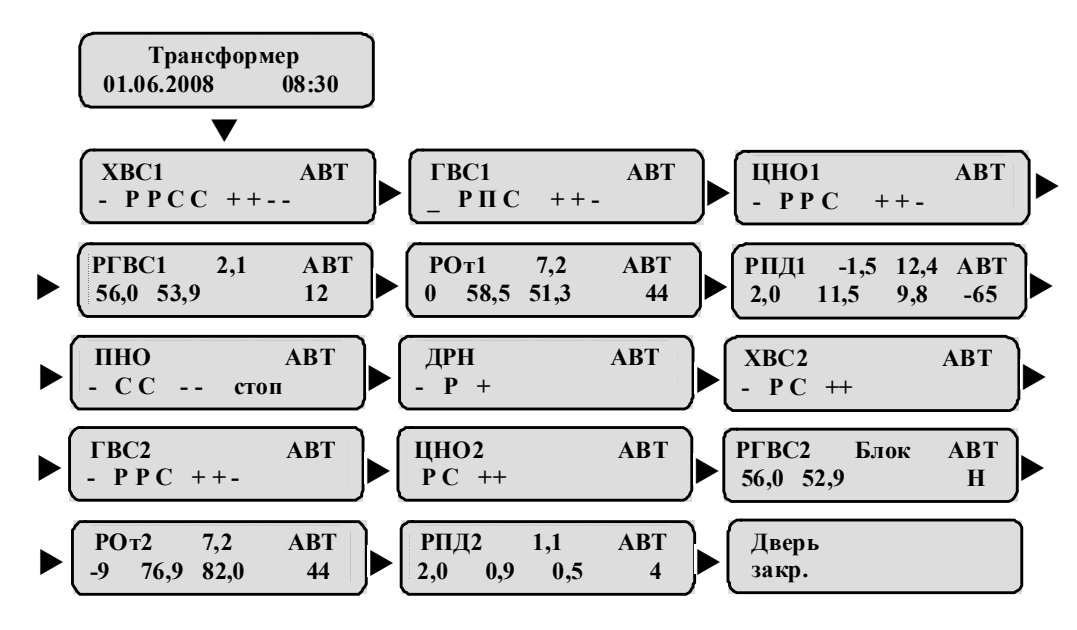

Для возврата в главное меню (и для любого перехода с нижнего уровня на верхний) используйте клавишу джойстика «▲».

После выбора техпроцесса нажмите клавишу « » и войдите в меню техпроцесса. Рассмотрим на примере РГВС1 содержание ЖКИ 2-ого уровня (состояние техпроцесса).

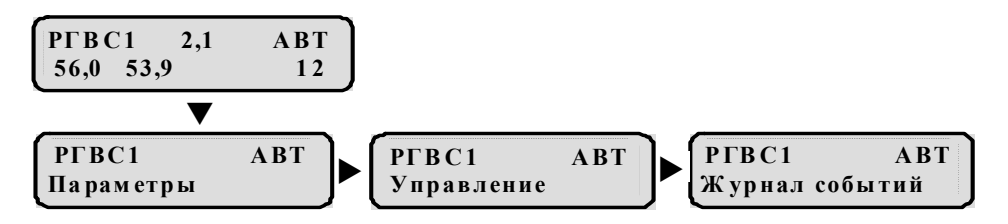

Список «МЕНЮ ТЕХПРОЦЕССА» состоит из трех основных разделов:

#### 1. «Параметры»

2. «Управление» (для конкретного техпроцесса дистанционное управление исполнительными механизмами «НАСОСЫ», «КЛАПАН», «ЗАДВИЖКА») 3. «Журнал событий».

Для выбора параметра, войдите в раздел «Параметры» нажмите клавишу « », затем с помощью клавиш джойстика «►» или «◄» пролистывайте список параметров до получения искомого.

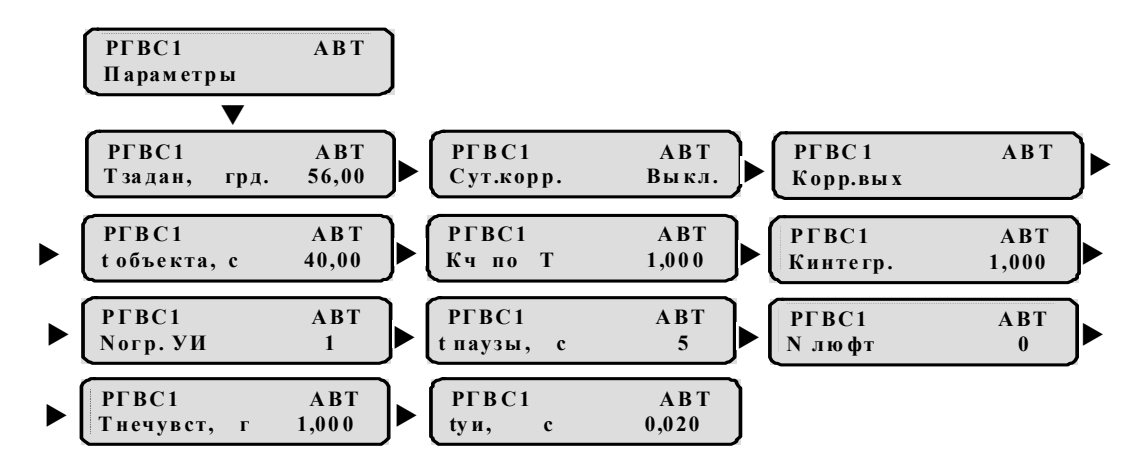

Для редактирования параметра, установленного по умолчанию перейдите в ручной режим. Переключение в ручной режим можно осуществить центральной клавишей джойстика (на 2-3 уровнях меню).

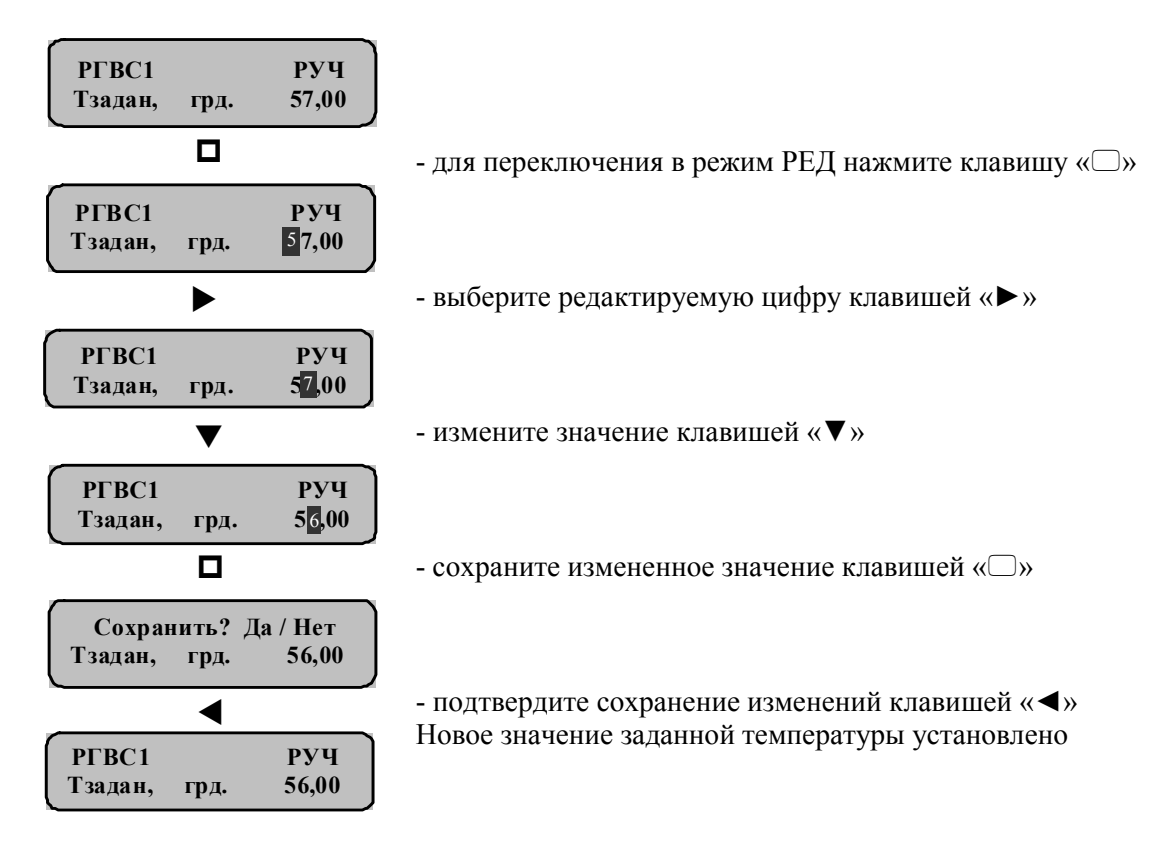

Для редактирования не числовых значений, таких как:

- режимы работы насосов (Возможные состояния: стат., динам.)

- режим работы ПНО по 1 уровню (Возможные состояния: выкл., вкл.)

используется выбор нужного значения из списка, путем его пролистывания, с последующим сохранением.

# 4.4 Настройка аналоговых датчиков

 Настроечные параметры аналоговых датчиков находятся на 4-ом уровне меню в списке основных параметров для настраиваемого техпроцесса.

Для аналоговых датчиков давления необходимо задать масштаб шкалы (масштаб значения давления при максимальном и минимальном сигнале от датчика). Для датчиков участвующих в управлении задаются пороговые значения давления в соответствии с алгоритмом работы оборудования.

Для аналоговых датчиков температуры необходимо задать масштаб шкалы (масштаб значения температуры при максимальном и минимальном сигнале от датчика).

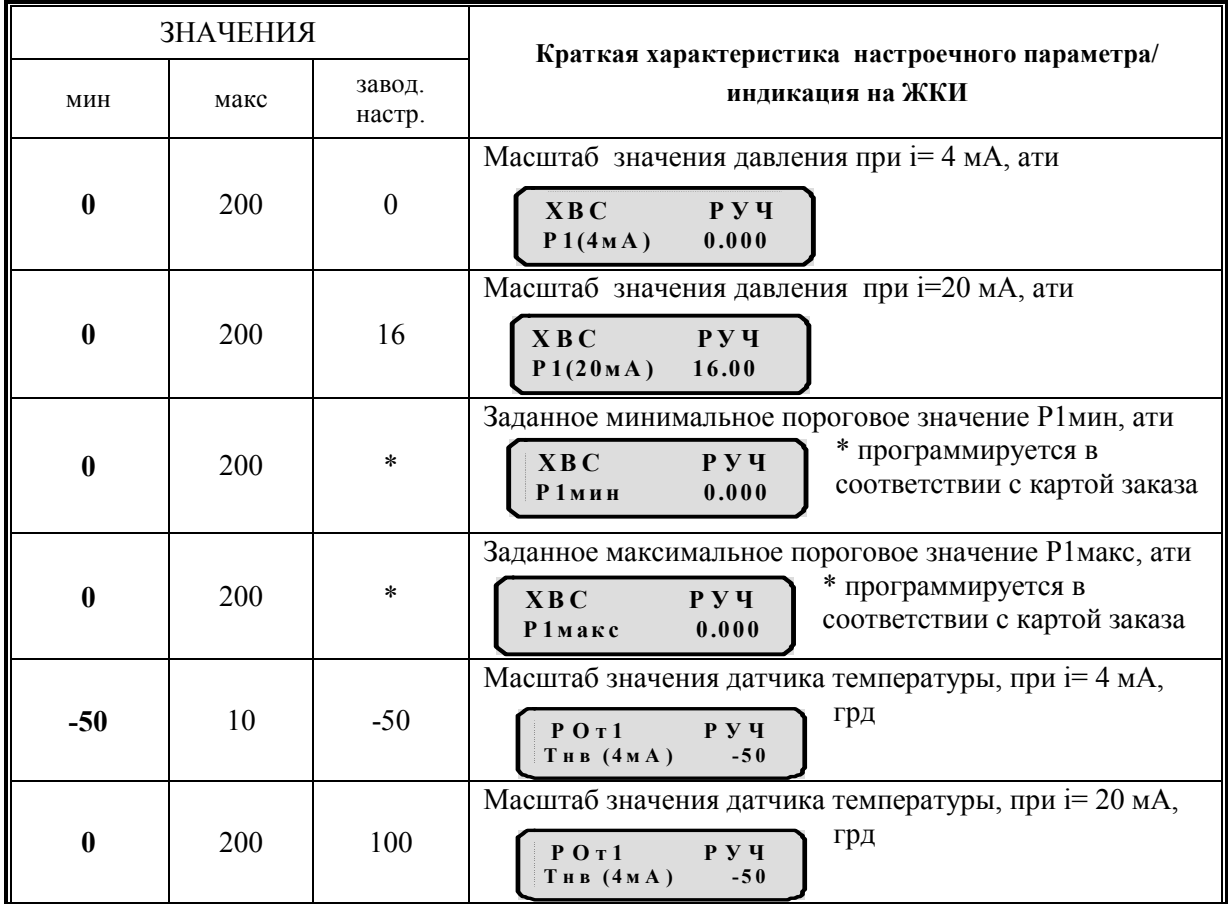

Таблица 4.1 –Таблица настройки пропорциональных датчиков

# 4.5 Индикация ошибок ввода

При сохранении нового значения программно проводится проверка принадлежности нового значения области допустимых значений. Если не принадлежит, то новое значение не сохраняется и в верхней строке появляется сообщение об ошибке: «ОШИБКА: ………». Сообщение об ошибке отображается до тех пор пока не будет введена следующая команда, затем отображается старое значение параметра (мигающее).

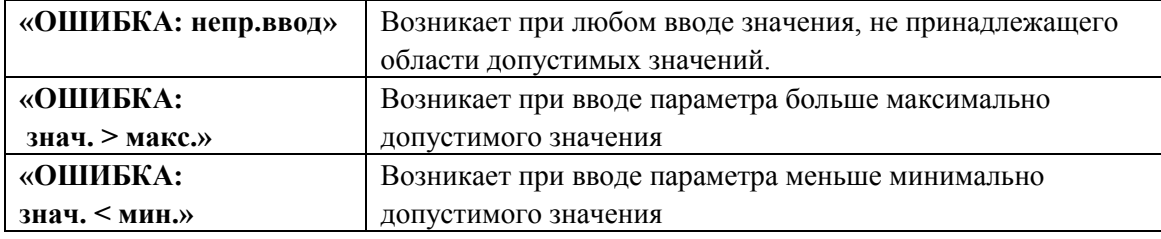

### Автоматическое управление системами водоснабжения и отопления 5. НАСТРОЙКА ПРОЦЕССОВ УПРАВЛЕНИЯ

В данном разделе приведено описание основных технологических процессов реализуемых прибором для систем водоснабжения и отопления.

### 5.1 Автоматическое управление системами водоснабжения и отопления

### 5.1.1 Основные параметры насосного оборудования

Насосы, являющиеся объектом регулирования, включаются (или выключаются) с учетом выбранного режима работы, заданных настроечных параметров и показаний датчиков давления типа ЭКМ и датчиков перепада давления.

Для работы техпроцесса управления насосами в автоматическом режиме необходимо:

- заблокировать неисправные насосы;
- установить порядок включения насосов;
- установить режим работы техпроцесса управления насосами;
- установить технологические параметры.

#### Блокировка и порядок включения насосов

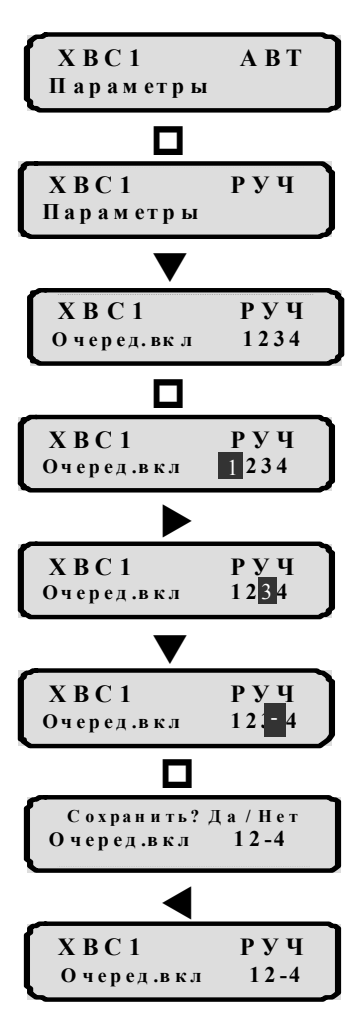

Автоматика включает насосы в техпроцессе управления в соответствии с заданным порядком включения.

Выключение насосов происходит в порядке, обратном порядку включения.

Порядок включения насосов в техпроцессе управления устанавливается в настроечном параметре «Очередность включения». Каждый символ индикатора соответствует одному насосу. Для изменения очередности включения и блокировки одного из насосов:

- перейдите в режим редактирования клавишей « $\square$ »

- выберите позицию блокируемого насоса клавишей «►»

- для того чтобы заблокировать насос необходимо в разряде соответствующем данному насосу установить символ « - » с помощью клавищ «▼» или «▲»

57

- сохраните установленное значение клавишей « $\square$ »

- подтвердите сохранение клавишей «◄»

### Автоматическое управление системами водоснабжения и отопления Режимы работы техпроцесса управления насосами

Статический режим – режим работы техпроцесса управления насосами при котором прибор автоматики не меняет номера насоса в порядке включения. Недостаток статического режима заключается в неравномерном износе насосов.

Динамический режим – режим работы техпроцесса управления насосами при котором прибор автоматики изменяет номер насоса в порядке включения. Смена номеров происходит между насосами, находящимися в динамическом режиме.

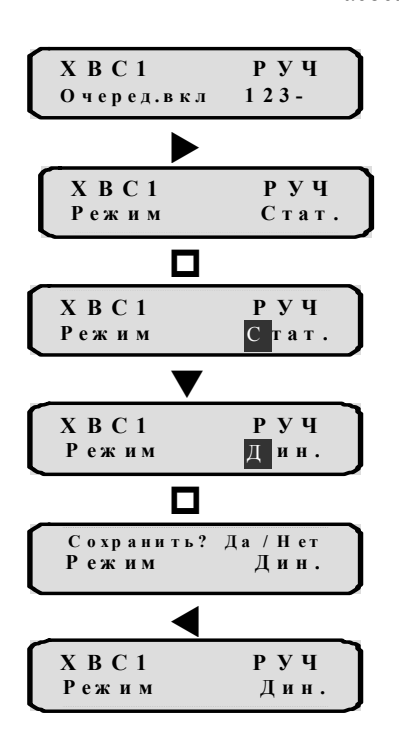

Переключение режимов для насосов производится в настроечном параметре «Режим».

- перейдите от параметра «Очередность включения» к параметру «Режим» клавишей «►»,

- войдите в режим редактирования клавишей « $\Box$ »,

- последовательным пролистыванием клавишами «▼» или «▲» выберите нужный режим ( «Стат», «Дин»),

- сохраните установленное значение клавишей « $\square$ »

- подтвердите сохранение клавишей «◄»

Для работы насосов в динамическом режиме необходимо установить следующие настроечные параметры: - время полной смены ( tцикла )

- весовые коэффициенты.

$$
\begin{array}{|c|c|c|}\n\hline\nX & B & C & 1 \\
\hline\nt & u & B & A & \\\hline\n\end{array}
$$

«Время динамического цикла» - время, в течение которого восстанавливается первоначальный порядок включения (заданный в настроечном параметре «Очередность включения и блокировка насосов» (см Таблицу 5.1 ); отсчитывается в динамическом режиме с момента включения насоса. Задается в часах. Отображается на дисплее, как «**tникла»** 

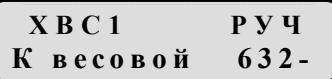

« Коэффициент весовой » определяет долю времени от времени полного динамического цикла, в течение которого статус насоса будет «РАБОТА». Каждому насосу в динамическом режиме, присваивается свой весовой коэффициент, который устанавливается в этом настроечном параметре. «-» - насос исключен из динамического режима. Отображается на дисплее, как «К весовой».

#### Автоматическое управление системами водоснабжения и отопления

#### Расчет весовых коэффициентов:

Допустим, в конфигурации техпроцесса имеются четыре насоса готовые к работе в динамическом режиме, и требуется установить время непрерывной работы насоса №1 равным 120 часов, насоса №2 равным 60 часов, насоса №3 равным 40, насоса №4 равным 20. Суммарное время 240 часов является «Временем динамического цикла». Далее следует рассчитать и установить динамические коэффициенты для насоса №1 - К1, №2 – К2, №3 – К3 и насоса №4 – К4. Коэффициент для насоса с минимальным временем работы примем за 1 (К4=1). Значения К1 –К3 рассчитываются исходя из времени полного цикла 240 часов. К4=1 К1=120/20=6 К2= 60/20=3 К3=40/20=2.

Коэффициенты устанавливаются в настроечном параметре « Коэффициент весовой » в первом разряде К1=6, во втором разряде К2=3, в третьем разряде К3=2, в четвертом разряде К4=1

На практике чаще используется другой метод установки динамических коэффициентов. Сначала принимают решение по установке нужных динамических коэффициентов и периода переключения, а затем рассчитывают время работы каждого насоса. Например,  $K1 = 5$ ,  $K2=1$  и период – 240 часов. Время работы насоса №1 = К1 \* 240 / (К1+К2) = 200 часов. Время работы насоса №2 = К2 \* 240 / (К1+К2) = 40 часов.

Если насос находится в статическом режиме или заблокирован, то соответствующий его разряду весовой коэффициент не влияет на процесс управления и может быть любым.

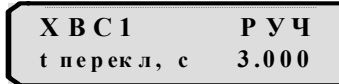

X В С 1 Р У Ч<br>t разгона, с 5.000 t разгона, с

 $X B C 1$   $P V Y$  $t$  нач.вкл с  $0.000$ 

«Время переключения» - это время необходимое для пропадания возмущения давления в системе водоснабжения и отопления, вызванных пуском или остановом насоса; отсчитывается перед пуском насоса (на индикации отражается как «п») или перед остановкой насоса (на индикации отражается как «с»). При использовании частотного привода рекомендуется увеличить до 10-20 сек. Время переключения задается в секундах. Отображается на дисплее, как «t перекл»

«Время разгона» – время, отсчитываемое автоматикой с момента включения насоса, в течение которого не проверяется состояние датчика перепада давления.

В течение этого времени насос находится в состоянии «ПУСК». Необходимо устанавливать время разгона, достаточное для стабилизации перепада давления на насосе и замыкания контактов датчика перепада давления. В противном случае, автоматика выключит насос и переведет его в состояние «АВАРИЯ».

Для каждого техпроцесса управления насосами устанавливается свое время разгона, одинаковое для всех насосов этой группы. Время разгона задается в секундах. Отображается на дисплее, как «t разгона»

«Время начала включения» – время, отсчитываемое автоматикой с момента включения прибора, в течение которого запрещается включение всех насосов данного техпроцесса. Время задержки начального включения отсчитывается автоматикой после включения питания прибора для защиты от перегрузок. Установка этого времени необходима для правильного запуска насосов после аварийного отключения электропитания ЦТП. Используется для очередности запуска техпроцессов насосных групп. В техпроцессе, где наименьшее значение запускается первым. Если установлено значение 0, запуск происходит через 1сек. Время задержки включения задается в секундах. Отображается на дисплее, как «t нач. вкл»

 $X B C 1$   $P Y Y$  $N$  перезап.  $0$ 

«Число перезапусков» – количество автоматических сбросов состояния «АВАРИЯ» со всех насосов. После сброса автоматика считает все насосы техпроцесса исправными. Количество повторных сбросов ограничено и устанавливается в данном настроечном параметре. При установке значения «0» сбросов не происходит. Отображается на дисплее, как «N перезап».

 $X B C 1$   $P Y Y$  $N$  нас. m ах. 1

«Число насосов максимальное» – максимально возможное количество одновременно работающих насосов. Данный настроечный параметр вводится с клавиатуры и ограничивает включение избыточного количества насосов, тем самым защищая регулируемую систему водоснабжения или отопления от превышения уровня разрешенного давления. Отображается на дисплее, как «N нас. max.»

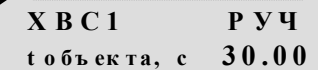

«Время объекта» - время задержки включения или выключения последующего насоса после выхода на рабочий режим предыдущего. Используется для задержки включения последующего насоса при срабатывании ЭКМмин и рассчитывается исходя из времени заполнения системы водой. Следующий насос включается через время  $t_{\text{passona}} + t_{\text{obs extra}}$ после пуска первого насоса. Время объекта задается в секундах. Отображается на дисплее, как «t объекта».

Ниже приведены основные параметры насосного оборудования на примере группы из 4-х насосов холодного водоснабжения. Количество насосов в группе и их индикация программируется в соответствии с картой заказа.

Для настроечных параметров значение которых задаётся в секундах или в часах интервал изменений ограничен (см. Таблицу 5.1 значения «мин», «макс»).

|              | <b>ЗНАЧЕНИЯ</b> |          | Краткая характеристика настроечного параметра/                                                                                                    |  |  |  |  |
|--------------|-----------------|----------|----------------------------------------------------------------------------------------------------|--|--|--|--|
| мин          | макс            |          | индикация на ЖКИ                                                                                                    |  |  |  |  |
|              | 9999            | 1111     | « Коэффициент весовой » Весовые коэффициенты<br>работы насосов и исключение из динамического<br>режима<br>X B C 1<br>РУЧ<br>К весовой<br>1111                                    |  |  |  |  |
|              | 4321            |          | «Очередность включения и блокировка насосов»<br>$X$ B C 1<br>РУЧ<br>1234<br>О черед.вкл                                                                                          |  |  |  |  |
| Стат./Дин.   |                 | Стат.    | Выбор статического, динамического режима работы<br>насосов по интервалу «Времени динамического<br>цикла»<br>X B C 1<br>РУЧ<br>Стат.<br>Режим                                     |  |  |  |  |
| 1            | 1000            | 240      | «Время динамического цикла» Полный интервал<br>переключения насосов в динамическом режиме, час<br>$X$ B C 1<br>РУЧ<br>t цикла<br>240,0                                           |  |  |  |  |
| $\mathbf{0}$ | 4               | 1        | «Число насосов максимальное» Максимальное<br>число одновременно работающих насосов<br>$X$ B C 1<br>P Y<br>N нас. m ах                                                            |  |  |  |  |
| $\mathbf{0}$ | 5               | $\theta$ | «Число перезапусков» Число повторных сбросов<br>аварии всех насосов техпроцесса с выходом их в<br>рабочий режим (0 - алгоритм сброса блокирован)<br>X B C 1<br>РУЧ<br>N перезап. |  |  |  |  |

Таблица 5.1 – Сводная таблица основных параметров насосного оборудования

60 ЗАО «Электротехническая компания»

 $\mathbf{\widehat{a}}$  (495) 303-08-98 сервисная служба  $\mathbf{\widehat{a}}$  (495) 788-50-02, 788-50-03, 788-50-16 коммерческий отдел E-mail: eltecom@eltecom.ru URL: http://www.eltecom.ru

Автоматическое управление системами водоснабжения и отопления

|              | <b>ЗНАЧЕНИЯ</b> |                  | Краткая характеристика настроечного параметра/                                                                                                    |  |  |  |  |
|--------------|-----------------|------------------|----------------------------------------------------------------------------------------------------|--|--|--|--|
| мин          | макс            | завод.<br>настр. | индикация на ЖКИ                                                                                                    |  |  |  |  |
| $\mathbf{0}$ | 600             | $\Omega$         | «Время начала включения» Время задержки<br>включения насосов при включении питания<br>прибора, с<br>X B C 1<br>P Y<br>0.000<br>t нач.вкл с                                        |  |  |  |  |
|              | 600             | 5                | «Время разгона» Время блокировки контроля<br>работоспособности насоса при пуске, с<br>X B C 1<br>$P_y$<br>t разгона, с<br>5.000                                                   |  |  |  |  |
|              | 180             | 3                | «Время переключения» насосов в динамическом и<br>аварийном режиме, с<br>$X$ B C 1<br>P V U<br>t перекл, с<br>3.000                                                                |  |  |  |  |
| $\mathbf{0}$ | <b>120</b>      | 30               | «Время объекта» Время задержки включения или<br>выключения последующего насоса после выхода<br>на рабочий режим предыдущего, с<br>$X$ B C 1<br><b>P y y</b><br>t объекта, с 30.00 |  |  |  |  |

# 5.1.2 Дополнительные параметры управления системой подпитки отопления и ЦНО с гидравлической защитой

ПНО РУЧ Режим мин. вы кл

«Режим минимум» - настроечный параметр, определяющий режим работы системы подпитки. В случае выбора «Режим минимум» - вкл. система подпитки включается в работу при наличии сигнала минимум (дискретный сигнал давления в обратном трубопроводе отопления, уровень в расширительном баке), а прекращает при отсутствии сигнала минимум. В случае выбора «Режим минимум» - выкл. Пуск системы подпитки в работу происходит по сигналу минимум а отключение по сигналу максимум. При отсутствии одновременно обоих сигналов система сохраняет предыдущее состояние. При одновременном замкнутом состоянии сигналов максимум и минимум насосы подпитки отключаются, задвижка закрывается и появляется индикация аварии датчика. Отображается на дисплее, как «Режим мин.».

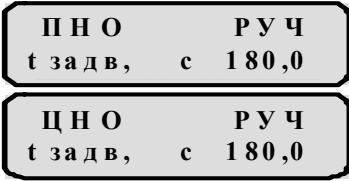

«Время открытия/закрытия задвижки» - время задержки, с помощью которой автоматика позволяет контролировать время полного открытия

(или закрытия) электрозадвижки. При использовании в качестве электрозадвижки соленоида tз=0. Время открытия/закрытия задвижки задается в секундах . Отображается на дисплее, как «t задв.».

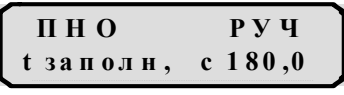

«Время заполнения» - время задержки, на принудительное закрытие электрозадвижки для предотвращения перелива из-за отказа датчика «максимум». Время заполнения задается в секундах Отображается на дисплее, как «t заполн.».

Таблица 5. 2 –Таблица дополнительных параметров оборудования системы подпитки отопления и ЦНО с гидравлической защитой

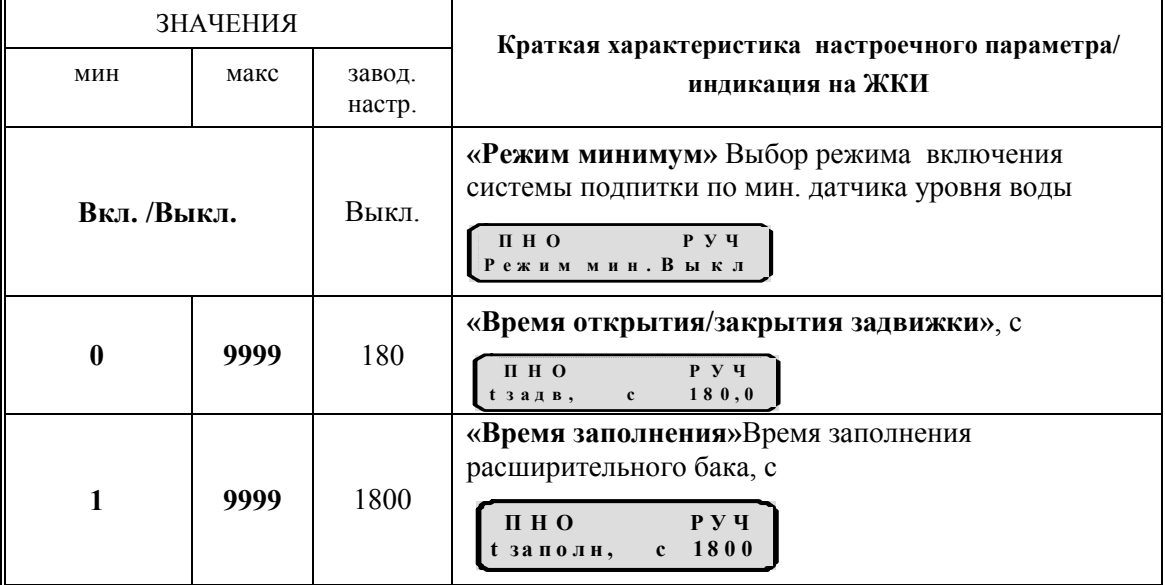

# 5.1.3 Алгоритм работы техпроцессов управления насосами, назначение и настройка датчиков

Стандартный алгоритм управления насосным оборудованием (при включении питания прибора и переключении техпроцесса в АВТ режим) последовательно, с интервалом «Времени начала включения», запускает по одному насосу из систем горячего водоснабжения и отопления.

В системе холодного водоснабжения пуск насоса производится по показаниям датчика давления, установленного на выходе насосной группы и с учетом состояния датчика контроля воды, установленного на входе системы. Если давление до группы насосов ХВС достаточно высоко, то насосы не будут включены до падения давления ниже заданного.

 В системе подпитки насосы запускаются по сигналам датчиков давления (аналоговым или дискретным) или контроля уровня.

В системе дренажа насосы включаются по сигналам датчика контроля уровня.

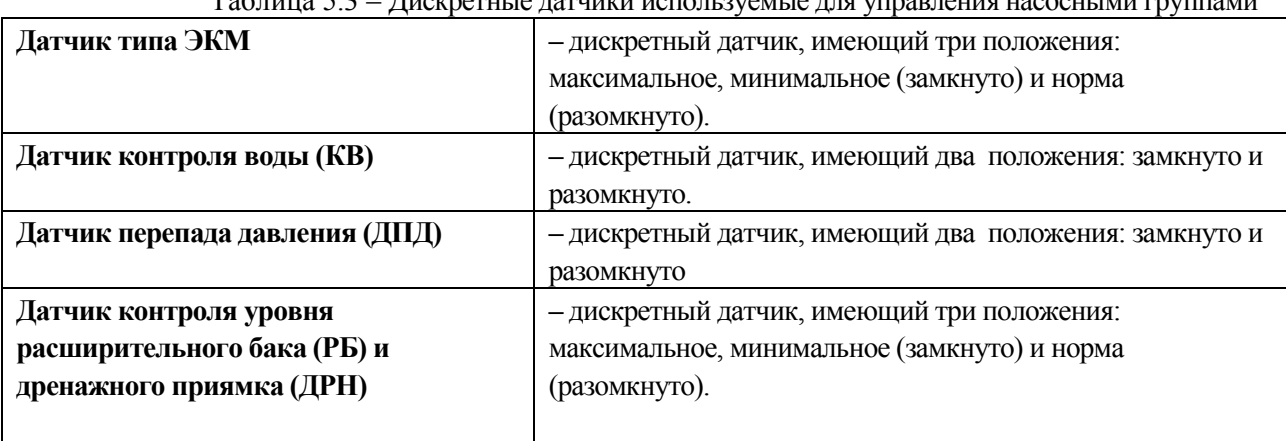

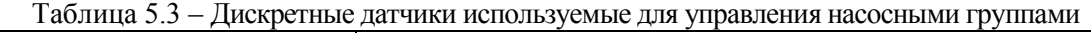

### Контроль работоспособности

Во всех системах предусмотрен контроль работоспособности насосов во включённом состоянии. Контроль производится по дискретному датчику перепада давления ДПД, установленному на каждом насосе или ДПД-0 (общему), установленному на группу насосов. Для включённого состояния насоса должен обеспечиваться перепад давления на насосе и контакт дискретного датчика перепада давления должен быть замкнут. При разомкнутом состоянии контакта дискретного датчика перепада давления и включённом состоянии насоса – состояние насоса характеризуется, как неисправное. В этом случае автоматика выключает насос, переводит его в аварийное состояние и включает следующий насос.

#### Контроль наличия воды

В системе водо- и теплоснабжения может предусматриваться контроль наличия воды из водопровода на входе насосного оборудования для защиты этого оборудования от «сухого пуска». Контроль обеспечивается по состоянию дискретного или аналогового датчика давления Р1:

- Использование дискретного датчика. При отсутствии воды контакт дискретного датчика разомкнут и насосы не включаются или выключаются, если они был включены. При наличии воды контакт датчика замкнут и насосы включаются, если от других команд включение разрешено. Указанный датчик имеет приоритет над другими датчиками, входящими в управление насосами.

- Использование аналогового датчика. Прибор производит сравнение мгновенного значения давления (Рмгн.) с одной из двух заданных оператором уставок (Р1макс и Р1мин). Если мгновенное измеренное значение давления меньше уставки Рмгн.≤Р1мин насосы не включаются. Если мгновенное измеренное значение давления больше уставки Рмгн.≥Р1макс насосы включаются, если от других команд включение разрешено. Если выполняется условие Р1мин <Рмгн<Рмакс1, то сохраняется прежнее состояние насосов.

Указанные датчики имеют приоритет над другими датчиками, входящими в управление насосами.

#### Автоматическое управление системами водоснабжения и отопления

#### Включение дополнительных насосов в группе

Количество работающих насосов, необходимое для нормального функционирования системы горячего и холодного водоснабжения, определяется по показаниям дискретного или аналогового датчика давления Р2 и по максимальному числу одновременно работающих насосов, установленному в настроечном параметре «Число насосов максимальное».

- Использование дискретного датчика. При давлении на выходе насосной группы меньше минимально допустимого замыкаются контакты ЭКМмин и включается следующий (дополнительный) насос. При давлении на выходе больше максимально допустимого, замыкаются контакты ЭКМмакс, включенные насосы поочередно выключаются.

- Использование аналогового датчика. Прибор производит сравнение мгновенного значения давления (Рмгн.) с одной из двух заданных оператором уставок (Р2макс и Р2мин) Если мгновенное измеренное значение давления меньше уставки Рмгн.≤Р2мин происходит включение дополнительного насоса. Если мгновенное измеренное значение давления больше уставки Рмгн.≥Р2макс включенные насосы поочередно выключаются. Если выполняется условие Р2мин <Рмгн<Р2макс, то сохраняется прежнее состояние насосов.

Примечание: Заводские уставки по умолчанию для настроечных параметров аналоговых датчиков устанавливаются при производстве прибора в соответствии с картой заказа. Перед запуском прибора в автоматический режим необходимо проверить и при необходимости ввести коррекцию установленных значений.

Текущие измеренные значения давлений измеренных аналоговыми датчиками можно просматривать в техпроцессе «Телеметрия»

Реальный состав оборудования учитывается версией программного обеспечения и при его изменении потребует корректировки программы на предприятии-изготовителе. При отсутствии каких-либо датчиков управления и меньшего количества насосов управление и индикация состояния производится с учётом реального количества оборудования

### Автоматическое управление системами водоснабжения и отопления 5.1.4 Система холодного водоснабжения

Данный алгоритм автоматического управления применяется для насосного оборудования ХВС состоящего из не более: 4-х насосов, 4-х датчиков перепада давления (ДПДхвс1 - ДПДхвс4), одного датчика контроля наличия воды на входе (аналогового или дискретного) и датчика давления за группой насосов (аналогового или дискретного).

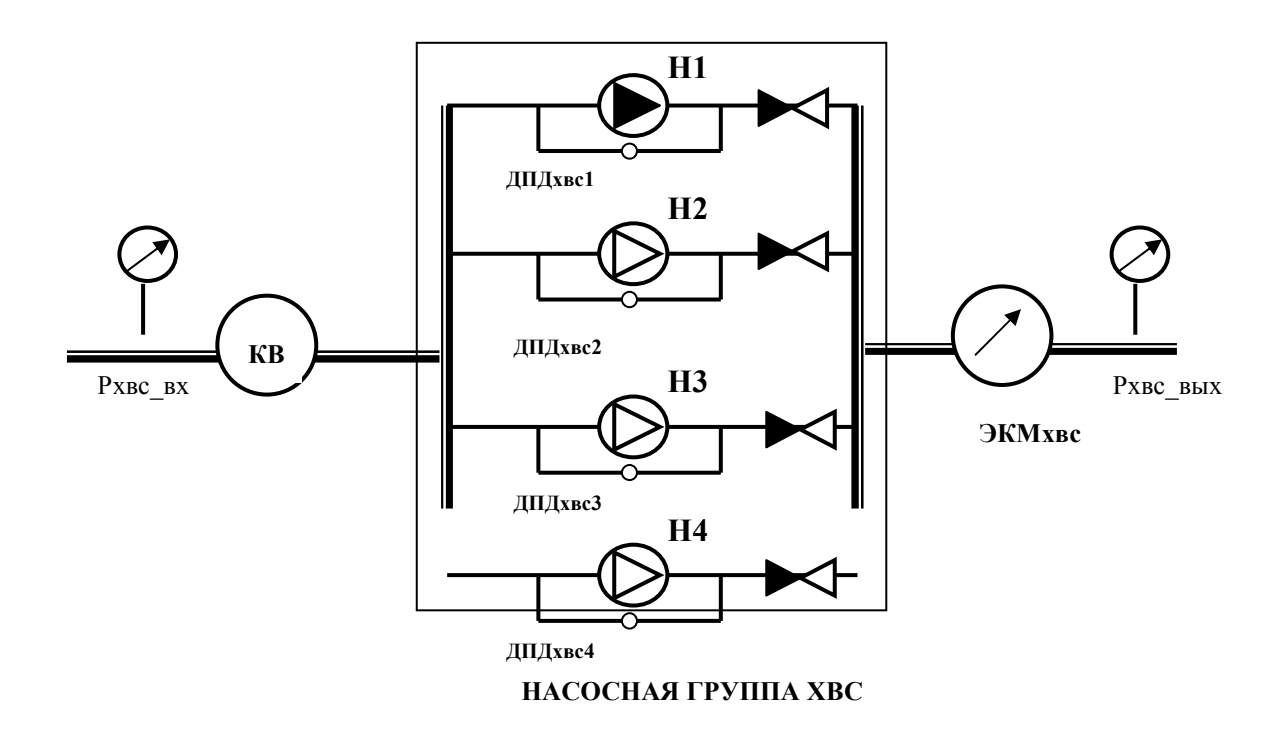

Рисунок 5.1–Мнемосхема оборудования холодного водоснабжения.

Дискретные датчики, используемые для управления насосами ХВС:

КВ –датчик контроля наличия воды;

ЭКМхвс - датчик типа ЭКМ. Контроль минимального и максимального давления на выходе насосов ХВС;

ДПДхвс –датчик ДЭМ. Контроль наличия перепада давления воды на насосах ХВС.

Примечание. Количество датчиков перепада давления должно быть не менее одного датчика на один насос. При этом допускается использование одного общего датчика на группу из двух насосов.

Аналоговые датчики, используемые для управления насосами ХВС:

Рхвс\_вх – датчик контроля наличия воды.

Рхвс\_вых – датчик контроля минимального и максимального давления на выходе насосов ХВС для управления насосами.

Автоматика ХВС обеспечивает следующие режимы работы ХВС:

повышение давления холодной воды на потребителя и компенсацию потери давления в контуре горячего водоснабжения при водоразборе;

отключение аварийного насоса и включение резервного насоса;

динамический режим смены работающего насоса;

защиту насосного оборудования от «сухого пуска».

контроль наличия фазы

#### Автоматическое управление системами водоснабжения и отопления

### 5.1.5 Система горячего водоснабжения

Данный алгоритм автоматического управления применяется для насосного оборудования ГВС состоящего из не более: 4-х насосов, 4-х датчиков перепада давления (ДПДгвс1 - ДПДгвс4), одного датчика контроля наличия воды на входе (аналогового или дискретного) и датчика давления за группой насосов (аналогового или дискретного).

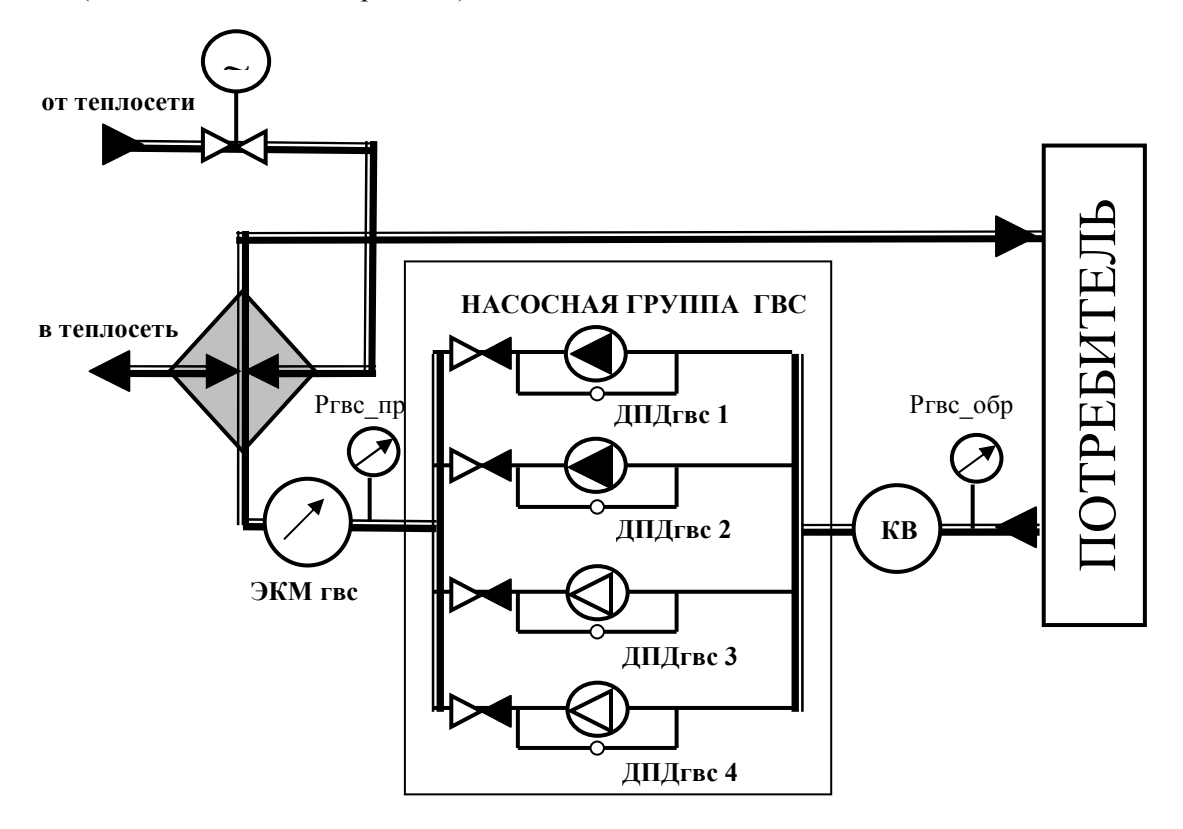

Рисунок 5.2–Мнемосхема оборудования горячего водоснабжения.

Дискретные датчики, используемые для управления насосами ГВС:

КВ –датчик контроля наличия воды;

ЭКМгвс - датчик типа ЭКМ. Контроль минимального и максимального давления на выходе насосов ГВС;

ДПДгвс –датчик ДЭМ. Контроль наличия перепада давления воды на насосах ГВС.

Примечание. Количество датчиков перепада давления должно быть не менее одного датчика на один насос. При этом допускается использования одного общего датчика на группу из двух насосов.

Аналоговые датчики, используемые для управления насосами ГВС:

Ргвс\_вх – датчик контроля наличия воды.

Ргвс вых – датчик контроля минимального и максимального давления на выходе насосов ГВС для управления насосами.

Автоматика ГВС обеспечивает следующие режимы работы ГВС:

циркуляцию воды в контуре горячего водоснабжения;

отключение аварийного насоса и включение резервного насоса;

динамический режим смены работающего насоса;

защиту насосного оборудования от «сухого пуска»;

контроль наличия фазы.

### 5.1.6 Циркуляционные насосы отопления

Система ЦНО включает в себя насосную группу из 4-х циркуляционных насосов ЦНО, 4 датчика перепада давления, датчик давления ЭКМцно и один датчик контроля наличия воды. При управлении с гидравлической защитой тепловых приборов потребителя в оборудование добавляются электрозадвижки по одной на каждый насос.

В автоматическом режиме один насос включается принудительно при подаче напряжения питания на прибор автоматики. Последующий насос включается или выключается по показаниям датчика давления ЭКМцно и в соответствии с максимальным количеством одновременно работающих насосов «Число насосов максимальное» (Nнас.max).

#### Описание работы гидравлической защиты.

В системе отопления может предусматриваться наличие электрогидравлических задвижек - ЭЗ, обеспечивающих защиту оборудования от гидравлических ударов при включении или выключении насоса ЦНО.

При включении насоса ЦНО сначала подаётся сигнал на открытие ЭЗ от полностью закрытого состояния на «Время открытия/закрытия задвижки» (t задв.) после чего подаётся сигнал на пуск насоса.

Для выключения насоса ЦНО сначала формируется команда на закрытие ЭЗ, а затем, через время закрытия ЭЗ - «t задв.» производится выключение насоса ЦНО.

При аварийном выключении насоса задержка на закрытие ЭЗ не производится. Только после аварийного выключения насоса производится закрытие гидравлической электрозадвижки ЭЗ аварийного насоса ЦНО.

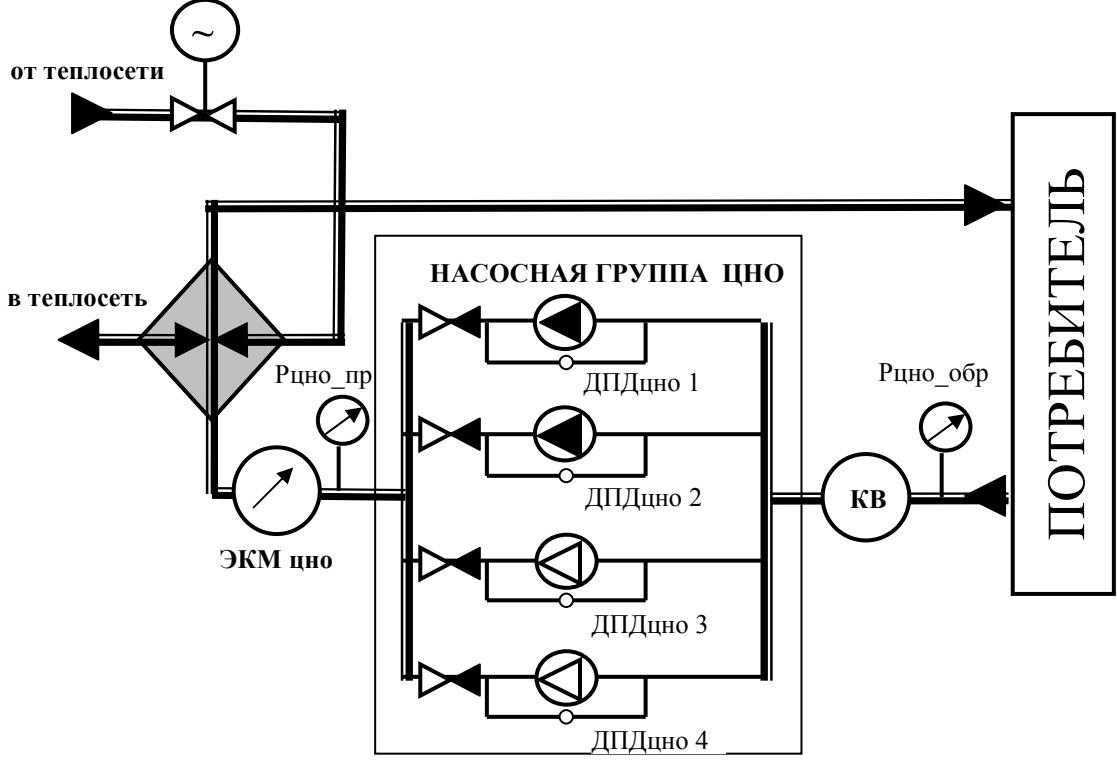

Рисунок 5.3–Мнемосхема насосного оборудования отопления.

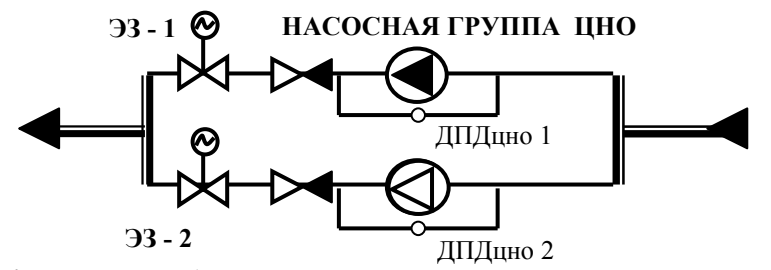

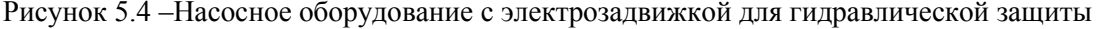

ЗАО «Электротехническая компания»  $\mathbf{\widehat{a}}$  (495) 303-08-98 сервисная служба  $\mathbf{\widehat{a}}$  (495) 788-50-02, 788-50-03, 788-50-16 коммерческий отдел E-mail: eltecom@eltecom.ru URL: http://www.eltecom.ru

#### Автоматическое управление системами водоснабжения и отопления

Дискретные датчики, используемые для управления насосами ЦНО:

КВ –датчик контроля наличия воды;

ЭКМцно - датчик типа ЭКМ. Контроль минимального и максимального давления на выходе насосов ЦНО;

ДПДцно –датчик ДЭМ. Контроль наличия перепада давления воды на насосах ЦНО.

Примечание. Количество датчиков перепада давления должно быть не менее одного датчика на один насос. При этом допускается использования одного общего датчика на группу из двух насосов.

Аналоговые датчики, используемые для управления насосами ЦНО:

Рцно\_вх – датчик контроля наличия воды.

Рцно вых – датчик контроля минимального и максимального давления на выходе насосов ЦНО для управления насосами.

Автоматика ЦНО обеспечивает следующие режимы работы ЦНО:

циркуляцию воды в контуре потребителя;

отключение аварийного насоса и включение резервного насоса;

динамический режим смены работающего насоса;

защиту насосов от «сухого пуска»;

задержку на первоначальное включение насоса при включении питания прибора. контроль наличия фазы

### 5.1.7 Система подпитки отопления

Система подпитки отопления включает в себя:

насосную группу из 2-х подпиточных насосов (ПНО) и двух датчиков перепада давления;

одну общую и 4 индивидуальные электрозадвижки регулирующего или соленоидного типа;

2 датчика перепада давления;

4 датчика типа ЭКМ (могут быть и датчики уровня воды в баке) или 4-х пропорциональных датчиков давления для контроля состояния 4-х объектов подпитки;

датчика (аналогового или дискретного типа) контроля наличия воды на входе группы насосов.

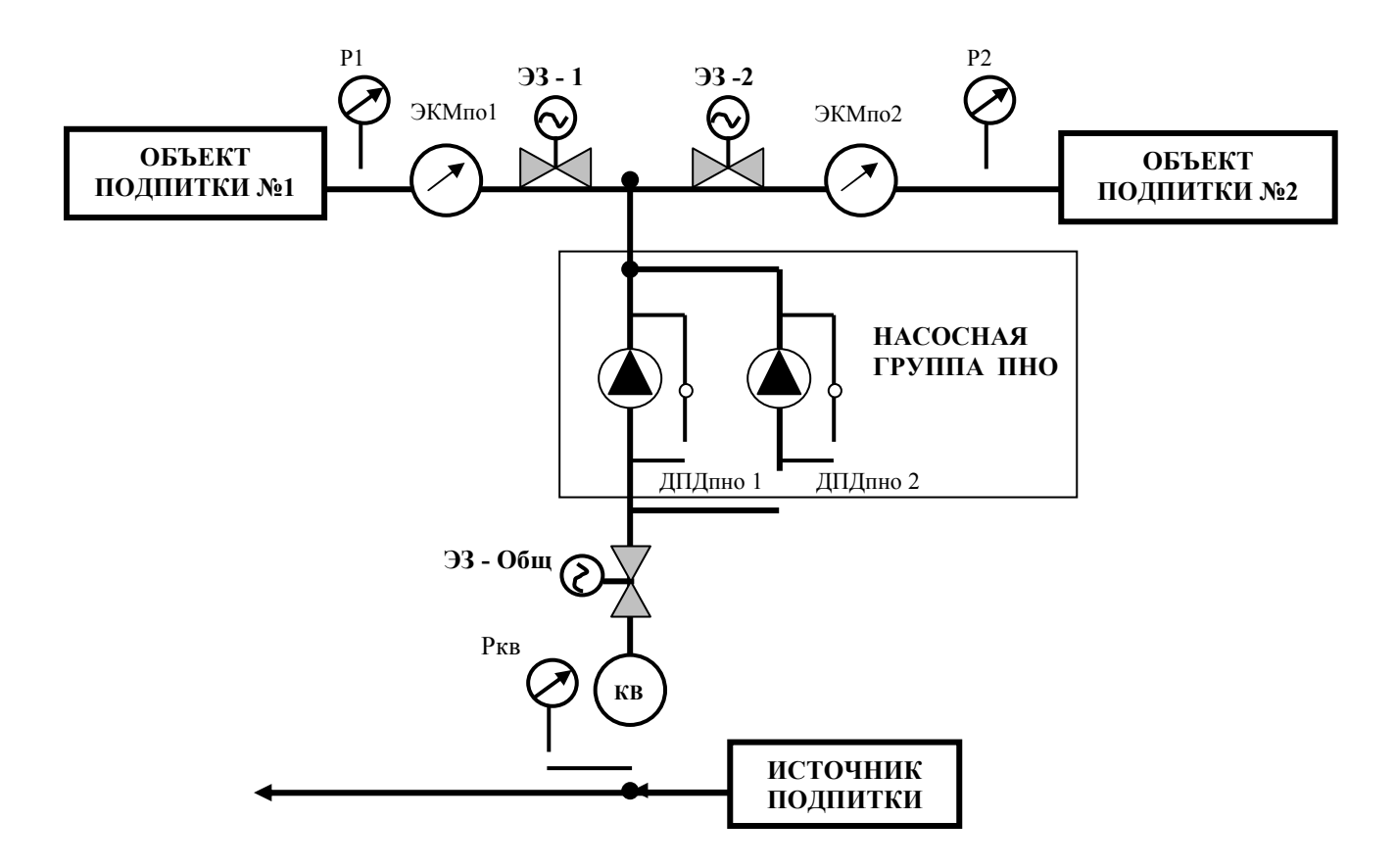

Рисунок 5.5–Мнемосхема системы подпитки.

Дискретные датчики, используемые для управления системой подпитки:

КВ –датчик контроля наличия воды;

ЭКМпо- датчики типа ЭКМ. Контроль минимального и максимального давления в обратном трубопроводе отопления (может применяться датчик уровня в расширительном баке);

ДПДпно –датчик ДЭМ. Контроль наличия перепада давления воды на насосах ПНО (Допускается использования одного общего датчика на группу насосов).

Аналоговые датчики, используемые для управления системой подпитки:

Рпно – датчик контроля наличия воды.

Р1, Р2 – датчик контроля минимального и максимального давления в обратных трубопроводах отопления.

ЭЗ – Общ - электрозадвижка общая (при наличии только одного объекта она же является задвижкой объекта и устанавливается на выходе насосов подпитки;

ЭЗ–1, ЭЗ–2 - электрозадвижки объектов подпитки (до 4х);

Система подпитки различных устройств водо- и теплоснабжения представляет собой систему электрозадвижек открывающих доступ воды к объекту подпитки оснащённого датчиками для контроля

#### Автоматическое управление системами водоснабжения и отопления

давления воды (пропорционального или дискретного типа). Количество объектов для подпитки в общем случае может быть несколько (до 4-х). Для подпитки применяется единая система подачи воды от одного источника подпитки снабжённая насосным оборудованием и электрозадвижкой.

#### Алгоритм управления подпиткой.

Включение подпитки производится только при наличии воды на входе (При отсутствии датчика контроля воды на входе управление от него не производится).

Включение подпитки производится, если от датчика давления на обратном трубопроводе получен сигнал «минимум» (для дискретных датчиков типа ЭКМ –сигнал «минимум» формируется при состоянии ЭКМмин - замкнуто, для пропорциональных датчиков - сигнал «минимум» формируется при выполнении условия Р1 ≤ Рмин.з) при этом открывается общая электрозадвижка (если она есть) и электрозадвижка индивидуального объекта подпитки в течении таймера «Время открытия/закрытия задвижки» и одновременно включается насосное оборудование.

Выключение подпитки производится, если от датчика давления на обратном трубопроводе получен сигнал «максимум» (для дискретных датчиков типа ЭКМ –сигнал «максимум» формируется при состоянии ЭКМмакс – замкнуто, для пропорциональных датчиков – сигнал «максимум» формируется при выполнении условия Р1 ≥ Рмакс.з) при этом закрывается общая электрозадвижка (если она есть) и электрозадвижка индивидуального объекта подпитки в течении таймера «Время открытия/закрытия задвижки» и одновременно выключается насосное оборудование.

При использование открытого расширительного бака РБ может применяться датчик контроля уровня. Алгоритм работы по сигналам датчика уровня (РБмин, РБмакс) аналогичен работе по сигналам датчиков типа ЭКМ

При отсутствии сигналов - «минимум» и «максимум» автоматика подпитки сохраняет прежнее состояние.

При использовании в качестве задвижек – соленоидов значение таймера «Время открытия/закрытия задвижки» устанавливается равным нулю.

При неисправном состоянии пропорционального датчика (выход его показаний за диапазон исправной работы) электрозадвижки, зависящие от этого датчика, закрываются.

При неисправном состоянии дискретного датчика типа ЭКМ (совместное замкнутое состояние контактов «минимум» и «максимум») электрозадвижки, зависящие от этого датчика, закрываются.

При не автоматическом состоянии группы – независимо от значения пропорционального датчика – электрозадвижки закрыты (или закрываются).

При состоянии техпроцесса «РУЧ» насос подпитки выключается, а общая электрозадвижка и все остальные закрываются.

Для предотвращения аварийных ситуаций при отказе датчика контроля состояния объекта подпитки предусмотрена принудительное закрытие электрозадвижек и отключение насосного оборудования. После размыкания контактов «минимум» дискретного датчика или если перестаёт выполняться условие  $P1 \leq$ Рмин.з для аналогового датчика прибор автоматики отсчитывает определенный интервал времени – «Время заполнения». По окончании «Времени заполнения» автоматика закроет задвижку и выключит насос вне зависимости от того, будет ли получен сигнал «максимум».

## 5.1.8 Система дренажа

Система дренажа предназначена для предохранения оборудования ЦТП от залива водой при повреждениях трубопроводов.

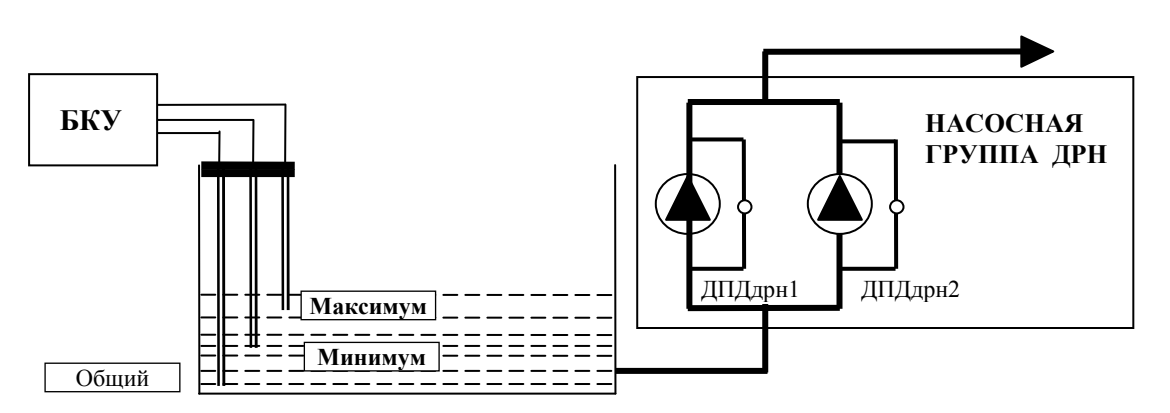

Рисунок 5.6 –Мнемосхема дренажной системы.

Дискретные датчики, используемые для управления системой подпитки:

«Максимум» , «Минимум» - два датчика (электрода) уровня воды (БКУ – блок контроля уровня);

ДПДдрн –датчик ДЭМ. Контроль наличия перепада давления воды на насосах дренажа.

В систему дренажа входит приямок – расположенный ниже уровня пола, 2 насоса и датчики уровня воды в приямке. Всасывающий патрубок дренажного насоса должен всегда находиться в воде.

Для управления дренажным насосом, используются два датчика уровня воды: минимальный уровень - «Минимум» и максимальный уровень – «Максимум» в дренажном приямке.

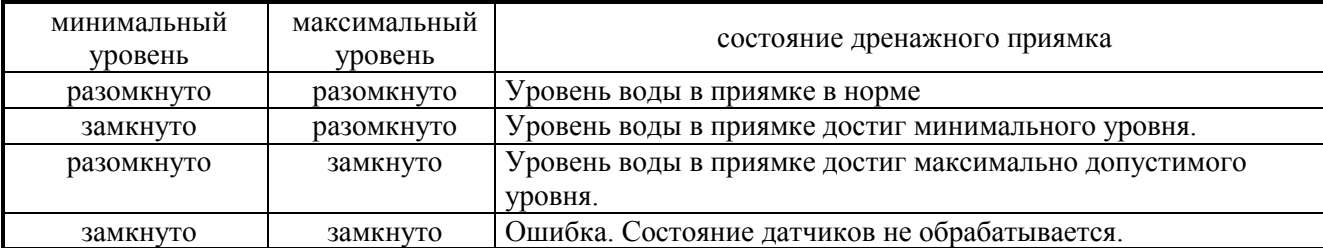

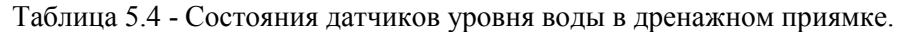

 Если уровень воды в дренажном приямке становится выше максимального значения, то контакт максимального уровня замыкается и включается дренажный насос. Насос ДРН откачивает воду из дренажного приямка до тех пор, пока уровень воды в приямке не достигнет минимального уровня. При этом контакт минимального уровня замыкается. Минимальный уровень воды в дренажном приямке предотвращает попадание воздуха на вход дренажного насоса.

### Примечание.

При отсутствии датчика минимального уровня воды в приямке выключение насоса дренажа производится после размыкания датчика максимального уровня.

Для дренажа используется один или два насоса дренажа – ДРН. Контроль работоспособности насосов ДРН, обеспечивается по наличию перепада давления на насосах.
## 5.2 Автоматическое управление регуляторами

## 5.2.1Основные параметры настройки регулятора

Настройка регулятора заключается в подборе и установке значений, обеспечивающих стабилизацию параметра регулирования относительно заданного параметра на ЦТП. Регулятор измеряет рассогласование между заданным и измеренным значениями и формирует управляющий циклоимпульс на закрытие или открытие регулирующего клапана в зависимости от знака рассогласования.

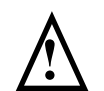

#### Внимание! НАСТРОЙКУ РГВС ПРОВОДИТЬ ПРИ ОТСУТСТВУЮЩЕМ ИЛИ МАЛОМ РАЗБОРЕ ГОРЯЧЕЙ ВОДЫ.

При настройки регулятора необходимо установить следующие основные параметры:

 $P \Gamma R C 1$   $P V$  $to$  бъекта, с 40.00

«Постоянная времени объекта» - время, за которое регулятор возвращает систему в установившийся режим, выбирается исходя из объема теплообменника и устанавливается приблизительно равной этому объему в литрах. Для экспериментального определения постоянной времени переведите регулятор в ручной режим, дождитесь установившегося значения параметра и зафиксируйте время по секундомеру, а затем приоткройте (или призакройте) регулирующий клапан на 1секунду и измерьте время, когда вновь наступит установившийся режим. Задается в секундах, отображается на дисплее, как «tобъекта»

$$
\begin{array}{|c|c|}\n\hline\n\text{PFBC1} & \text{Py4} \\
\hline\n\text{K4 n0 T} & \text{1.000}\n\end{array}
$$

«Коэффициент чувствительности» при предварительной настройке, устанавливается равным 0,5÷1 для регулятора горячего водоснабжения и регулятора отопления, Кч =0,1÷0,5 - для регулятора перепада давления. Окончательный подбор коэффициента чувствительности регулятора следует производить по реакции системы на возмущающее воздействие. Для этого измените заданный параметр регулирования и установите такой коэффициент чувствительности регулятора, при котором число управляющих импульсов в зоне заданного рассогласования не превышало бы единицу. Отображается на дисплее, как «Кч по Т»

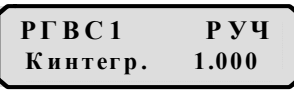

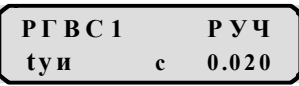

.

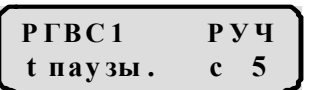

«Коэффициент интегрирования» практически всегда устанавливается по умолчанию, для трудно-настраиваемых регуляторов устанавливается в интервале 10÷20. Отображается на дисплее, как «Кинтегр.»

«Длительность управляющего импульса» зависит от ДУ и скорости хода регулирующего клапана, чем больше ДУ и меньше скорость, тем выше Длительность управляющего импульса. Подбирается опытным путем. Задается в секундах, отображается на дисплее, как «tуи».

«Время паузы» – время задержки импульсов управления. Время паузы зависит от запаздывания системы: регулирующий клапан-теплообменник-датчик и устанавливается: для регуляторов температуры в интервале 5÷20, для регуляторов давления 1÷2. Задается в секундах, отображается на дисплее, как «t паузы.»

### РГВС1 РУЧ Т не чув ст. 1.0 00

«Зона нечувствительности» – интервал около заданного параметра, в котором измеренное значение считается равным заданному и блокируется управление клапаном. Зона нечувствительности показывает точность, с которой регулируется параметр. Зона нечувствительности необходима для увеличения ресурса регулирующего клапана в автоматическом режиме. Отображается на дисплее, как «Т нечувств.»

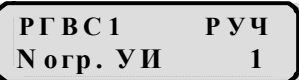

«Ограничение числа управляющих импульсов» – число ограничивающее количество управляющих импульсов. Чем больше NогрУИ, тем выше крутизна регулятора. Подбирается опытным путем, но если установить слишком большое значение, то регулятор может уйти в автоколебательный режим.

Отображается на дисплее, как «N огр. УИ»

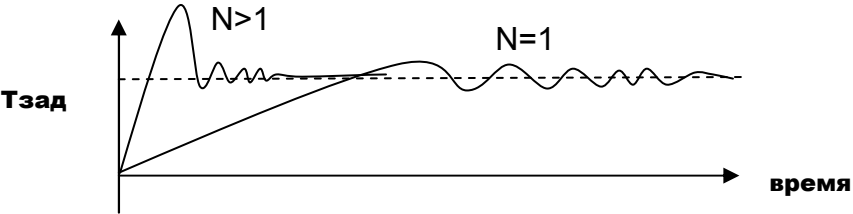

 $P \Gamma B C 1$   $P \cdot Y$  $N \pi$ ю фт $\theta$ 

«Компенсация люфта» – число импульсов компенсации люфта. Необходимость компенсации люфта возникает при механическом износе клапана и очень чувствительном объекте. Настройка числа управляющих импульсов, компенсирующих влияние механических люфтов в клапане, для ЦТП жилых домов используется редко, почти всегда устанавливается по умолчанию равной 0. Отображается на дисплее, как «N люфт»

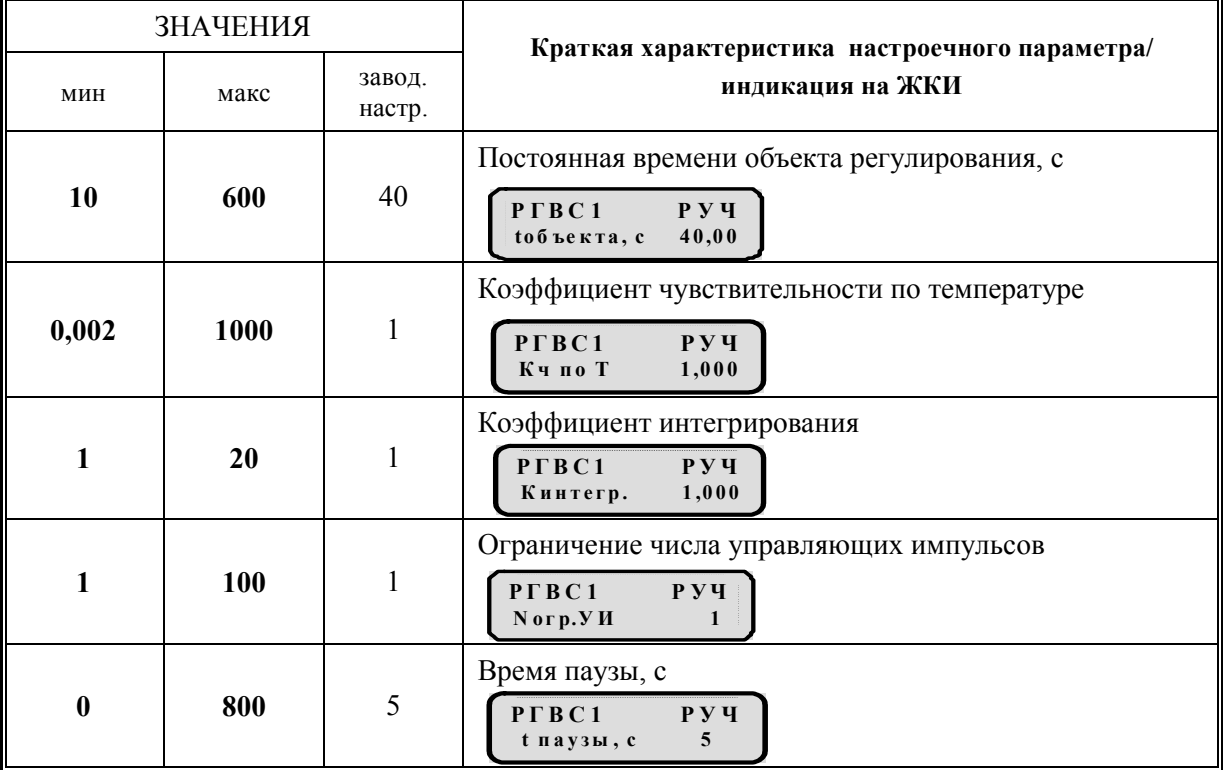

Таблица 5.5 – Сводная таблица основных параметров настройки регуляторов

73

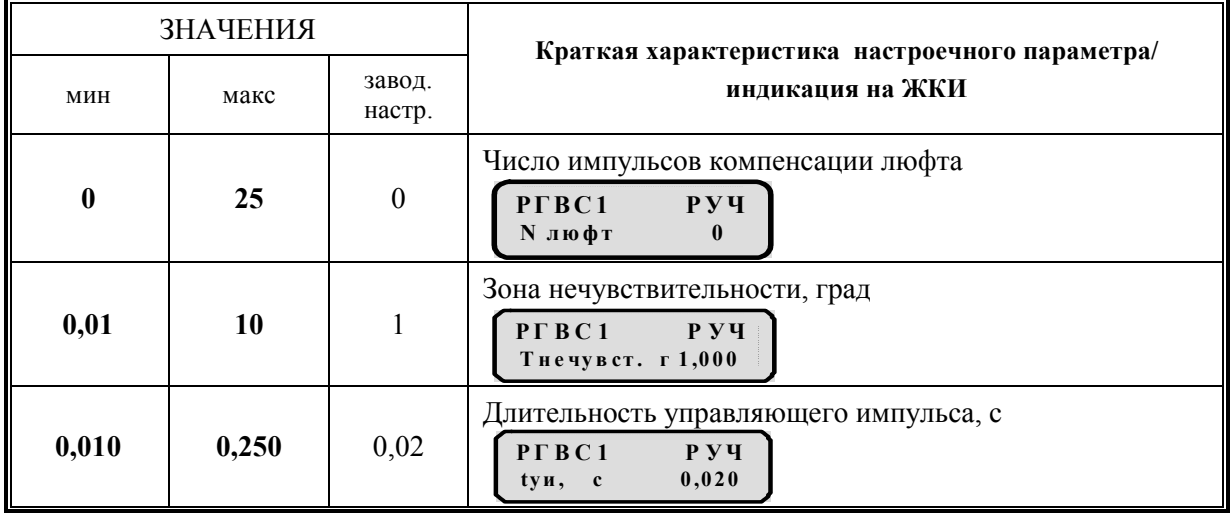

# 5.2.2 Управление регулятором ГВС

Система регулятора ГВС включает в себя датчик температуры горячего водоснабжения в прямом трубопроводе, регулирующий клапан и теплообменник.

Регулятор температуры ГВС осуществляет:

- поддержание заданной температуры горячей воды в подающем трубопроводе;
- суточную коррекцию заданной температуры и коррекцию по календарным дням.

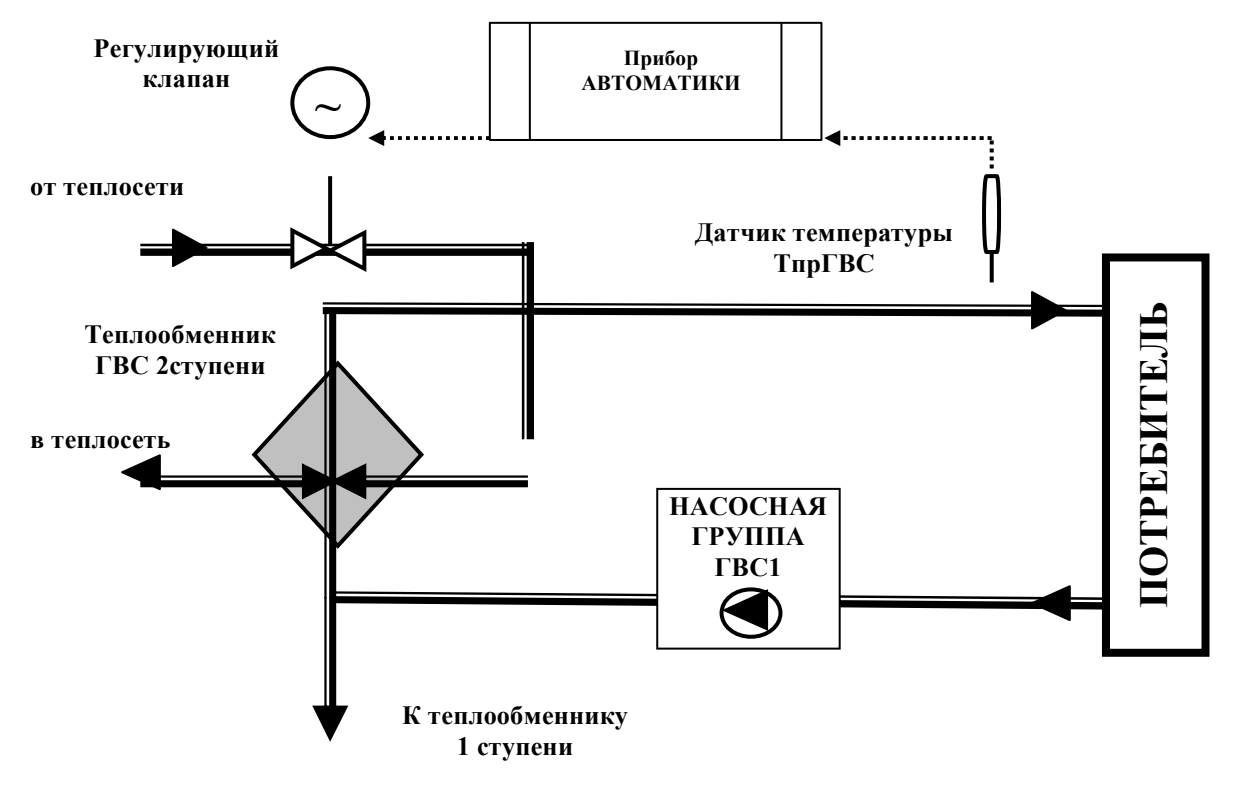

Рисунок 5.7–Мнемосхема системы регулирования температуры горячего водоснабжения.

По умолчанию в системе РГВС в разделе «Параметры» установлены параметры приведенные в таблице «Основные параметры для регуляторов» и дополнительные параметры только для регуляторов ГВС.

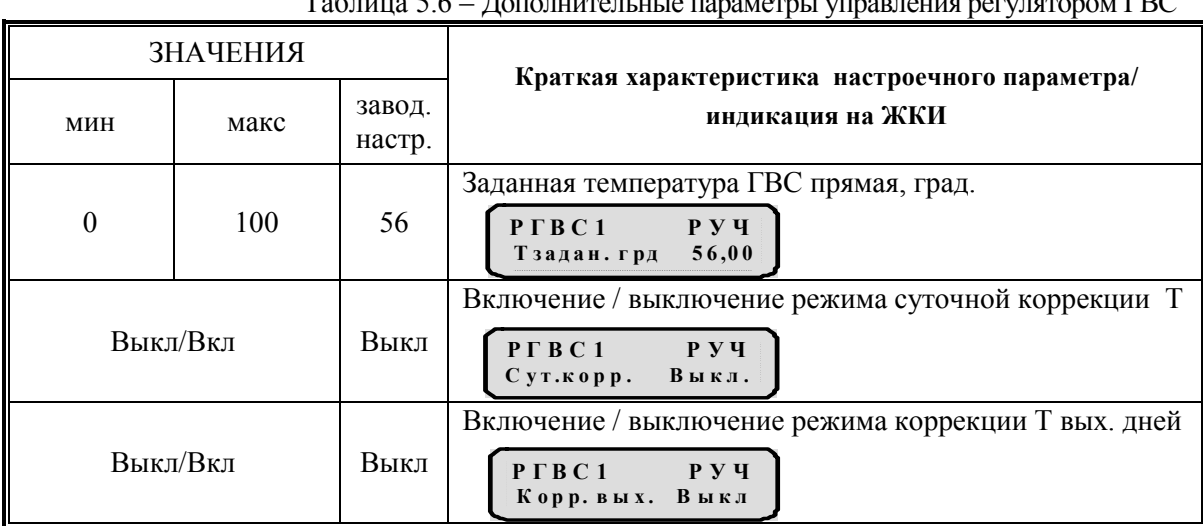

Таблица 5.6 – Дополнительные параметры управления регулятором ГВС

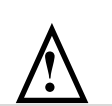

#### Внимание!

При установке прибора на объекте регулирования необходимо

ЗАО «Электротехническая компания»

 $\mathbf{\widehat{a}}$  (495) 303-08-98 сервисная служба  $\mathbf{\widehat{a}}$  (495) 788-50-02, 788-50-03, 788-50-16 коммерческий отдел E-mail: eltecom@eltecom.ru URL: http://www.eltecom.ru

скорректировать параметры, установленные по умолчанию, с учетом особенностей конкретного объекта, если они отличаются от заводских.

## 5.2.3 Управление регулятором отопления

Система регулятора отопления включает в себя теплообменник, регулирующий клапан, датчики температуры в прямом и обратном трубопроводе отопления ТпрОТ, ТобрОТ; датчики температуры в прямом и обратном трубопроводе теплосети ТпрТС, ТобрТС и датчик температуры наружного воздуха Тнв.

Регулятор отопления осуществляет:

- поддержание заданной температуры в системе отопления;
- суточную коррекцию заданной температуры и коррекцию по календарным дням;

- ограничение заданной температуры в системе отопления по расходу или по обратной температуре теплоносителя.

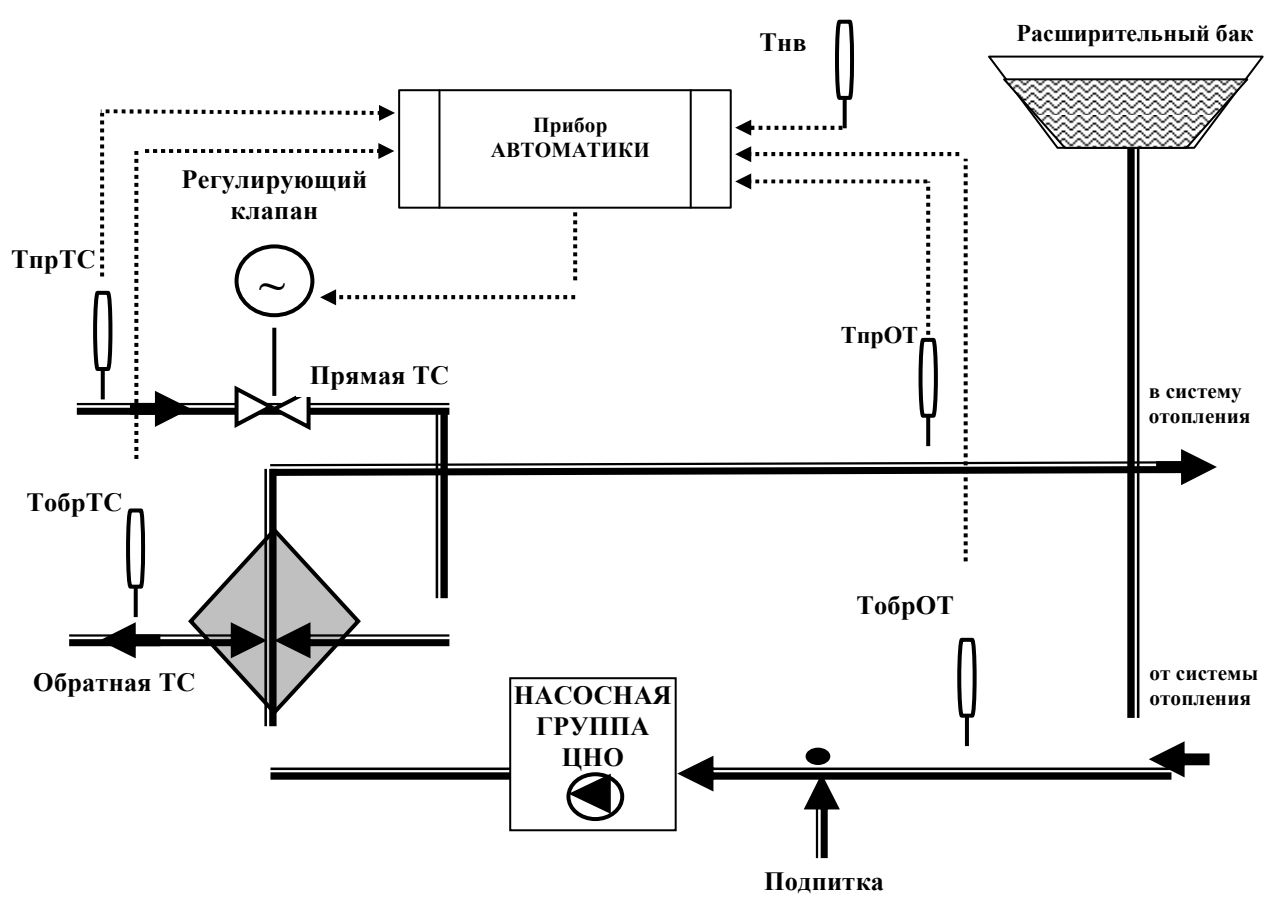

Рисунок 5.8–Мнемосхема системы регулирования температуры отопления

Для настройки техпроцесса РОТ используются параметры приведенные в таблице «Основные параметры для регуляторов» и дополнительные параметры только для регулятора отопления.

#### Автоматическое управление регуляторами

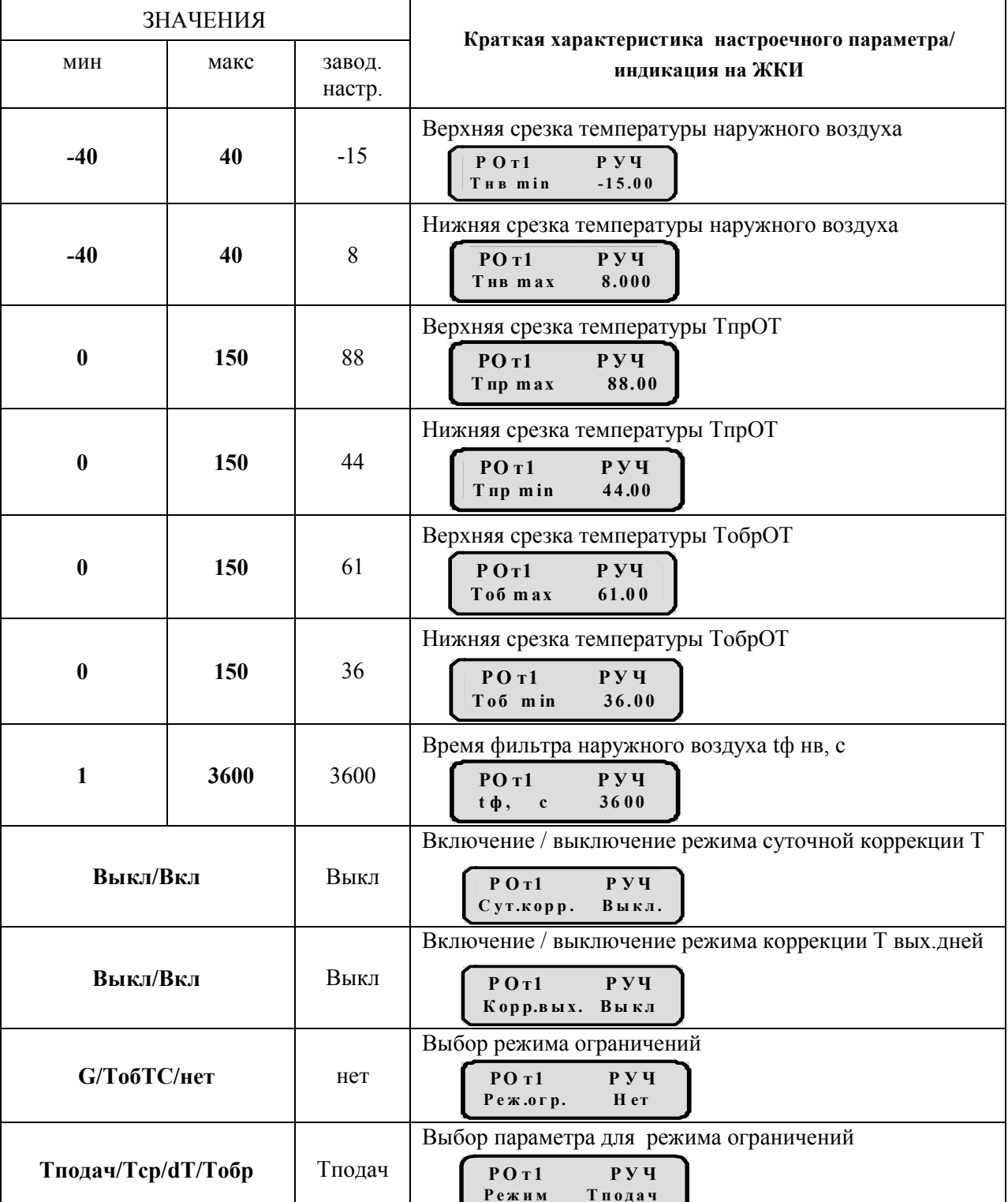

Таблица 5.7 - Дополнительные параметры для регуляторов отопления

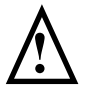

## Внимание!

При установке прибора на объекте регулирования необходимо скорректировать параметры, установленные по умолчанию, с учетом особенностей конкретного объекта, если они отличаются от заводских.

3AO «Электротехническая компания»

 $\mathbf{\widehat{E}}$  (495) 303-08-98 сервисная служба  $\mathbf{\widehat{E}}$  (495) 788-50-02, 788-50-03, 788-50-16 коммерческий отдел E-mail: eltecom@eltecom.ru URL: http://www.eltecom.ru

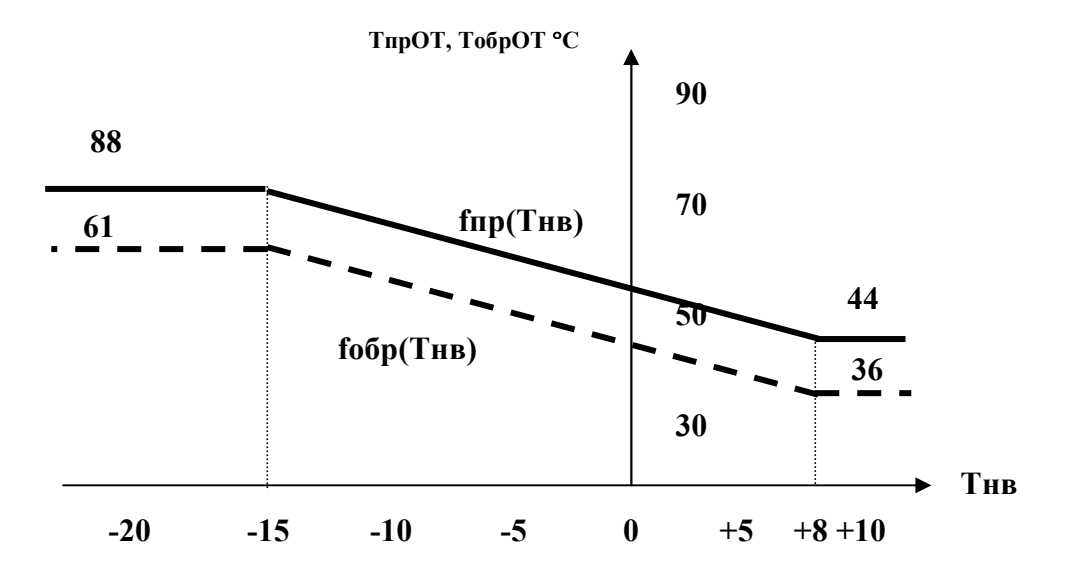

Рисунок 5.9– Отопительный график.

### 5.2.4 Управление регулятором перепада давления

Система регулятора перепада давления включает в себя регулирующий клапан, датчик давления (начальный) в прямом трубопроводе теплосети Рпр1вх (до регулятора), датчик давления в прямом трубопроводе теплосети Рпр1(после регулятора) и датчик давления в обратном трубопроводе теплосети Робр1.

Регулятор перепада давления предназначен для поддержания заданного перепада давления в системе.

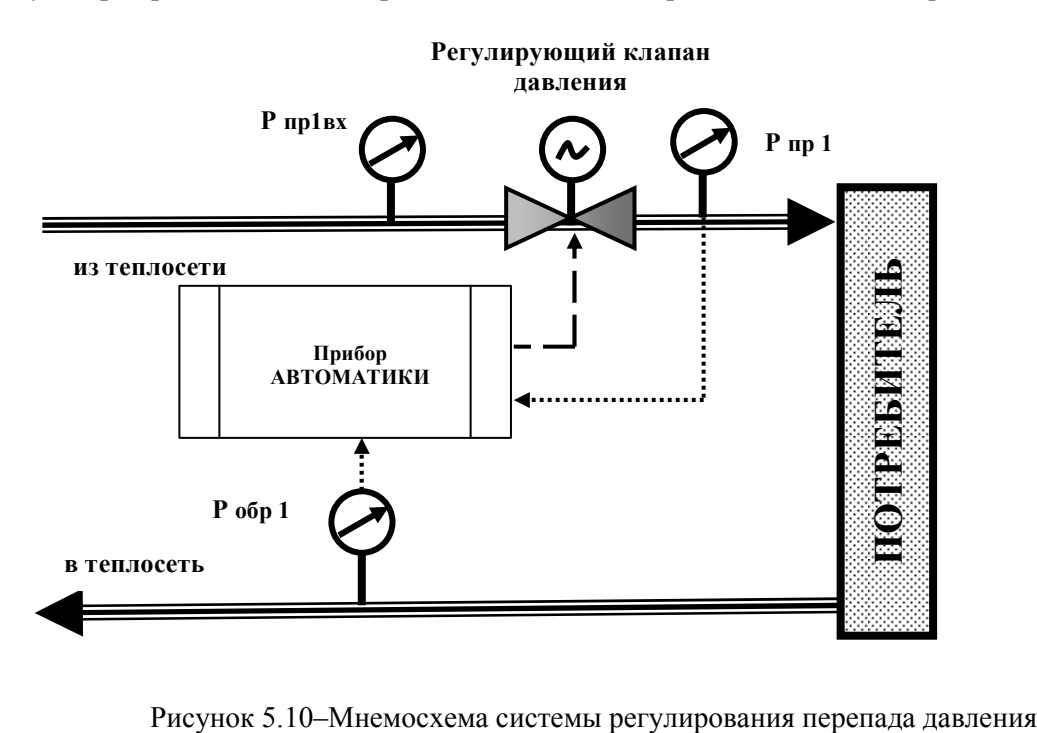

Вода теплосети через регулирующий клапан поступает на вход ЦТП и после изменения тепловых и гидравлических параметров возвращается в теплосеть.

Для поддержания в трубопроводе заданного перепада давления производится измерение давления на входе Р пр 1 и на выходе Р обр 1.

Вычисляется разность (перепад) измеренного давления dР1 = Р пр 1 – Р обр 1, которая стабилизируется относительно заданного на регулирование значение – dР задан.

Для стабильности регулирования необходимо контролировать перепад давления на регулирующем клапане, вычисляя его по измерению давления  $dKP1 = P$  пр1вх- Р пр 1. При достижении значения  $dKP1 \sim 0$ регулирующий клапан блокируется к управлению и сохраняет своё состояние до повышения значения выше заданного значения dКР1-задан.

При dКР1 ≠ 0 регулятор работает в режиме стабилизации перепада давления.

Для настройки техпроцесса РПД используются параметры приведенные в таблице «Основные параметры для регуляторов» и дополнительные параметры только для регулятора перепада давления.

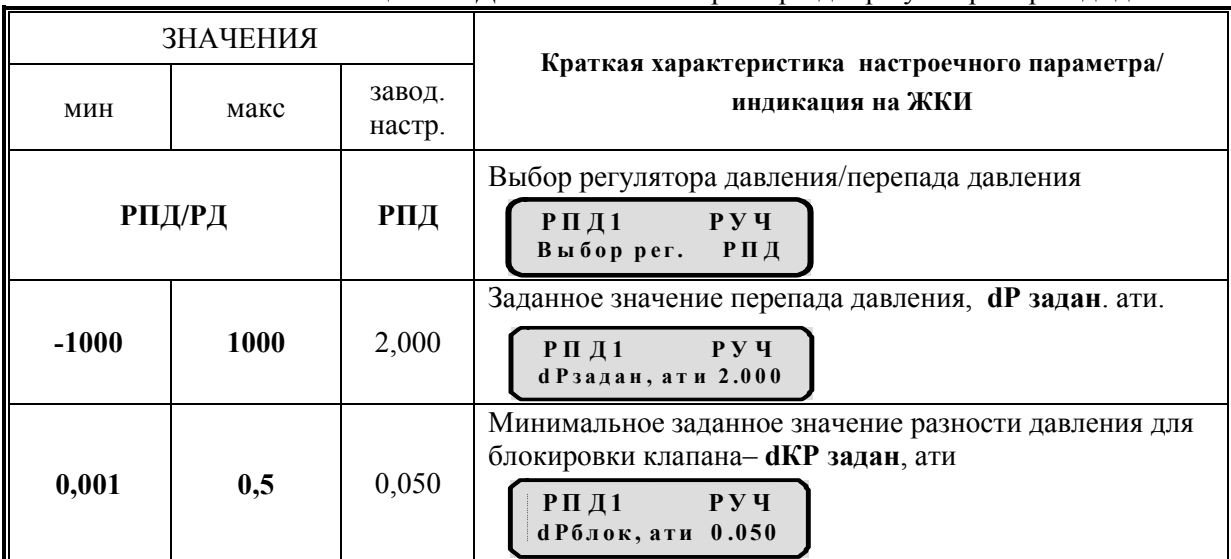

#### Таблица 5.8 – Дополнительные параметры для регулятора перепада давления

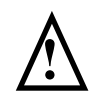

### Внимание!

При отсутствии датчика давления Р вх использовать регулирование перепадом давления при наличии в нагрузке только системы горячего водоснабжения не рекомендуется.

#### Автоматическое управление регуляторами

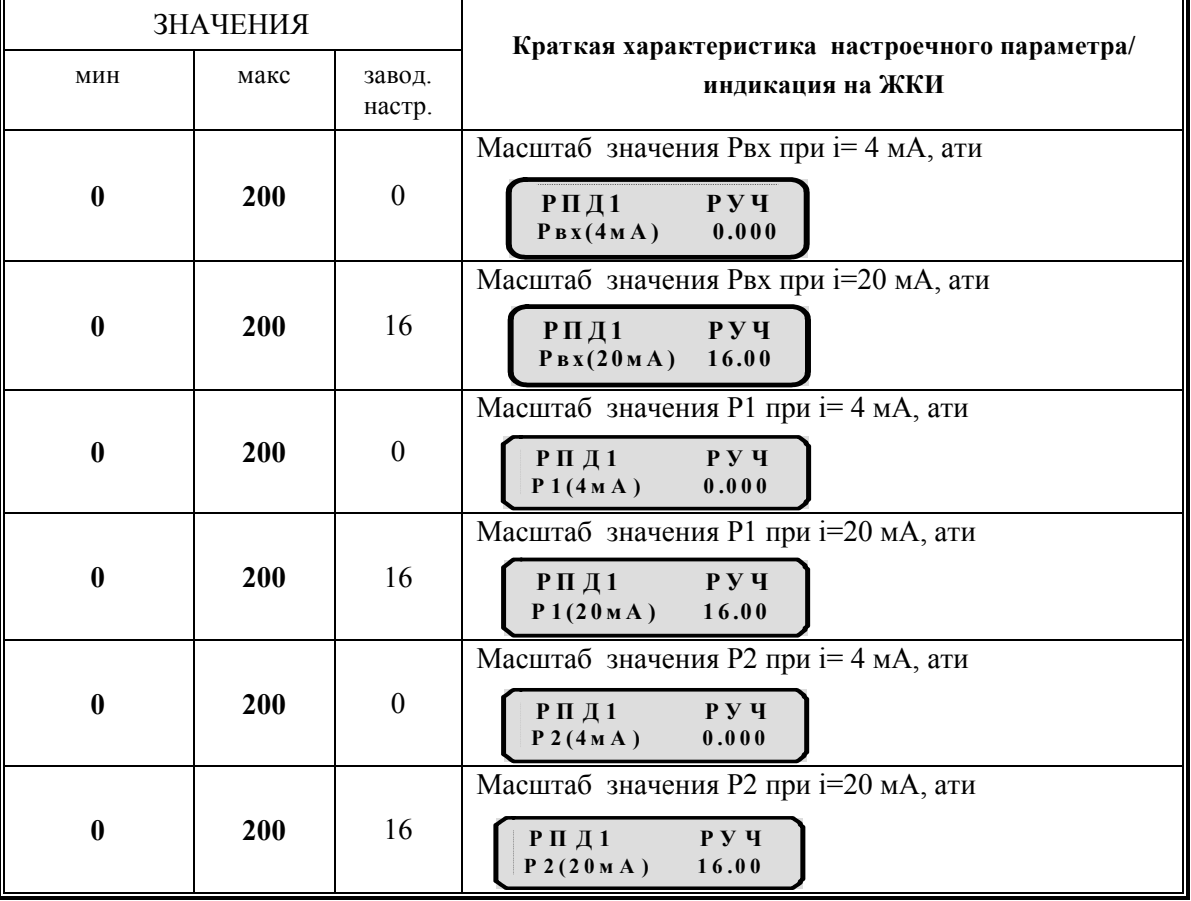

Таблица 5.9 –Таблица настройки пропорциональных датчиков

### 5.2.5 Управление регулятором давления

Система управления регулятором давления состоит из: одного регулирующего клапана и одного пропорционального датчика контроля давления воды, установленного после клапана.

Для поддержания заданного давления производится измерение давления на выходе Р регулирующего клапана , сравнение этого значения с заданным и отработка прибором рассогласования между этими значениями.

При использовании указанного регулятора в трубопроводе подпитки может иметь место прекращения истечения воды через регулирующий клапан. В этом случае управление нарушается, и клапан начинает закрываться при выполнении условия Рвх = Р, независимо от положения клапана. Для предотвращения этого явления следует дополнительно установить пропорциональный датчик давления до регулирующего клапана.

При выполнении условия Рвх = Р, характеризующее прекращение истечения воды через клапан, регулятор должен блокироваться к управлению, т.е. регулирующий клапан сохраняет неподвижное положение

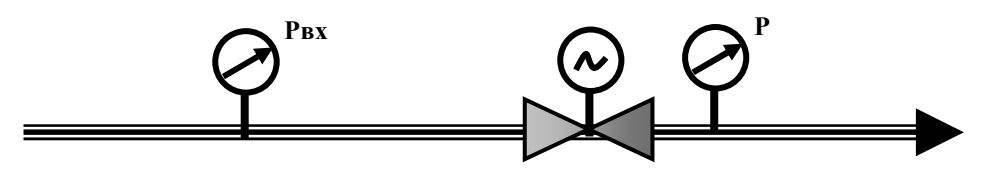

Регулирующий клапан РД

Рисунок 5.11 –Мнемосхема системы регулирования давления

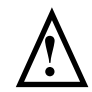

## Внимание!

Применение дополнительного пропорционального датчика давления воды, установленного до клапана позволяет сохранить управление при прекращении истечения воды через клапан.

|         | <b>ЗНАЧЕНИЯ</b> |                  | Краткая характеристика настроечного параметра/<br>индикация на ЖКИ                      |
|---------|-----------------|------------------|-----------------------------------------------------------------------------------------|
| МИН     | макс            | завод.<br>настр. |                                                                                         |
| $-1000$ | 1000            | 2,0              | Заданное значение давления, ати<br>P Y Y<br>$P \nightharpoondown I$<br>Рзадан. ати 2,00 |

Таблица 5.10 – Дополнительные параметры управления регулятором давления

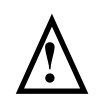

### Внимание!

При установке прибора на объекте регулирования необходимо скорректировать параметры, установленные по умолчанию, с учетом особенностей конкретного объекта, если они отличаются от заводских.

### 5.2.6 Система автоматического регулирования зависимой системы отопления

САР ЗСО включает в себя механический регулятор перепада давления, датчик температуры в прямом трубопроводе отопления ТпрОТ, , датчик температуры в обратном трубопроводе отопления ТобрОТ, датчик температуры наружного воздуха Тнв, коррекционный насос, частотно-зависимый привод насоса.

Регулятор зависимой системы отопления c корректирующим насосом поддерживает температуру отопления согласно отопительному графику в зависимости от Тнв изменяя значение управляющего тока (4- 20) мА на регулируемый привод корректирующего насоса подмеса. Если температура отопления больше заданной (по отопительному графику) температуры, то прибор увеличивает ток частотного привода, т.е. число оборотов насоса и наоборот.

Корректирующий насос включается только в диапазоне температур наружного воздуха, определяемых «Нижней границей включения коррекционного насоса» и «Верхней границей включения коррекционного насоса», т.е. насос включен если Тнв,гр2≥Тнв ≥ Тнв,гр1.

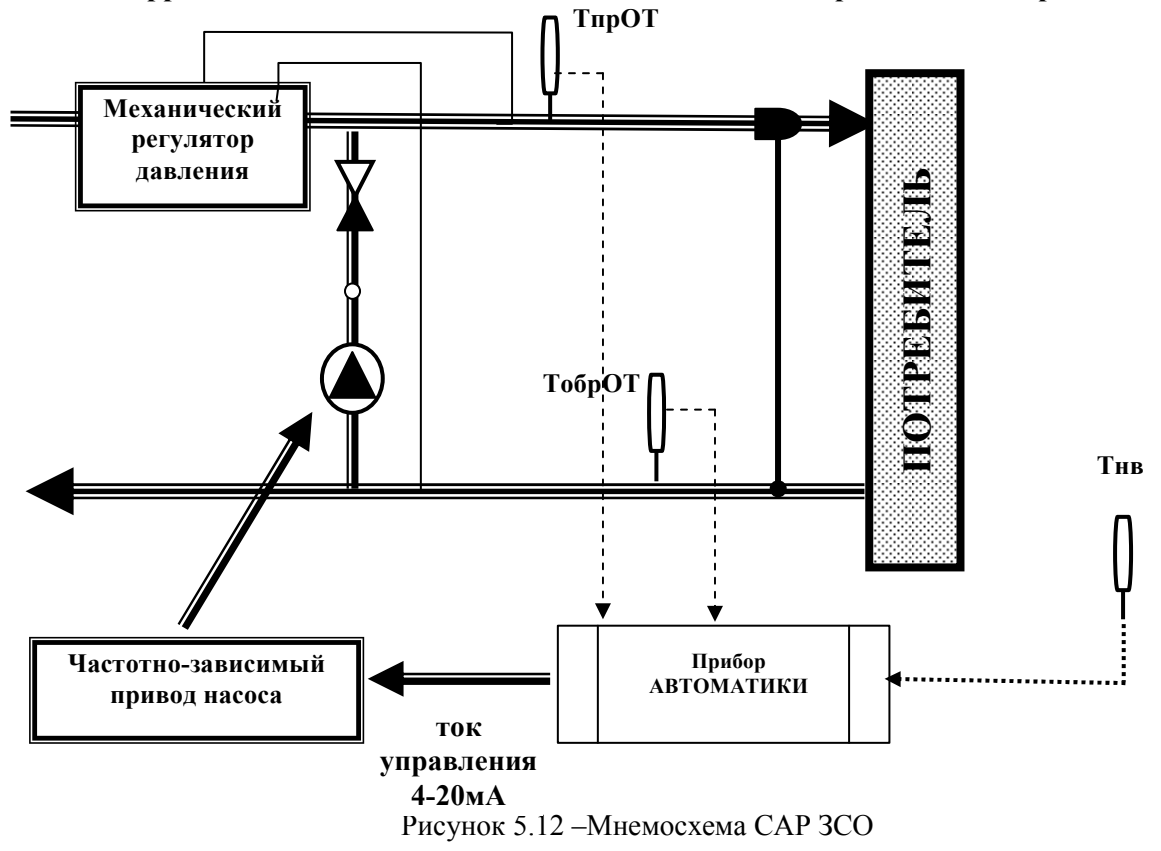

При настройке регулятора необходимо установить общие основные параметры регуляторов и дополнительные параметры регулятора зависимой системы отопления (приведенные ниже).

# 5.2.7 Дополнительные параметры настройки регулятора зависимой системы отопления

$$
\begin{bmatrix}\nP3\text{CO 1} & P\text{V4} \\
P\text{ex an} & \text{Tno} \\
\end{bmatrix}
$$

«Режим управления» - выбор режима управления регулятора по прямой или обратной температуре отопления . Выбор зависит от особенностей объекта. Режим управления по Тоб ОТ для больших объектов отопления использовать не рекомендуется из-за значительного запаздывания в регулировании. Отображается на дисплее, как «Режим».

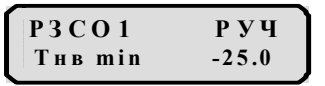

«Верхняя срезка температуры наружного воздуха» – верхняя граничная точка отопительного графика по температуре наружного воздуха. Отображается на дисплее, как «Тнв min».

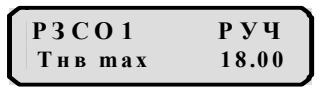

«Нижняя срезка температуры наружного воздуха» – нижняя граничная точка отопительного графика по температуре наружного воздуха Отображается на дисплее, как «Тнв mах»..

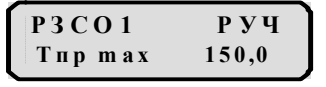

«Верхняя срезка прямой температуры отопления» – верхняя граничная точка отопительного графика по прямой температуре отопления. Используется только если в настроечном параметре «Режим управления» установлено Тпод. Отображается на дисплее, как «Тпр max».

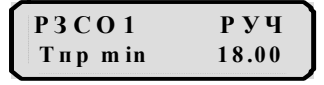

«Нижняя срезка прямой температуры отопления» – нижняя граничная точка отопительного графика по прямой температуре отопления. Используется только если настроечном параметре «Режим управления» установлено Тпод. Отображается на дисплее, как «Тпр min».

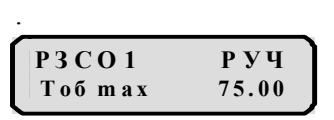

«Верхняя срезка обратной температуры отопления» – верхняя граничная точка отопительного графика по обратной температуре отопления. Используется только если настроечном параметре «Режим управления» установлено Тоб. Отображается на дисплее, как «Тоб max».

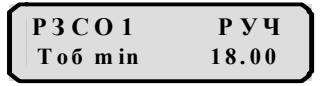

«Нижняя срезка обратной температуры отопления» – нижняя граничная точка отопительного графика по обратной температуре отопления. Используется только если настроечном параметре «Режим управления» установлено Тоб. Отображается на дисплее, как «Тоб min».

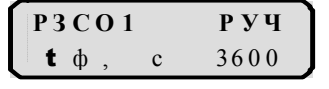

«Время фильтра наружного воздуха» – при скачкообразном изменении Тнв, время в течении которого Тнв плавно перейдет к новому значению. Отображается на дисплее, как «t ф».

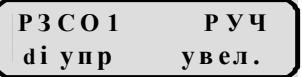

 $P3 CO1$   $P y$ Ivm in  $mA = 12.00$ 

как «di упр».

«Ток управления при изменении Тнв» – увеличение/уменьшение тока зависит от типа используемого частотного привода. Отображается на дисплее,

«Минимальное значение тока управления» -значение ниже которого ток не уменьшается (ток, при котором обратный клапан еще открыт). Отображается на дисплее, как «I ymin».

#### $P3CO1$   $PV4$  $d$  Тблок.гр 4.000

«Приращение температуры блокирующего рассогласования» – при снижении Тот ниже отопительного графика на это значение, через «Время блокировки регулятора» насос отключается. Отображается на дисплее, как «d Тблок».

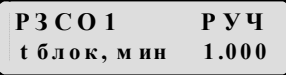

«Время блокировки регулятора» – время, через которое насос отключается, если Тот становится ниже заданного отопительным графиком на значение равное d Тблок. Отображается на дисплее, как «t блок,».

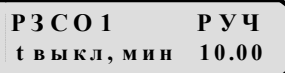

.

«Время выключения насоса» – время, в течение которого насос будет выключен, если Тот не установится равной заданному по отопительному графику. Данная временная задержка устанавливается с учетом масштабов объекта, чем больше объект, тем больше время необходимо для прохождения всего цикла, холодной подкачиваемой насосом воды . Отображается на дисплее, как «t выкл».

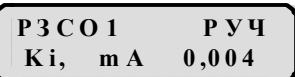

«Приращение тока управления за единицу времени» – значение тока на которое изменяется Iупр. (увеличение или уменьшение) за каждый цикл управления. Отображается на дисплее, как «Кi».

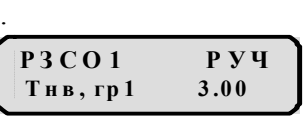

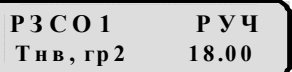

.

.

«Нижняя граница включения коррекционного насоса» – значение Тнв, ниже которого насос отключается. Отображается на дисплее, как «Тнв, гр1».

«Верхняя граница включения коррекционного насоса» – значение Тнв, выше которого насос отключается. Отображается на дисплее, как «Тнв, гр2».

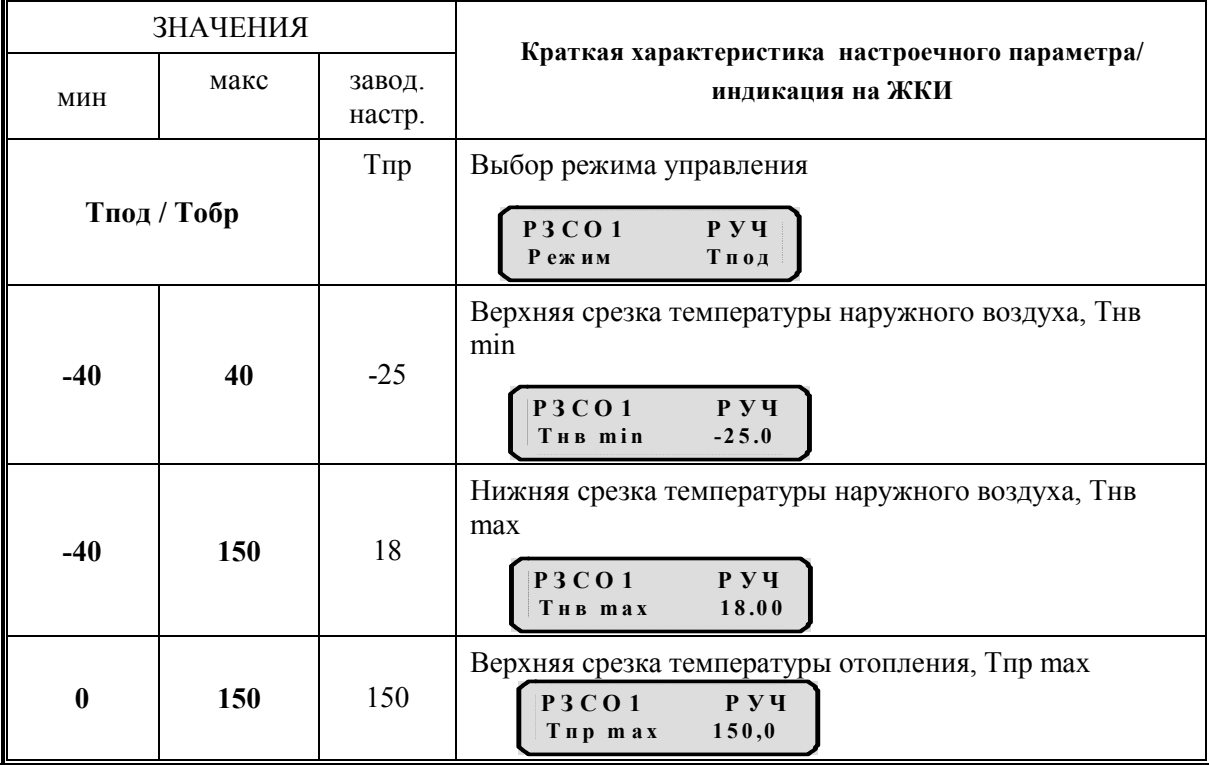

Таблица 5.11 – Основные параметры регулятора зависимой системы отопления

#### Автоматическое управление регуляторами

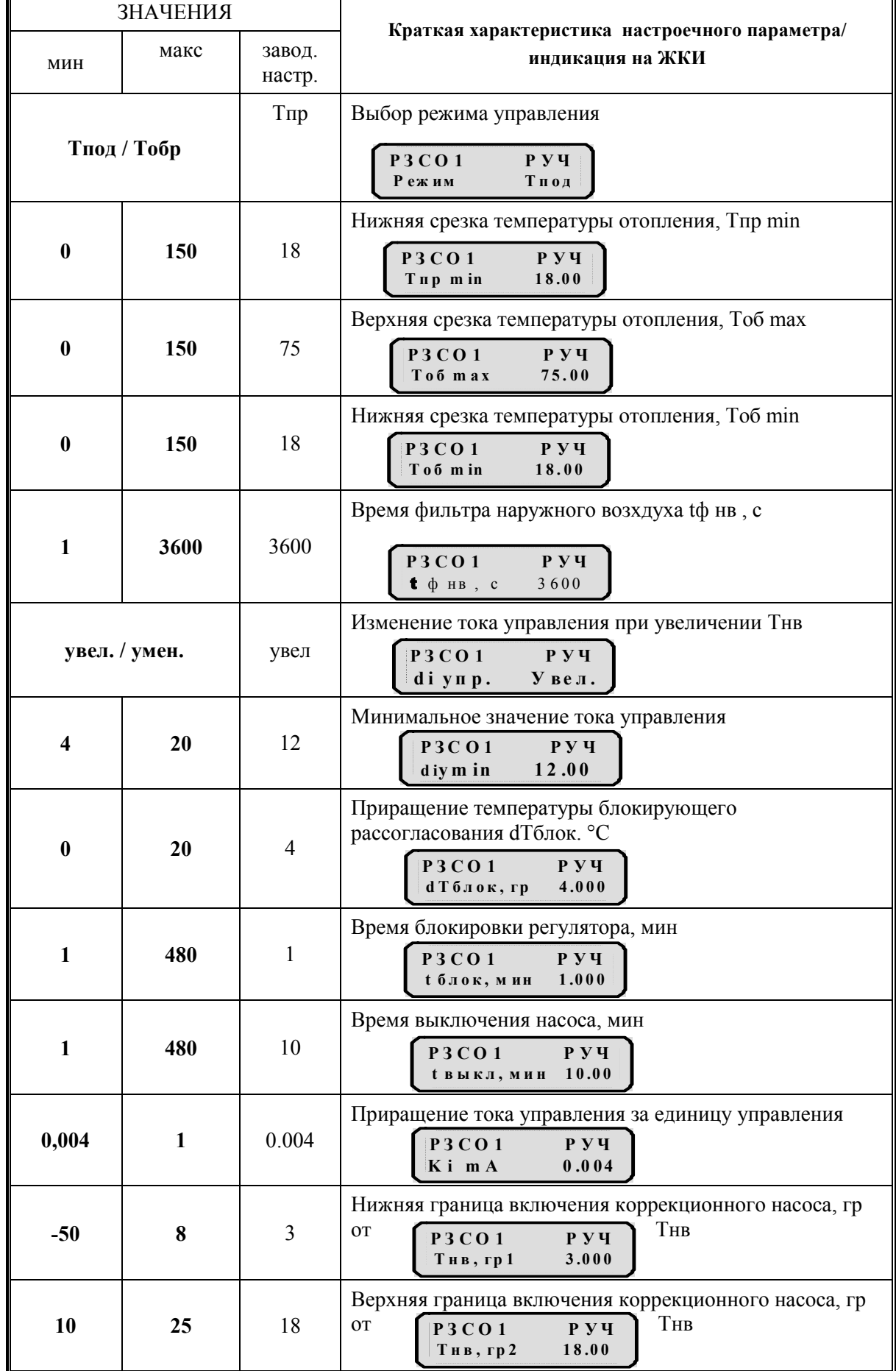

3AO «Электротехническая компания» **■ (495) 303-08-98 сервисная служба ■ (495) 788-50-02, 788-50-03, 788-50-16 коммерческий отдел** 

## Внимание!

 $\sqrt{2}$ 

При установке прибора на объекте регулирования необходимо скорректировать параметры, установленные по умолчанию, с учетом особенностей конкретного объекта, если они отличаются от заводских.

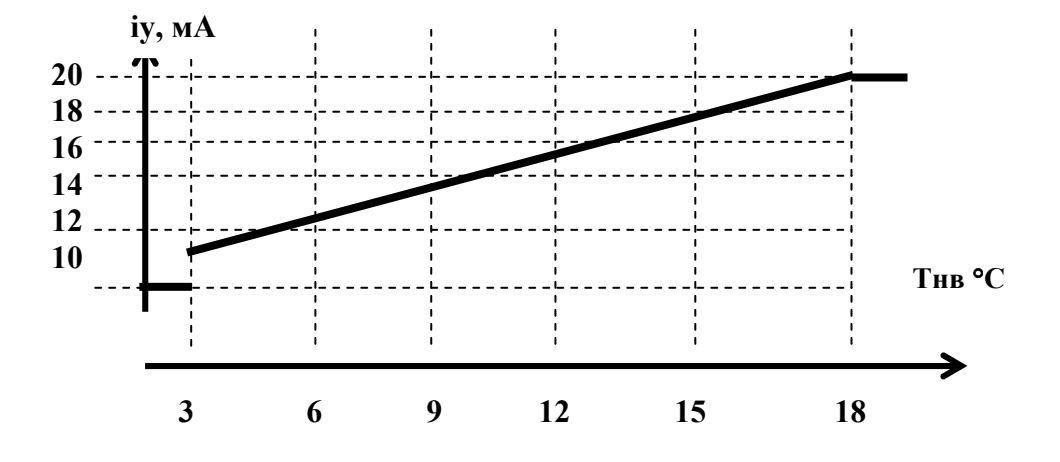

Рисунок 5.13 –График зависимости iy от Тнв

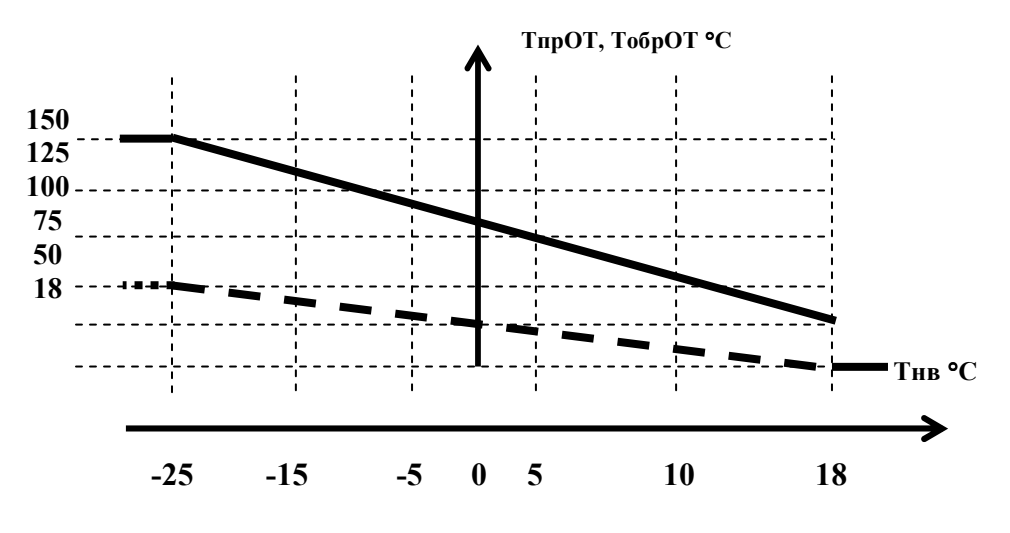

Рисунок 5.14 –Температурный график

### 5.3 Сервисные техпроцессы

## 5.3.1 Контроль входа в ЦТП

При входе в техпроцесс «Контроль входа в ЦТП» на индикации отражается состояние входной двери «открыта - закрыта». Для управления данным техпроцессом войдите в раздел «Параметры» и установите таймер срабатывания сигнализации «t <sub>блок</sub>» функцию охраны «Блокировка Вкл.». При наличии тумблера «ОХРАНА», подключённого к шкафу автоматики, включение охранной функции производится установкой этого тумблера в положение «вкл», обеспечивающим замкнутое состояние контакта этого тумблера.

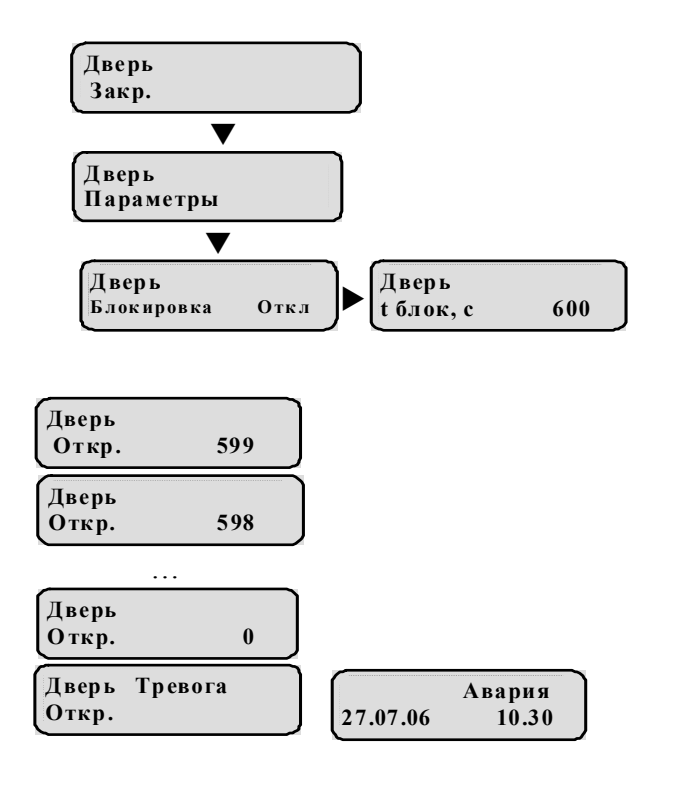

При входе на ЦТП дверь открывается и происходит замыкание концевого контакта двери «открыта-закрыта». Если в техпроцессе «Контроль входа в ЦТП» включена функция охраны «Блокировка Вкл.» (тумблер «ОХРАНА» в положение «вкл»), то включается таймер, который отсчитывает время «t блок.»

 Если по окончании работы таймера не будет подтверждения санкционированного входа на ЦТП, то прибор вырабатывает сигнал аварии по открытию двери. Для подтверждения санкционированного входа, до окончании времени «t <sub>блок</sub>.»<sub>,</sub> необходимо выключить функцию охраны (т.е. установить состояние «**Блокировка Выкл.**» или при наличии тумблера «ОХРАНА», подключённого к шкафу автоматики, установкой этого тумблера в положение «выкл», обеспечивающим разомкнутое состояние контакта этого тумблера).

|          | <b>ЗНАЧЕНИЯ</b> |                  | Краткая характеристика настроечного параметра/<br>индикация на ЖКИ         |
|----------|-----------------|------------------|----------------------------------------------------------------------------|
| МИН      | макс            | завод.<br>настр. |                                                                            |
| Вкл/Выкл |                 | Выкл             | Охранная сигнализация входной двери<br>Дверь<br>Выкл<br>Блокировка         |
|          | 3000            | 600              | Время работы таймера, «t <sub>блок</sub> », с<br>Дверь<br>600<br>t блок, с |

Таблица 5.12 –Основные параметры управления контролем входа в ЦТП (техпроцесс «Контроль входа в ЦТП»)

 $\mathbf{\widehat{a}}$  (495) 303-08-98 сервисная служба  $\mathbf{\widehat{a}}$  (495) 788-50-02, 788-50-03, 788-50-16 коммерческий отдел E-mail: eltecom@eltecom.ru URL: http://www.eltecom.ru

## 5.3.2 Режим ограничений (в техпроцессах регулирования температуры отопления)

Режим ограничений реализован по двум параметрам: расход и обратная температура теплоносителя.

Алгоритм ограничения расхода предназначен для ограничения расхода теплоносителя на тепловом пункте. Основные параметры данного алгоритма дополнительно входят в техпроцессы регуляторов отопления.

При расходе G больше максимально допустимого «Gгр» (Граничное значение расхода), регулятор отопления выключается и включается алгоритм ограничения расхода. Алгоритм ограничения посылает импульсы на закрытие клапана отопления с периодом «t цикла» (Время паузы между циклами управления) снижая расход теплоносителя в системе отопления.

Для предотвращения явления колебаний, вызванных отключением и включением алгоритма ограничения при уменьшении расхода ниже граничного вводится зона блокировки клапана на открытие (устанавливается коэффициентом «d») между «Gгр» и «d»x «Gгр», в которой клапан отопления работает только на закрытие.

При снижении расхода теплоносителя ниже «Gгр» Алгоритм ограничения выключается, регулятор отопления работает только на закрытие клапана.

При снижении расхода ниже «d» x «Gгр» регулятор отопления начинает работать в нормальном режиме.

Алгоритм ограничения обратной температуры теплоносителя может эффективно обеспечивать ограничение температуры при появлении чрезвычайных ситуаций.

Алгоритм ограничения температуры аналогичен алгоритму ограничения расхода. При ограничении расхода параметр ограничения «Gгр» - число. При ограничении обратной температуры теплоносителя параметр ограничения – функция Т2гр =f(Тнв), задаваемая технологом в виде пропорциональной функции по двум точкам.

| <b>ЗНАЧЕНИЯ</b> |      |                  | Краткая характеристика настроечного параметра/                                                                      |  |  |
|-----------------|------|------------------|----------------------------------------------------------------------------------------------------|--|--|
| МИН             | макс | завод.<br>настр. | индикация на ЖКИ                                                                                                    |  |  |
| $G / T2 /$ нет  |      | нет              | Выбор режима ограничения<br>POT1<br>$Py$ $q$<br>Реж.огр.<br>Нет                                                     |  |  |
| 1               | 300  |                  | Число импульсов закрытия клапана за один цикл, Nимп.<br>POT1<br><b>РУЧ</b><br><b>Nимп.</b>                          |  |  |
| 60              | 1800 | 60               | Время паузы между циклами управления, с<br>$P$ OT1<br>$\mathbf{p}$ $\mathbf{y}$ $\mathbf{q}$<br>60.00<br>t цикла, с |  |  |
| 0,5             | 0,99 | 0,9              | Зона блокировки клапана на открытие, d<br>POT1<br>$Py$ $Vy$<br>d                                                    |  |  |
| 0               | 200  | 200              | Граничное значение расхода, Grp м <sup>3</sup> /ч<br>PQT1<br>$P_{\rm }$ $\bf{V}$<br>G гр, м3/ч<br>200.0             |  |  |

Таблица 5.13 –Основные параметры алгоритма ограничения расхода и обратной температуры теплоносителя

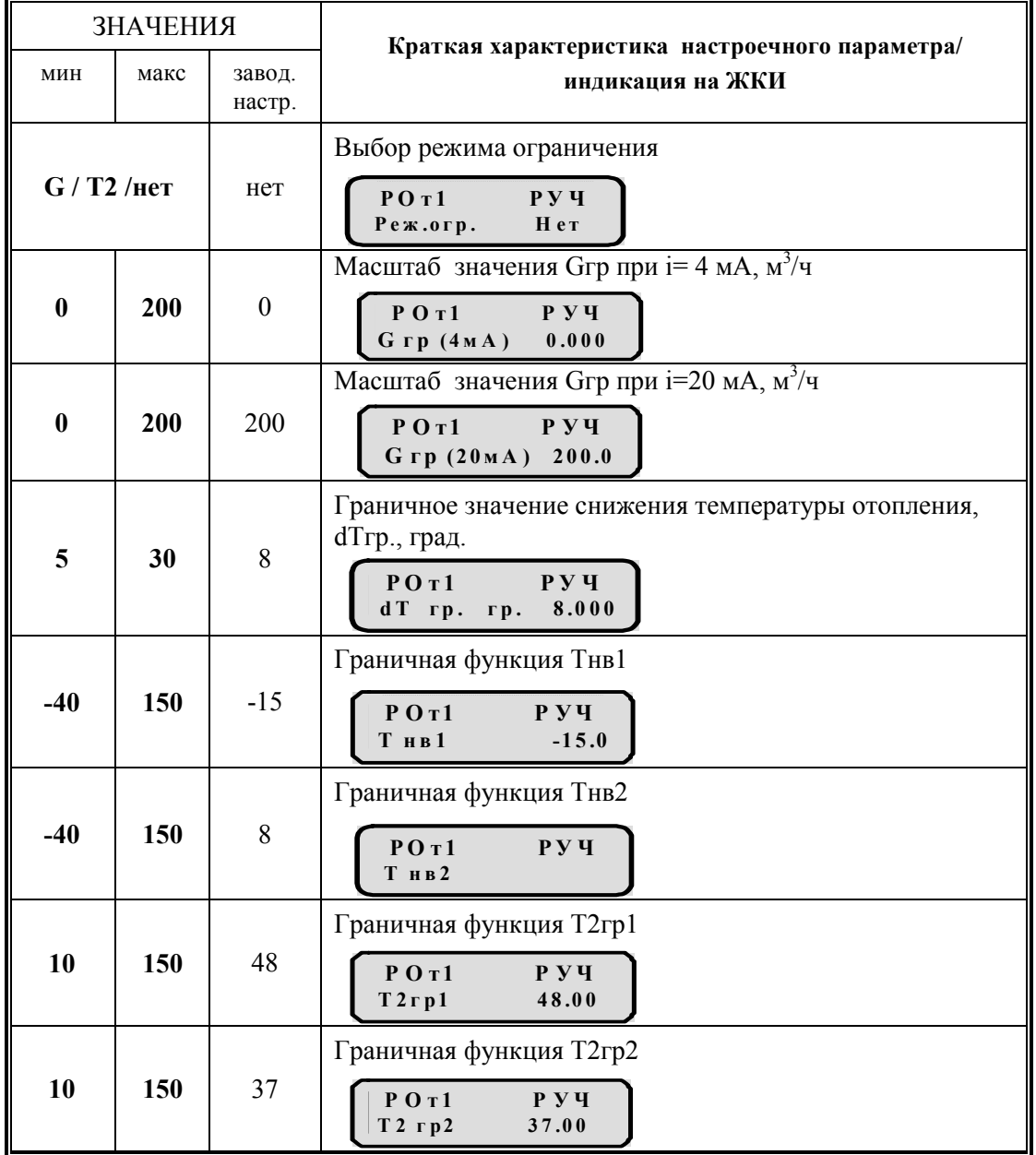

В том случае, когда режим ограничений выключен основные настройки алгоритма скрыты и не загромождают лишней информацией ЖКИ.

При выборе одного из двух режимов ограничения в разделе «Параметры» техпроцесса появляются соответствующие настроечные параметры выбранного режима.

## 5.3.3 Суточная коррекция температуры (в техпроцессах регулирования температуры отопления и горячего водоснабжения)

Алгоритм суточной коррекции позволяет изменять значение заданной температуры в зависимости от времени суток.

В алгоритме можно устанавливать два интервала времени, на которых значение заданной температуры изменяется. Для каждого интервала задается свое отклонение от заданной температуры ГВС или заданной отопительным графиком температуры.

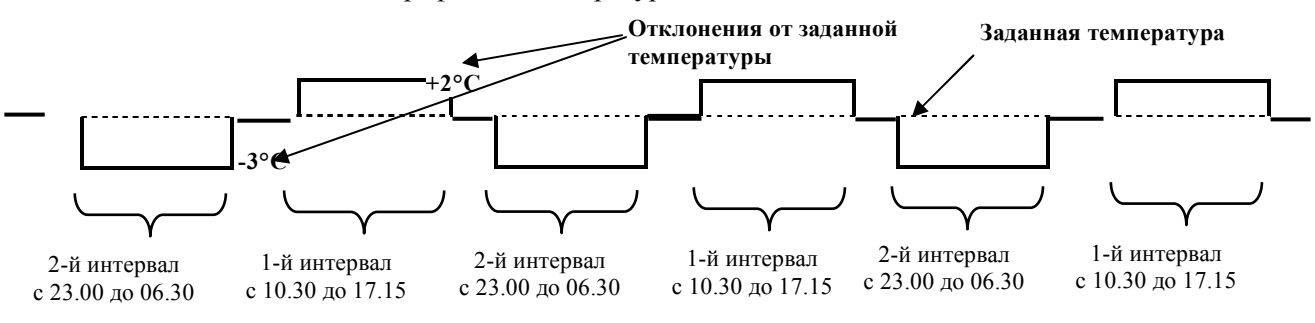

При задании интервала суточной коррекции не допускается их пересечения, т.е. второй интервал не может начинаться до окончания первого, первый – до окончания второго.

В техпроцессах кроме основных параметров регуляторов добавляются параметры для управления режимом суточной коррекции.

| <b>ЗНАЧЕНИЯ</b> |       |                  | Краткая характеристика настроечного параметра/                                                            |
|-----------------|-------|------------------|----------------------------------------------------------------------------------------------------|
| МИН             | макс  | завод.<br>настр. | индикация на ЖКИ                                                                                          |
| Вкл. / Выкл.    |       | Выкл.            | Включение / выключение режима суточной коррекции<br>P Y<br>$P$ O $T$ 1<br>Сут. корр. Выкл.                |
| 00.00           | 23.59 | 09.30            | Начало первого интервала коррекции<br>PQT1<br>$Py$ $q$<br>Нач. корр.1<br>09.30                            |
| 00.00           | 23.59 | 17.30            | Конец первого интервала коррекции<br>POT1<br>$\bf{p} \bf{y} \bf{y}$<br>Кон. корр.1<br>17.30               |
| $-30.0$         | 30.0  | $-2$             | Отклонение от заданной температуры для первого<br>интервала<br>PQT1<br><b>руч</b><br>dT корр.1<br>$-2.00$ |
| 00.00           | 23.59 | 23.30            | Начало второго интервала коррекции<br>POT1<br>$Py$ $q$<br>Нач. корр.2<br>23.30                            |
| 00.00           | 23.59 | 06.30            | Конец второго интервала коррекции<br>PQT1<br>$PY$ $VY$<br>Кон. корр.2<br>06.30                            |

Таблица 5.14 – Основные параметры для управления режимом суточной коррекции

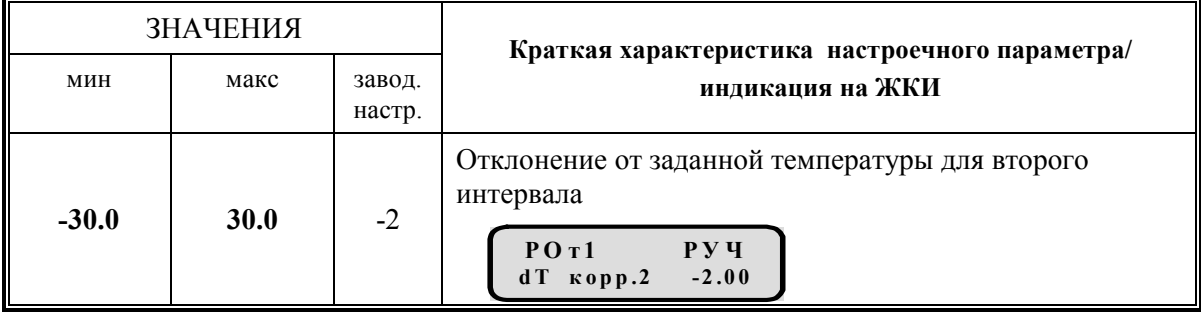

В том случае, когда режим суточной коррекции выключен, основные настройки алгоритма скрыты и не загромождают лишней информацией ЖКИ. Если в переключателе «Сут. корр.» выбрать состояние «ВКЛ», то в разделе «Параметры» техпроцесса появляются соответствующие настроечные параметры.

## 5.3.4 Коррекция температуры для выходных и праздничных дней (в техпроцессах регулирования температуры отопления и горячего водоснабжения)

Алгоритм коррекции температуры для выходных и праздничных дней позволяет изменять значение заданной температуры в зависимости от календарного дня. Статус календарного дня прибор автоматики определяет по встроенному календарю. В случае переноса выходных и праздничных дней на будни изменить статус дня можно в общих настройках прибора в разделе «Календарь».

Для выходных и праздничных дней задается свое отклонение от заданной температуры ГВС и от заданной отопительным графиком температуры отопления. Данный алгоритм работает только в дни со статусом «В» (выходной) по календарю прибора и исключает работу алгоритма суточной коррекции для этих дней. Начало работы алгоритма соответствует 0часов 00минут дня со статусом «В» (выходной), окончание работы алгоритма соответствует 0часов 00минут дня со статусом «Б» (будний).

> Таблица 5.15 – Основные параметры для управления режимом коррекции Т в выходные и праздничные дни

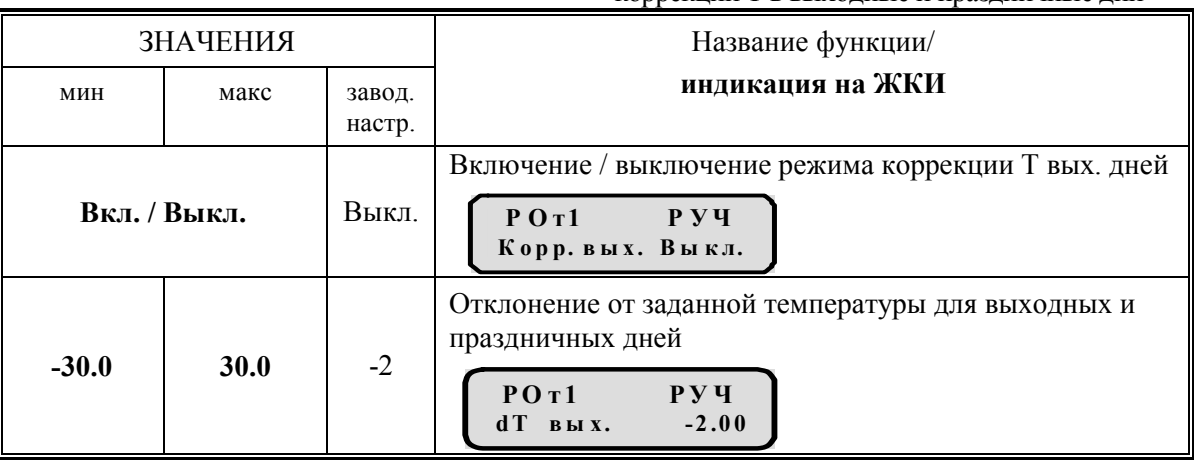

В том случае, когда режим коррекции температуры для выходных и праздничных дней выключен, функция «Отклонение от заданной температуры для выходных и праздничных дней» скрыта и не загромождает лишней информацией ЖКИ.

## 5.3.5 Обобщенный сигнал аварии (в техпроцессах управления насосным оборудованием и и техпроцессе «Контроль входа в ЦТП»)

В приборе реализован алгоритм обобщенного сигнала аварии (ОСА). Сигнал об аварии может выводится на любое сигнальное устройство, ток потребления которого не превышает 3А. Сигнал аварии возникает при неисправности любого насоса, датчиков типа ЭКМ и датчиков уровня. На приборе при аварии в любом техпроцессе на ЖКИ прибора на дисплее 1-ого уровня высвечивается «Авария»

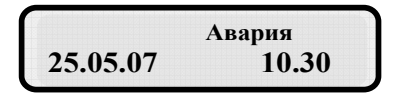

На ЖКИ прибора на 2-ом уровне меню высвечивается сигнал «Авария» в соответствующем техпроцессе, например:

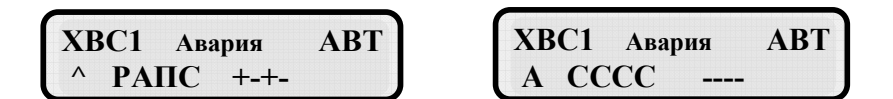

На первом экране отражается «Авария» по причине выхода из строя 2-ого насоса. На втором экране отражается «Авария» по причине неисправности датчика типа ЭКМ.

### 5.3.6 Контроль наличия фазы

Алгоритм «КОНТРОЛЯ ФАЗ» при отключении питания насосов переводит их в состояние «НЕТ ФАЗЫ» и не считает аварийными. После восстановления электроснабжения насосы автоматически переводятся в состояние «СТОП» и готовы к включению в соответствии с логикой основной программы управления (по показаниям датчика ЭКМ).

 Использование алгоритма «КОНТРОЛЯ ФАЗ» позволяет резко сократить количество «ложных» аварийных ситуаций, произошедших не по причине неисправности оборудования, а по причине перебоев питания. Новый алгоритм экономит время и средства, затраченные на дополнительные выезды аварийных бригад и работу наладчиков, вынужденных отслеживать и переключать исправные насосы из состояния «АВАРИЯ» в работоспособное состояние.

 Но, следует учитывать, что состояние «НЕТ ФАЗЫ» на насосе может быть вызвано переводом насоса в ручной режим переключателем на пульте местного управления, при этом насос может быть включен от местного пульта. Поэтому с целью предотвращения аварийных ситуаций в связи с некорректным обслуживанием насосного оборудования предусмотрен следующий алгоритм включения насоса:

- 1) прибор анализирует состояние датчика ЭКМ на выходе насосной группы (если давление на выходе недостаточное – формируется логическая команда на необходимость включения насоса);
- 2) прибор проверяет количество работающих насосов по показаниям датчиков перепада на каждом насосе; (прибор учитывает насосы, работающие в ручном режиме),
- 3) прибор сравнивает количество работающих насосов с N нас. max и принимает решение о возможности включения насоса, или отключает насос, если количество работающих насосов больше, чем Nнас. max.

# 5.3.7 Телеметрия

Прибор Трансформер позволяет производить удалённые измерения и сбор информации о параметрах технологических процессов. Прибор позволяет контролировать и отображать на дисплее модуля ИК-5 состояния дискретных датчиков (техпроцесс «Телеметрия дискретные»), отслеживать текущие измеренные аналоговыми датчиками значения давления, температуры, расхода и т. д. (техпроцесс «Телеметрия аналоговые»), а также принимать импульсные сигналы с различных водо- и электросчётчиков c частотой следования импульсов не более 0,5 кГц и амплитудой от 12 до 26В;

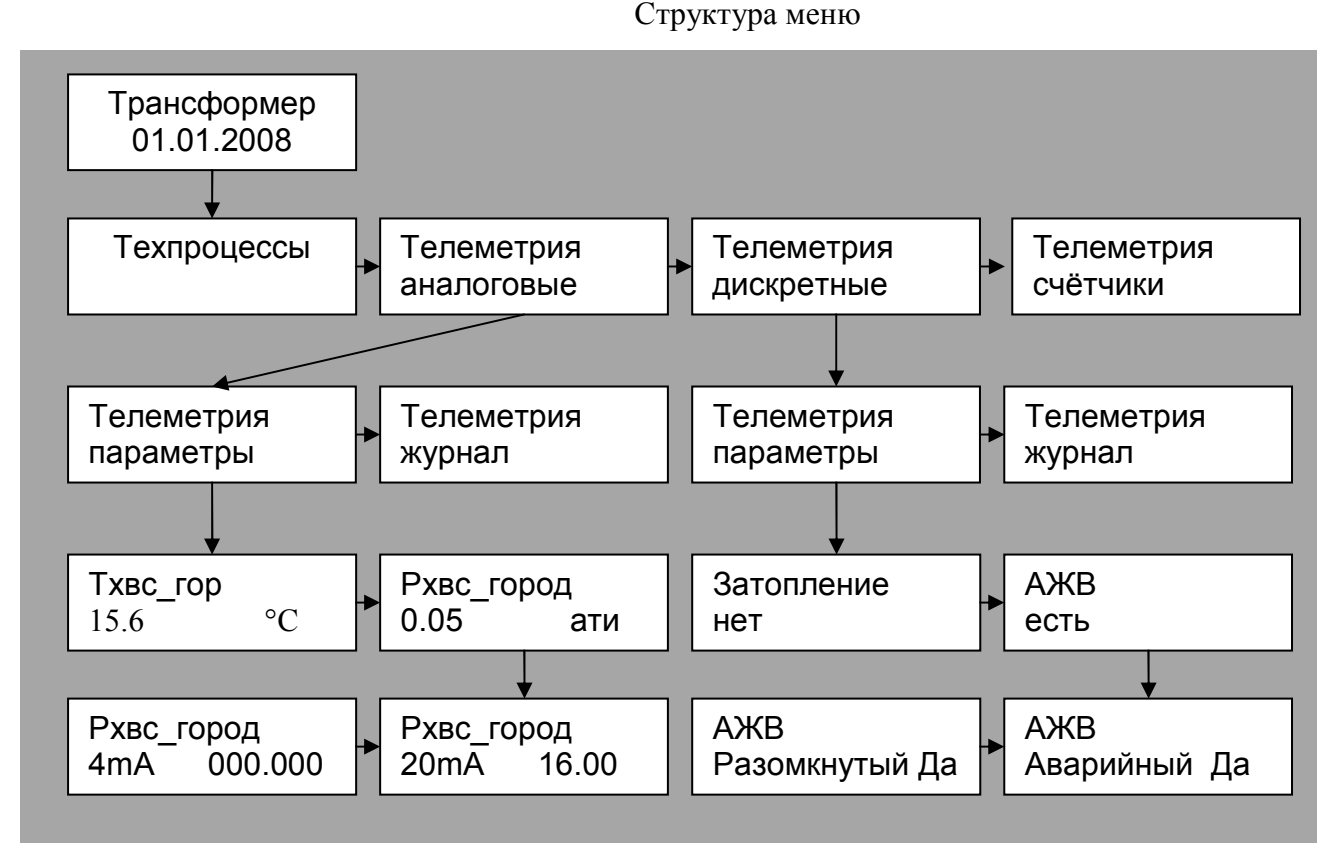

Рисунок 5.15 –Структура меню Телеметрии

Вход в техпроцесс телеметрии аналоговых или дискретных параметров осуществляется из второго уровня меню прибора. Для телеметрии на третьем уровне меню прибора представлены подразделы «параметры» и «журнал» (для данных полученных со счётчиков журнал событий не ведётся).

### Телеметрия аналоговых датчиков.

В подразделе «параметры» аналоговых датчиков происходит отображение текущих измеренных значений и настройка масштаба измерений (см. раздел «4.4 Настройка аналоговых датчиков»).

#### Телеметрия дискретных датчиков.

В подразделе «параметры» дискретных параметров происходит отображение текущих состояний контактных датчиков и настройка дискретных входов. Для каждого дискретного входа необходимо установить, по какому состоянию контактов будет отображаться состояние «есть» на дисплее. При установке «Разомкнутый - Да» состояние наличия соответствующего сигнала будет при разомкнутом состоянии контактов на настраиваемом входе (с отображением на дисплее слова «есть»). Отсутствие сигнала на входе индицируется словом «нет». В том случае если при поступлении дискретного сигнала требуется внеочередной выход прибора на связь с диспетчерским пунктом, необходимо сделать этот сигнал аварийным (установить «Аварийный - Да»). Вход в режим редактирования осуществляется нажатием клавиши « $\Box$ »

#### Телеметрия счётчиков.

В подразделе «параметры» происходит отображение показаний счётчиков нарастающим итогом. Для оценки параметров счётчиков требуется ввести масштаб единицы приращений показаний для оценки текущих показаний контролируемой величины на 1 единицу измерения.

Для водосчётчиков вводится число выходных импульсов на 1 м<sup>3</sup> расхода, для электросчётчиков число выходных импульсов на 1 кВт/час.

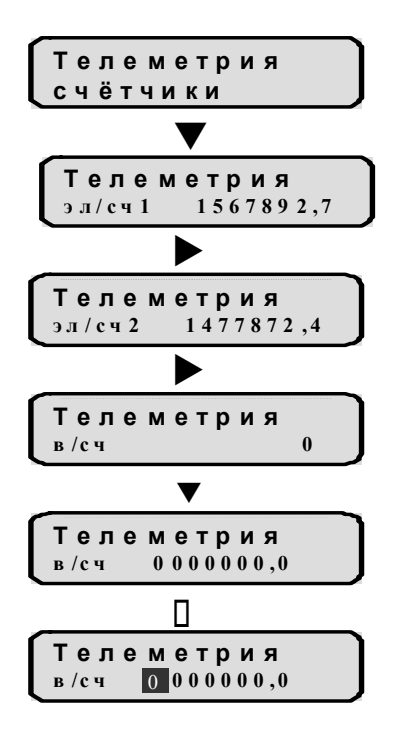

- вход в режим просмотра показаний счётчиков осуществляется нажатием клавиши «<sub>></sub>

- переход между экранами индикации счётчиков осуществляется нажатием клавиш «< » и «

-для ввода начальных значений показаний счётчика нажмите клавишу « • » и войдите в режим редактирования нажатием клавиши «  $\Box$ ». Переместите курсор на нужный разряд клавишами «< » «▶» и введите начальное значение параметра клавишами «▲» или «▼». Сохраните установленное значение клавишей «<sup>•</sup> », подтвердите сохранение клавишей  $\alpha \blacktriangleleft y$ 

# 6. ЖУРНАЛЫ СОБЫТИЙ

Для анализа работы прибора, в особенности аварийных ситуаций на ЦТП, прибор ведет собственные журналы событий. Журналы событий создаются в каждом техпроцессе и отражают все значимые изменения состояния оборудования с учетом времени и даты.

#### В журналах насосных групп фиксируются следующие данные:

- время переключения режимов «Р»-ручной, «А»-автоматический, «Н»-нет фазы
- время перехода насоса в состоянии «Р»-работа, «С»-стоп, «А»-авария и «-»-заблокирован;
- время перехода датчика типа ЭКМ в состоянии « »-мин, «-»-норма, «<sup>^</sup>»-макс;
- время размыкания контактов датчика КВ «нетВ».

#### Пример журнала событий для ХВС1:

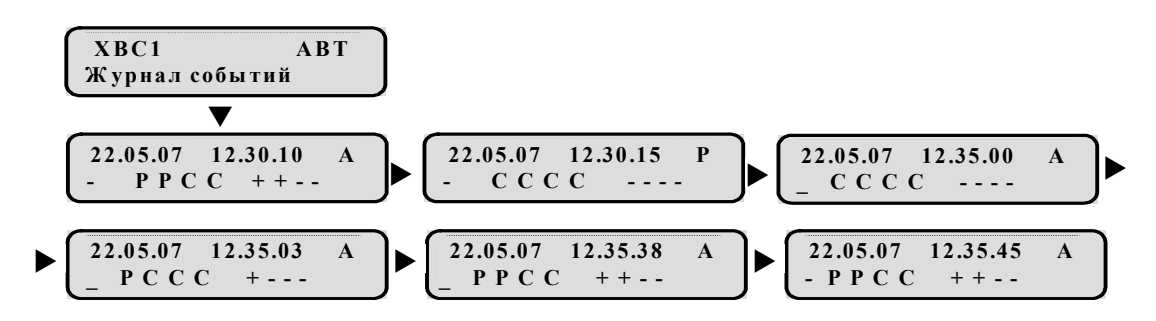

#### В журналах регуляторов фиксируются следующие данные:

- время переключения режимов «Р»-ручной, «А»-автоматический, «Н»-нет фазы

- время пересечения регулируемым параметром любой из границ допуска.

Каждому диапазону между двух границ присвоено характеризующее его наименование.

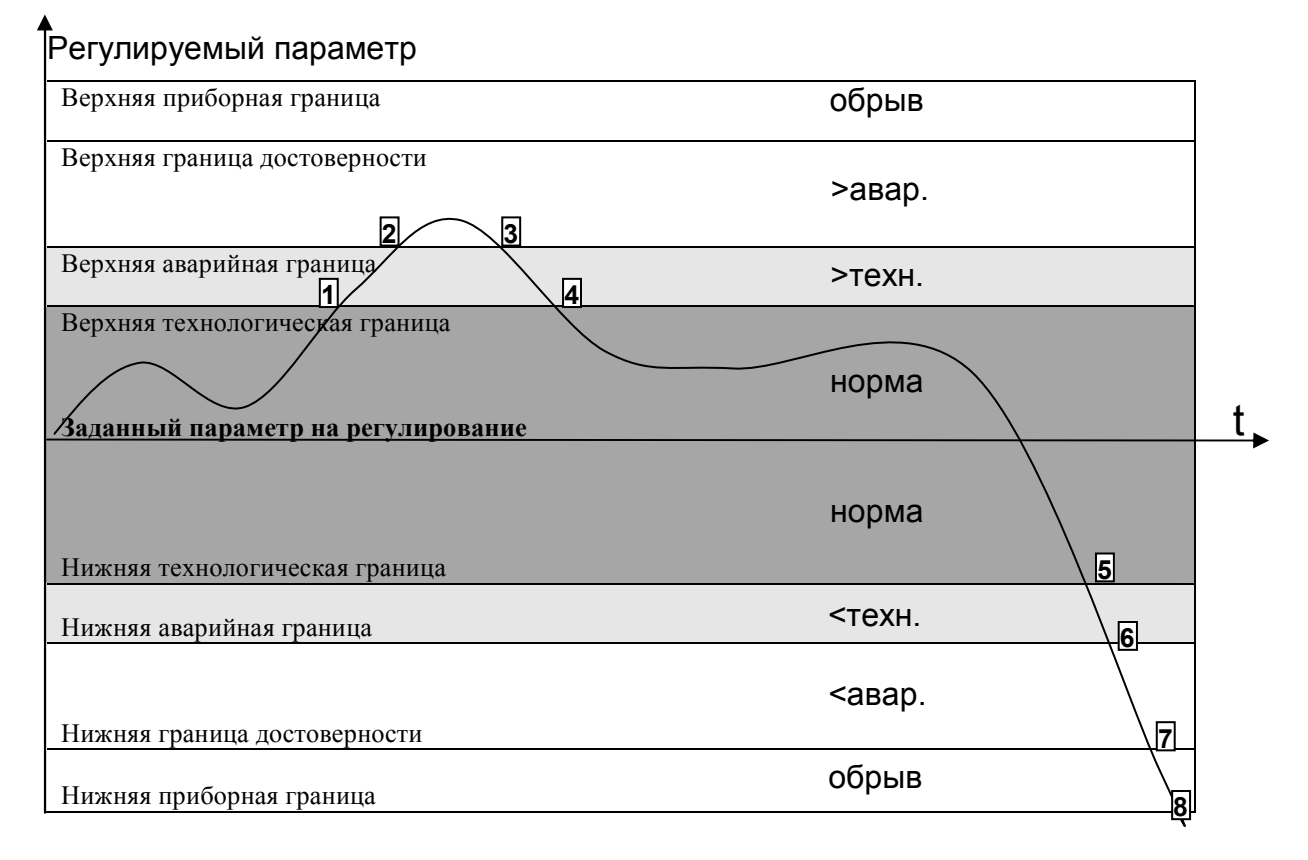

#### ЗАО «Электротехническая компания»  $\mathbf{\widehat{a}}$  (495) 303-08-98 сервисная служба  $\mathbf{\widehat{a}}$  (495) 788-50-02, 788-50-03, 788-50-16 коммерческий отдел E-mail: eltecom@eltecom.ru URL: http://www.eltecom.ru

Если регулируемый параметр перешел в диапазон между «нижней технологической» и «верхней технологической» границами, то в журнале фиксируется состояние «норма».

Если регулируемый параметр перешел в диапазон между «верхней технологической» и «верхней аварийной» границами, то в журнале фиксируется состояние «>техн.».

Если регулируемый параметр перешел в диапазон между «верхней аварийной» и «верхней достоверности» границами, то в журнале фиксируется состояние «>авар.».

Если регулируемый параметр перешел в диапазон между «верхней достоверности» и «верхней приборной» границами, то в журнале фиксируется состояние «обрыв».

Если регулируемый параметр перешел в диапазон между «нижней технологической» и «нижней аварийной» границами, то в журнале фиксируется состояние «<техн.».

Если регулируемый параметр перешел в диапазон между «нижней аварийной» и «нижней достоверности» границами, то в журнале фиксируется состояние «<авар.».

Если регулируемый параметр перешел в диапазон между «нижней достоверности» и «нижней приборной» границами, то в журнале фиксируется состояние «обрыв».

Для установки значений границ используйте раздел меню «Границы »

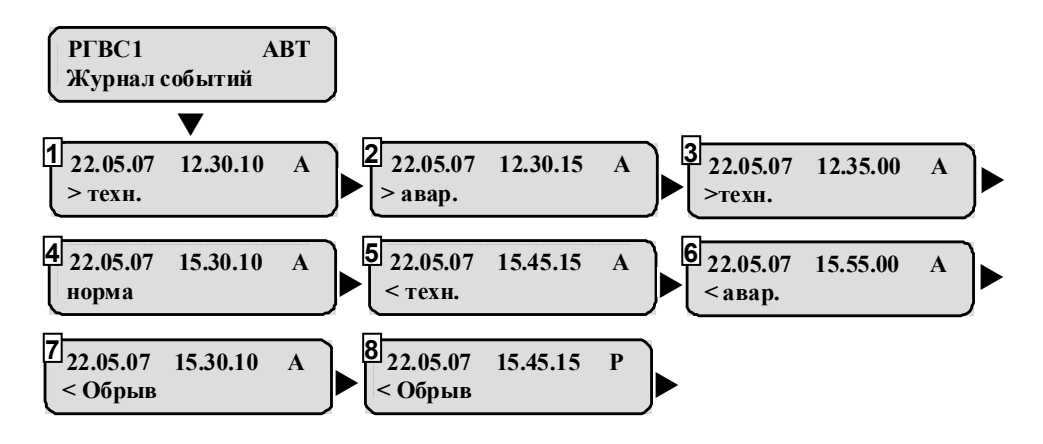

#### Пример журнала событий для РГВС1:

Раздел «Границы»: для просмотра и изменения границ нажмите клавишу «▼» из любого экрана «Журнала событий». Пользователь может изменять верхние и нижние значения технологической и аварийной границ

Технологические границы – Определяют рабочий диапазон изменения регулируемой величины. Задаются пользователем двумя значениями, определяющими отклонение регулируемого параметра от «задания» в большую или меньшую сторону.

Аварийные границы – Определяют диапазон изменения регулируемой величины, выход за который будет фиксироваться в журнале, как аварийный. Задаются пользователем двумя значениями, определяющими отклонение регулируемого параметра от «задания» в большую или меньшую сторону.

Границы достоверности – Определяют шкалу измерения аналоговых датчиков. Программируются предприятием изготовителем прибора. Через графический интерфейс не доступны к просмотру и изменению.

Приборные границы – Определяются техническими параметрами измерительной системы. Не доступны к просмотру и изменению.

#### Пример индикации и изменения значений технологических и аварийных границ:

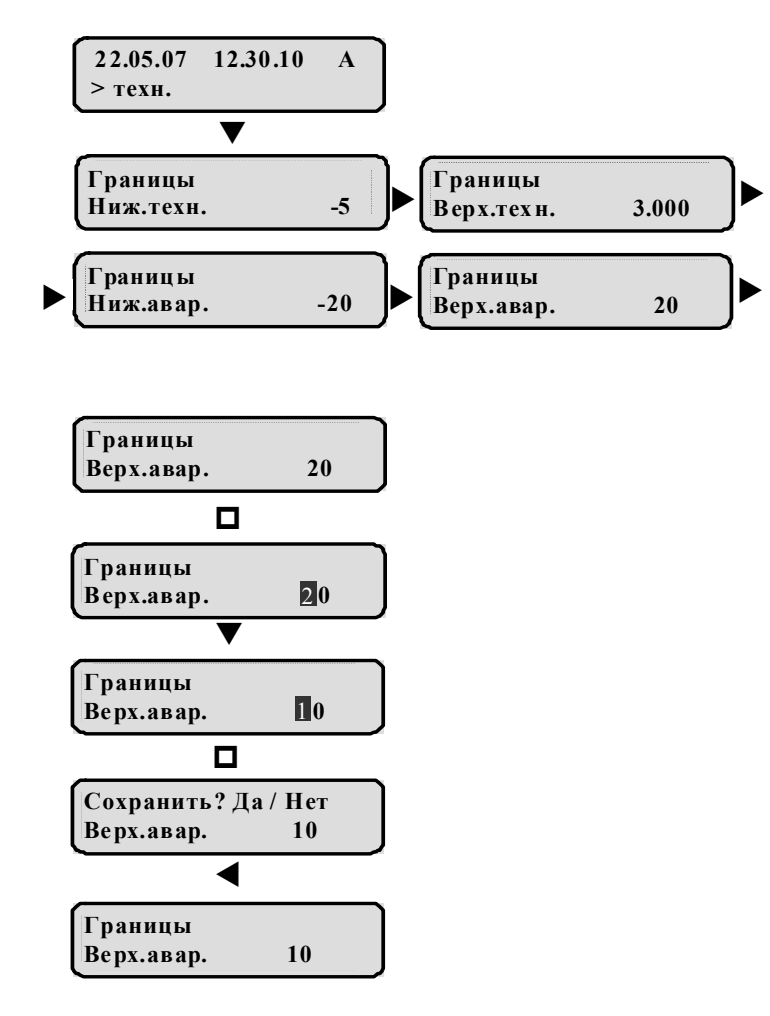

Остальные значения границ изменяются аналогичным образом.

Глубина журнала событий 30 дней. Для просмотра журнала за какой-либо из прошедших дней (не более 30 дней от текущей даты) нажмите клавишу « $\Box$ » и установите дату и время начала просмотра. На экране будут циклически отображаться все значимые изменения состояния оборудования, начиная с установленного времени.

#### Пример ввода даты и времени в журнал событий для просмотра изменения состояния оборудования :

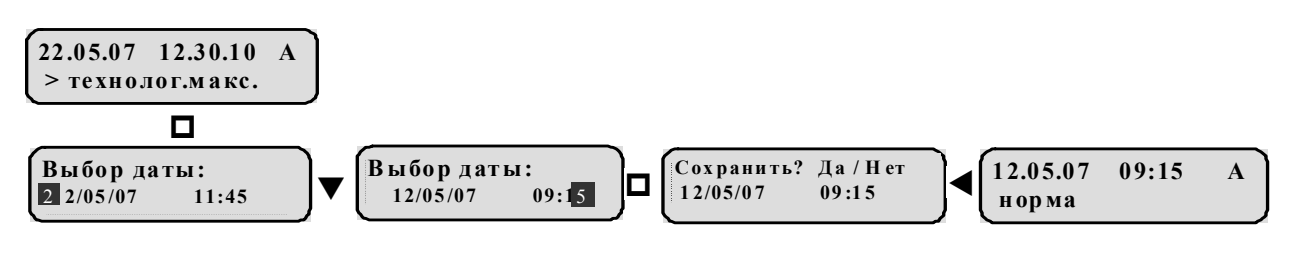

# 7. ДИСТАНЦИОННОЕ УПРАВЛЕНИЕ

## 7.1 Дистанционное управление насосами

При дистанционном управлении насосы не контролируются автоматикой. Дистанционное управление насосами производится с клавиатуры прибора. Дистанционное управление доступно только в ручном режиме.

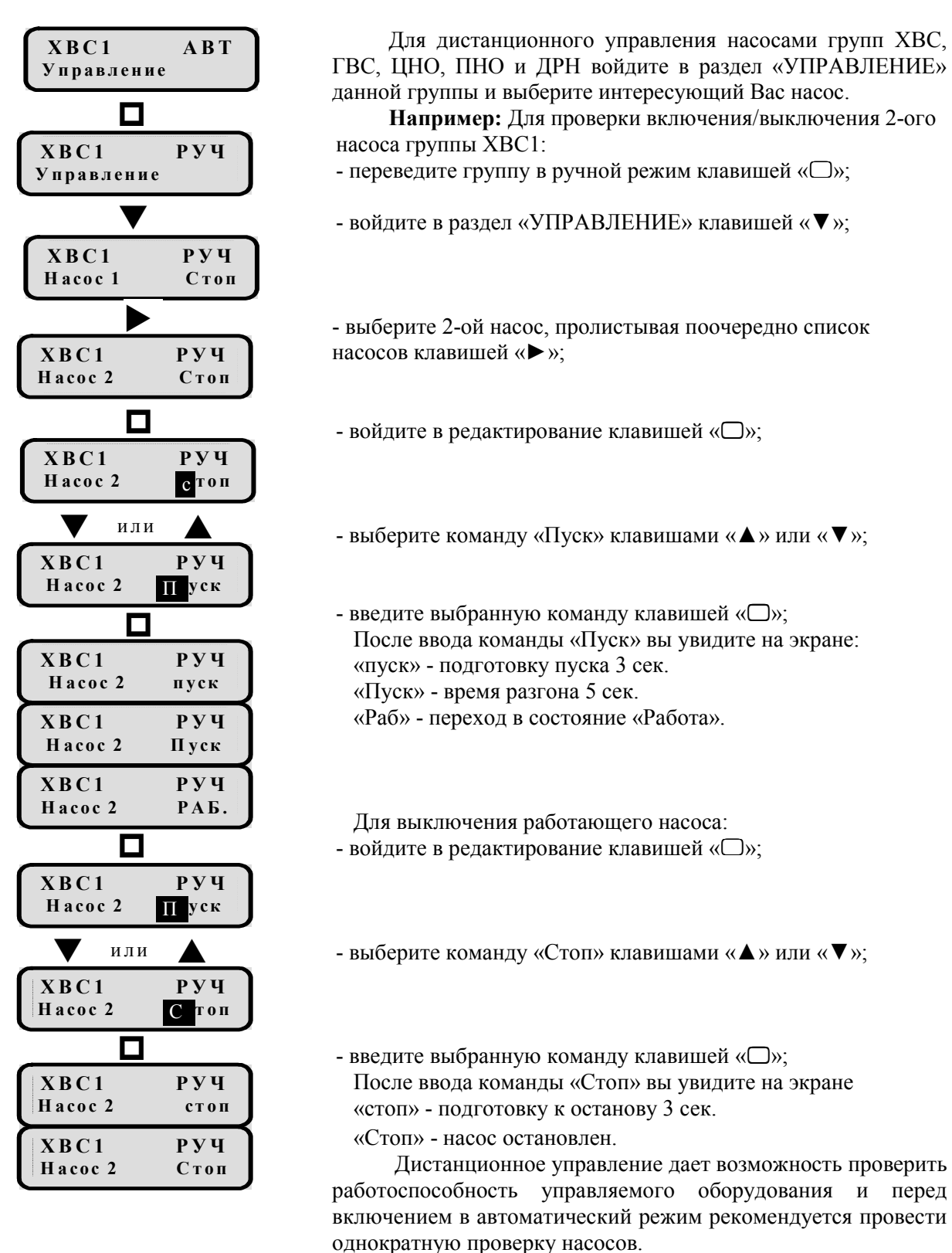

### 7.2 Дистанционное управление электрогидравлической задвижкой

При дистанционном управлении электрогидравлическая задвижка не контролируется автоматикой. Дистанционное управление доступно только в ручном режиме и производится с клавиатуры прибора.

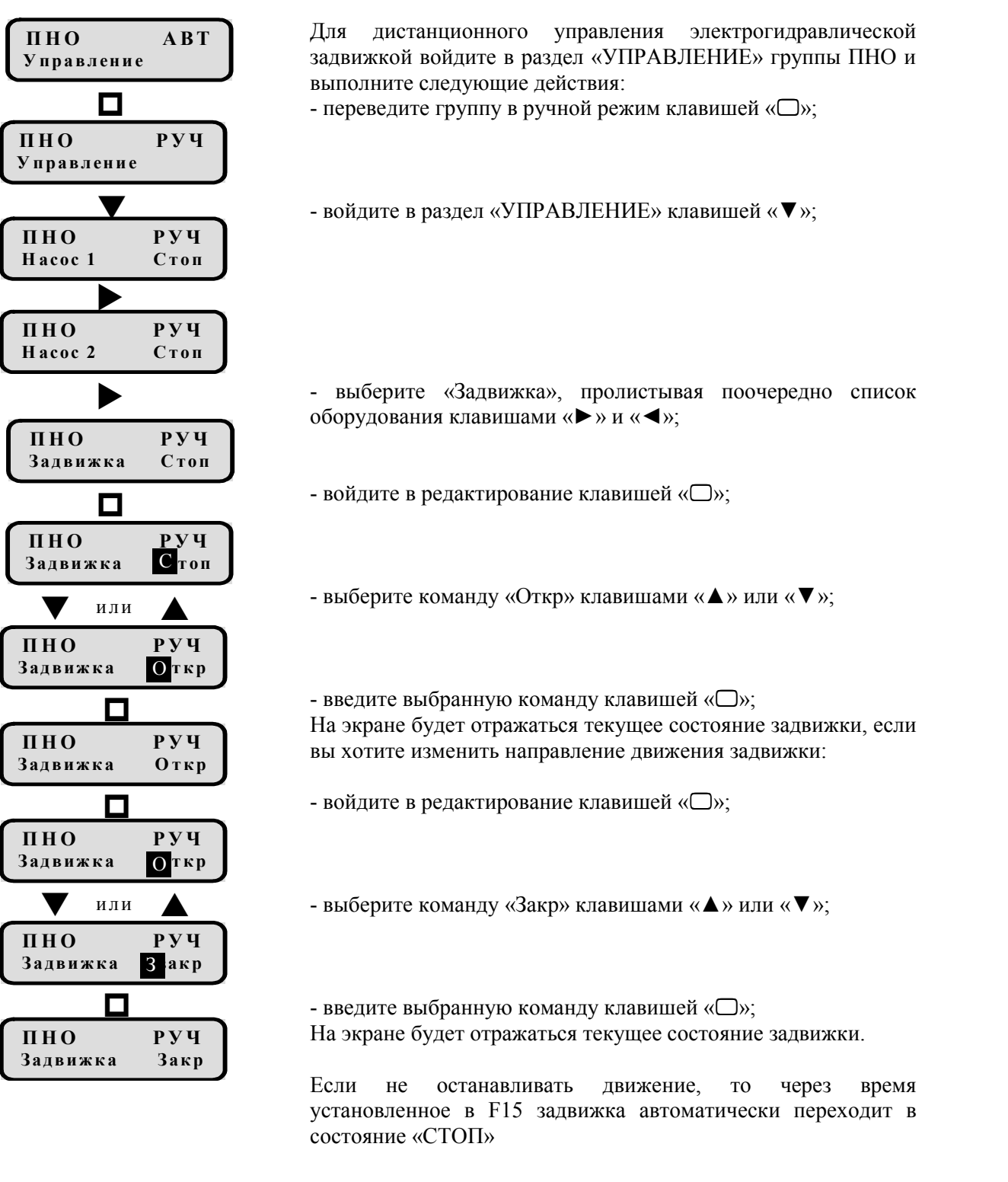

Дистанционное управление дает возможность проверить работоспособность электрогидравлической задвижки и правильность подключения по направлению движения на закрытие/открытие.

## 7.3 Дистанционное управление клапаном регулятора

При дистанционном управлении клапан регулятора не контролируется автоматикой. Дистанционное управление клапаном доступно только в ручном режиме и производится с клавиатуры прибора.

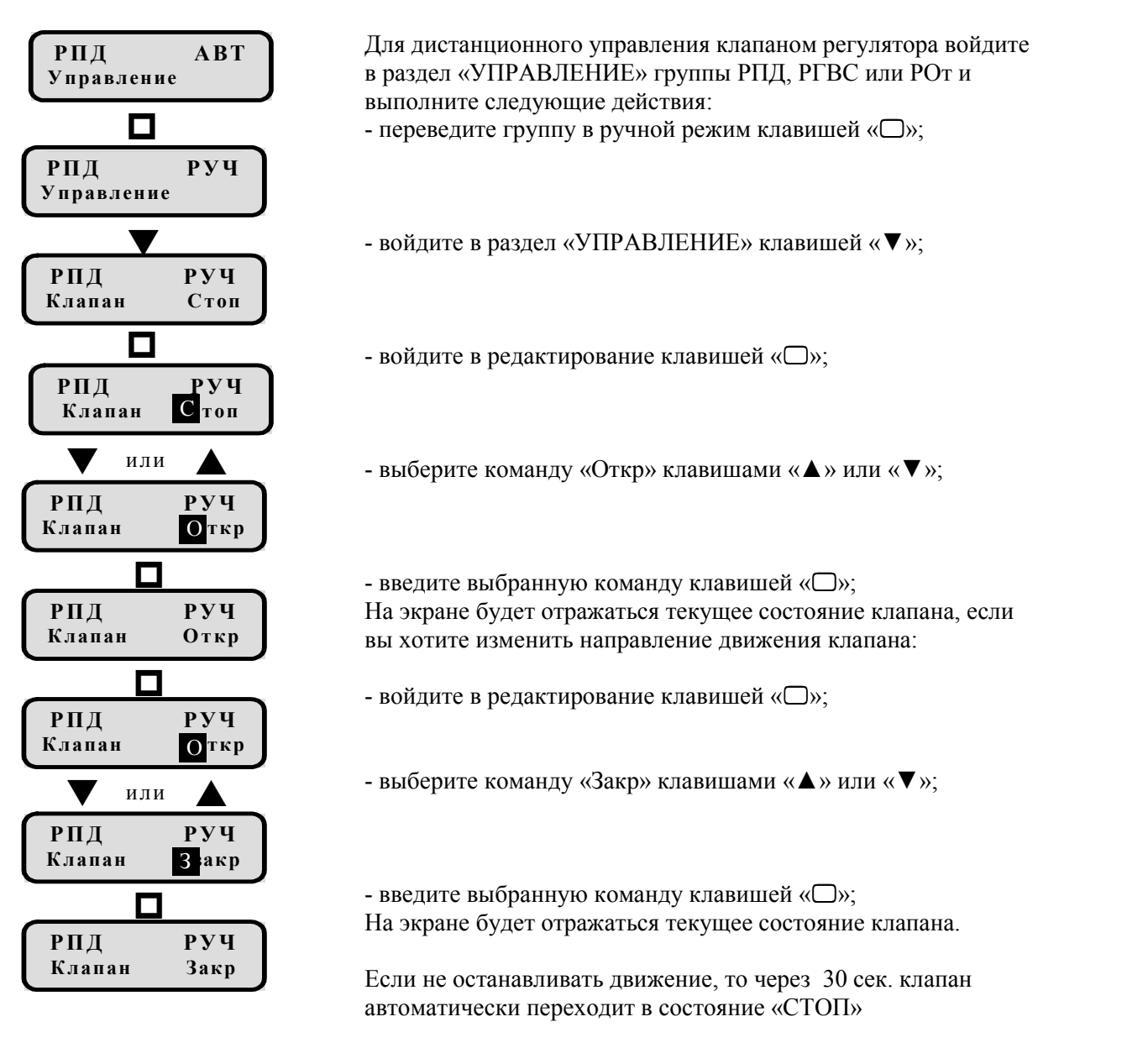

Дистанционное управление дает возможность проверить работоспособность клапана регулятора и правильность подключения по направлению движения на закрытие/открытие.

## 8.ТЕХНИЧЕСКОЕ ОБСЛУЖИВАНИЕ

Введенный в эксплуатацию прибор не требует специального технического обслуживания, кроме периодического осмотра с целью контроля:

- соблюдения условий эксплуатации прибора;

- отсутствия внешних повреждений прибора;

- надежности электрических и механических соединений;

- наличия напряжения питания;

- работоспособности прибора.

Периодичность осмотра зависит от условий эксплуатации, но не должна быть реже одного раза в месяц.

Прибор не требует специального технического обслуживания при хранении.

Техническое обслуживание (ТО) прибора должны выполнять лица, изучившие настоящий документ, прошедшие соответствующий инструктаж и допущенные к выполнению ТО.

При техническом обслуживании должны соблюдаться правила безопасности, а также технологические требования, принятые на предприятии эксплуатирующем прибор.

Для поддержания работоспособного состояния прибора и его внешних соединений предусматриваются текущее или оперативное (ТТО) и периодическое или плановое (ПТО) техническое обслуживание.

Текущее (оперативное) техническое обслуживание предполагает систематический внешний осмотр прибора, а также оперативную проверку правильности функционирования прибора в составе средств автоматизации по показаниям местных контрольно-измерительных приборов.

При ТТО могут выполняться, в основном простые восстановительные операции, не связанные с ремонтом и заменой прибора.

Если установлена необходимость ремонта, следует демонтировать прибор и отправить его на ремонт.

ТТО выполняется оператором или дежурным персоналом с регулярностью, определяемой состоянием и работой прибора и системы, в которой он применяется.

В оперативном порядке контролируют показания прибора, при необходимости выполняют действия по поддержанию нормального режима эксплуатации прибора.

При ПТО производят:

- профилактический осмотр прибора и его подсоединений;

- тестовую проверку работоспособности прибора;

- при выключенном напряжении проверку электрических соединений и очистку поверхности прибора сухой х/б тканью.

При проведении этих работ определяют необходимость замены или ремонта прибора.

Выше перечисленные работы выполняются специально подготовленным персоналом с квалификацией, соответствующей технической задаче.

ТТО рекомендуется проводить еженедельно, ПТО – ежемесячно.

# 9.ТЕКУЩИЙ РЕМОНТ

Текущий ремонт прибора, находящегося на гарантийном обслуживании, выполняется ремонтной службой изготовителя.

Доставка вышедшего из строя прибора на ремонтную базу предприятия-изготовителя осуществляется потребителем.

К ремонтным работам допускаются лица, изучившие настоящий документ, прошедшие соответствующий инструктаж и допущенные к выполнению ремонта.

На ремонтной базе проводится анализ возникших неисправностей и их устранение, путем замены модулей вышедших из строя. Диагностика неисправного модуля проводится на специальном стендовом оборудовании, после чего осуществляется ремонт обнаруженных неисправностей.

Выполняемые ремонтные работы должны фиксироваться в сопроводительном документе, что необходимо для учета отказов и работоспособности прибора.

После окончания гарантийного срока эксплуатации прибор может ремонтироваться службой предприятия-потребителя, при выходе из строя одного из модулей, путем его замены на исправный.

# 10. МАРКИРОВКА И ПЛОМБИРОВАНИЕ

Содержание маркировки прибора, место и способ ее нанесения соответствуют требованиям КД и ГОСТ Р 51121.

Маркировка содержит следующую информацию:

- − наименование и условное обозначение прибора;
- − товарный знак предприятия-изготовителя;
- напряжение и частота источника питания;
- − степень защиты;
- − заводской номер по системе нумерации предприятия-изготовителя;
- знак утверждения типа;
- − надписи, поясняющие назначение органов управления и присоединения.

При поставке прибора корпус прибора пломбируется пломбировочной лентой разового использования.

## 11. УПАКОВКА

Упаковка прибора производится в закрытых вентилируемых помещениях при температуре окружающего воздуха от +15 до +40°С, относительной влажности до 80% и отсутствии в окружающей среде агрессивных примесей.

Прибор упаковывается в картонный ящик.

Паспорт и руководство по эксплуатации на прибор перед упаковкой помещаются в чехлы из полиэтиленовой пленки толщиной от 0,2 до 0,4 мм по ГОСТ 10354.

На транспортную тару приклеивается этикетка с указанием следующей информации:

- адрес предприятия-изготовителя;
- наименование изделия;
- транспортная маркировка по ГОСТ 14192 с указанием манипуляционных знаков "Верх", "Беречь от влаги" и "Хрупкое. Осторожно".

# 12. ХРАНЕНИЕ И ТРАНСПОРТИРОВАНИЕ

Хранение прибора должно осуществляться в упаковке изготовителя в соответствии с условиями хранения 1 ГОСТ 15150:

- температура окружающего воздуха +5…+40°С

- относительная влажность воздуха до 80% при температуре +25°С.

Транспортирование прибора должно осуществляться в соответствии с ГОСТ 12997 в упаковке в закрытом транспорте (железнодорожных вагонах, контейнерах, закрытых автомашинах, трюмах судов) в условиях воздействия:

климатических факторов:

- температура воздуха от минус 50…+50°С,

- относительная влажность воздуха до  $(95+3)\%$  при температуре  $+35^{\circ}\text{C}$ ;

механических факторов:

- синусоидальных вибраций с частотой 10-55 Гц и амплитудой 0,35мм,

- ударных нагрузок многократного действия с ускорением до  $30$ м/с<sup>2</sup> при частоте от 80-120 ударов в минуту.

Прибор не должен подвергаться прямому воздействию влаги.

Срок пребывания прибора при минусовых температурах, соответствующих условиям транспортирования, не более одного месяца.

Размещение и закрепление упакованных приборов при транспортировании должны обеспечивать их устойчивое положение при перевозке, исключать смещение и удары их между собой.

Во время погрузочно-разгрузочных работ и транспортирования должны строго выполняться требования предупредительных надписей на упаковке и не должны допускаться толчки и удары, которые могут привести к повреждениям и нарушениям работоспособности прибора.

Распаковку прибора после его пребывания при температуре ниже +5°С необходимо проводить только в отапливаемых помещениях, предварительно выдержав их не распакованными в течение 2-х часов в условиях положительных температур.

# 13. ГАРАНТИИ ИЗГОТОВИТЕЛЯ

Предприятие изготовитель гарантирует соответствие прибора требованиям технических условий ТУ4218-005-40055471-2008 при соблюдении потребителем правил эксплуатации, транспортирования или хранения в течение 2-х лет со дня отгрузки прибора потребителю.

В течение гарантийного срока изготовитель устраняет неисправности прибора или заменяет дефектный прибор (по своему усмотрению). На ту часть прибора, которая будет заменена или исправлена, срок гарантии будет отсчитываться заново. Данная гарантия предусматривает, что потребитель самостоятельно и за свой счет демонтирует дефектный прибор. Отправка на склад изготовителя и обратно осуществляется за счет потребителя.

Гарантии изготовителя утрачивают силу в случае:

- неправильного монтажа и/или наладки, выполненной потребителем или третьей стороной;

- неправильного использования прибора;

- модификации прибора потребителем, без письменного согласия изготовителя;

-нарушения покрытий, целостности пломб или несоответствия оттиска пломб образцам, установленным изготовителем;

- отсутствие заполненного паспорта на прибор;

- неисправности прибора, возникшей в результате пожара, молнии, повреждения водой или любой другой причине, выходящей за рамки контроля изготовителя.